# 33 転送

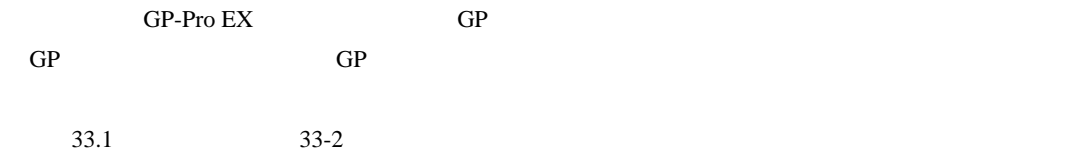

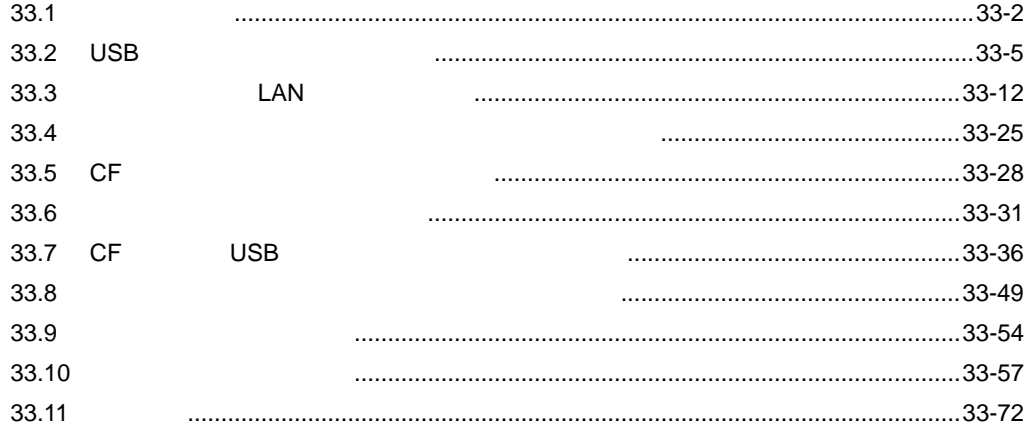

33-1

<span id="page-1-0"></span>33.1

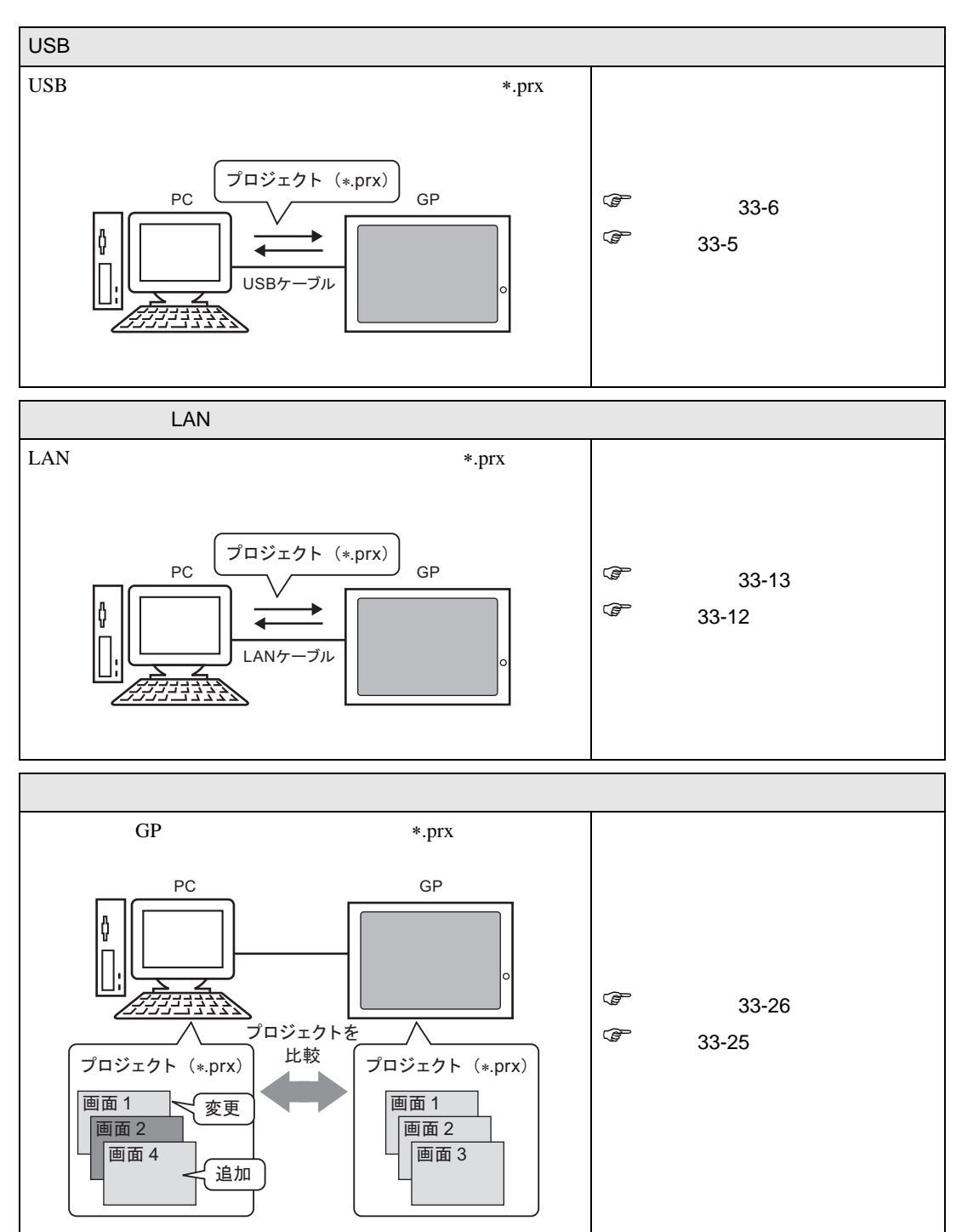

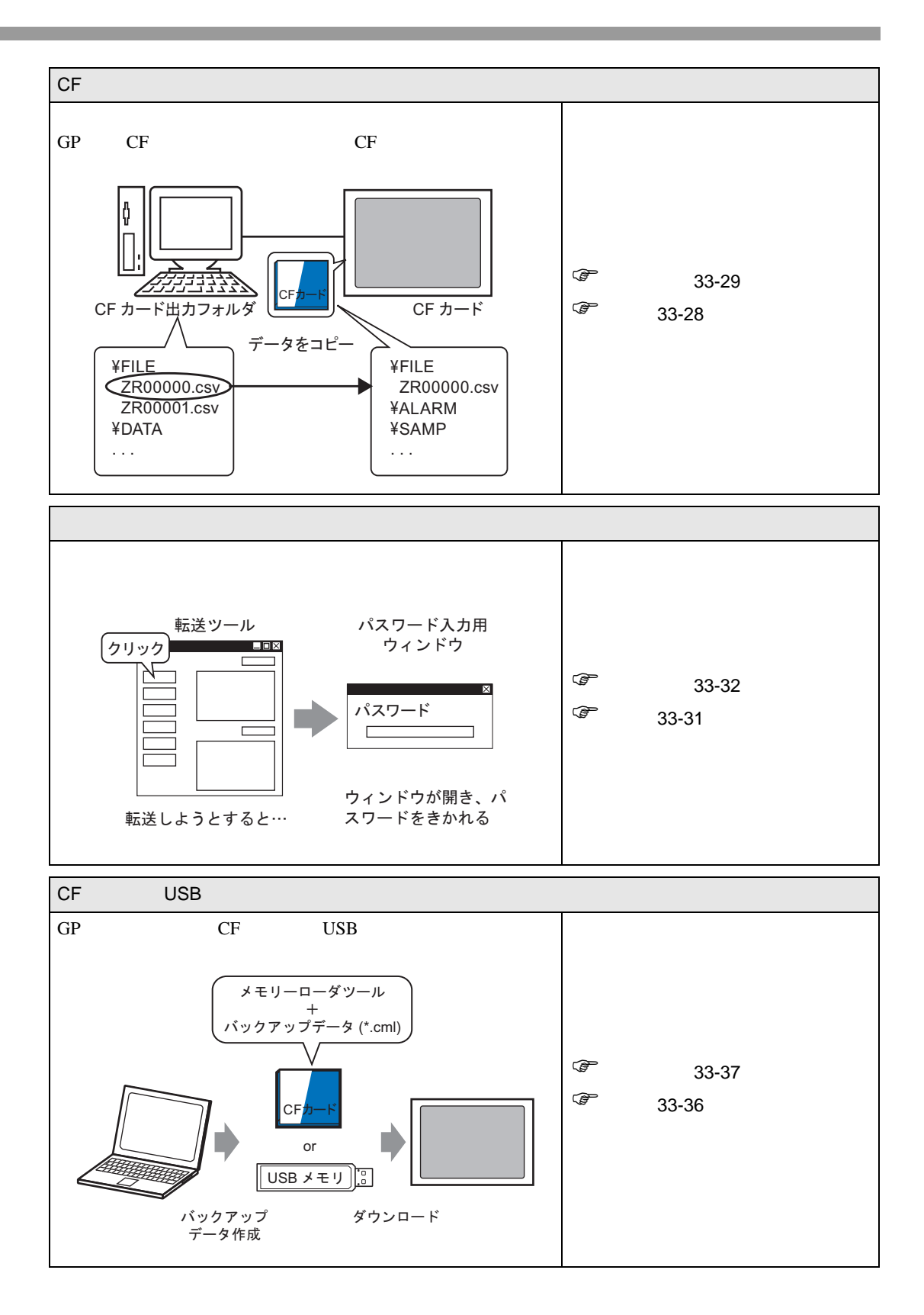

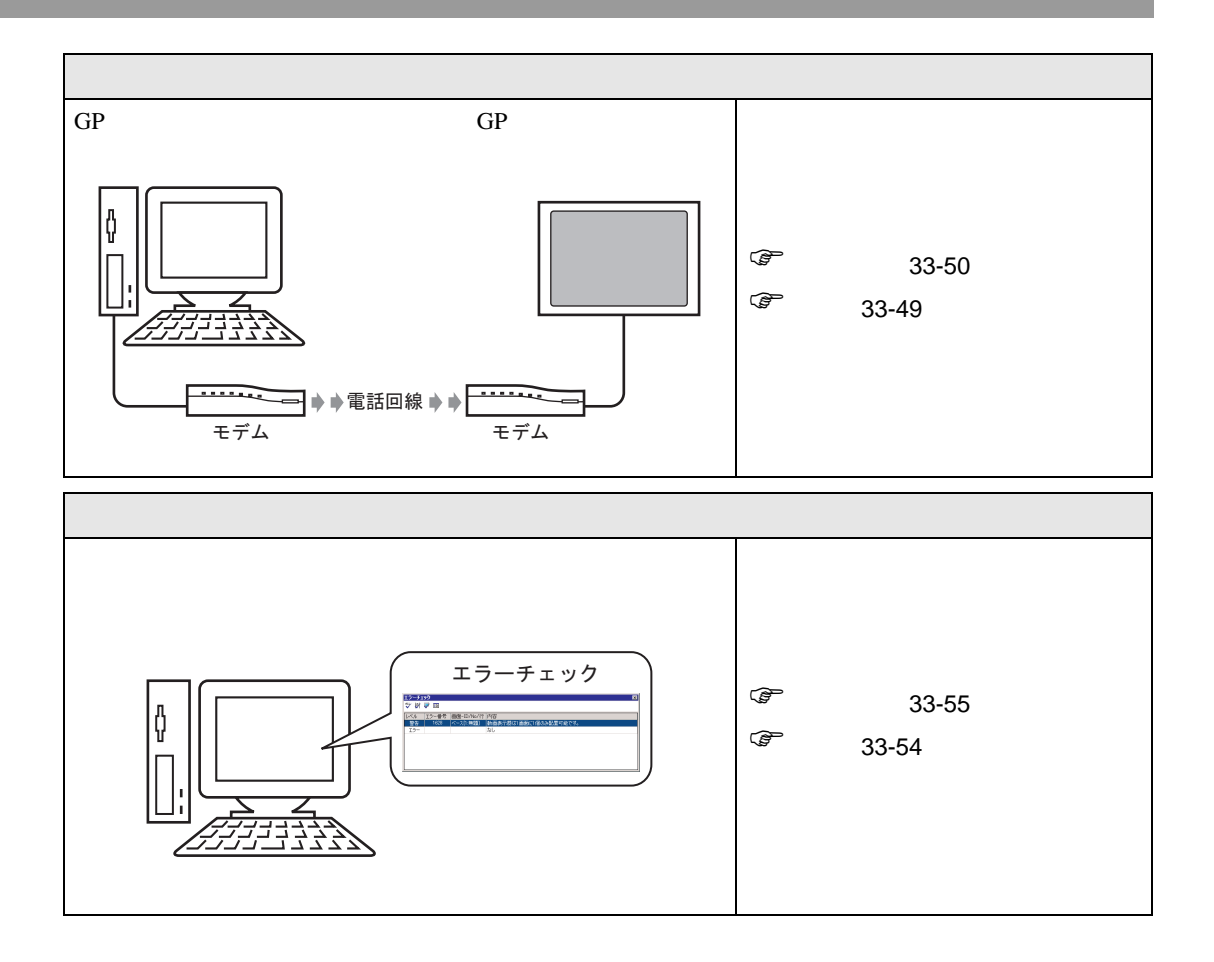

## <span id="page-4-0"></span>33.2 USB

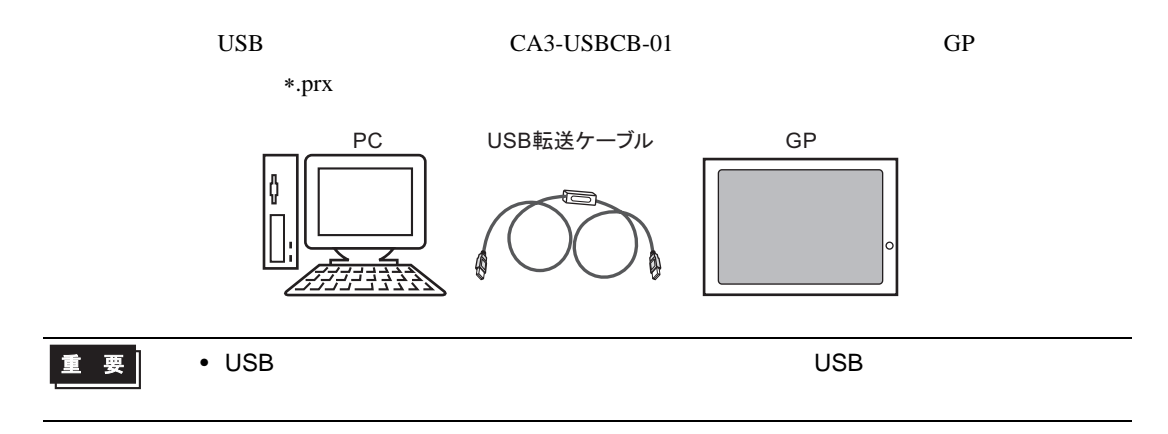

<span id="page-4-1"></span> $33.2.1$ 

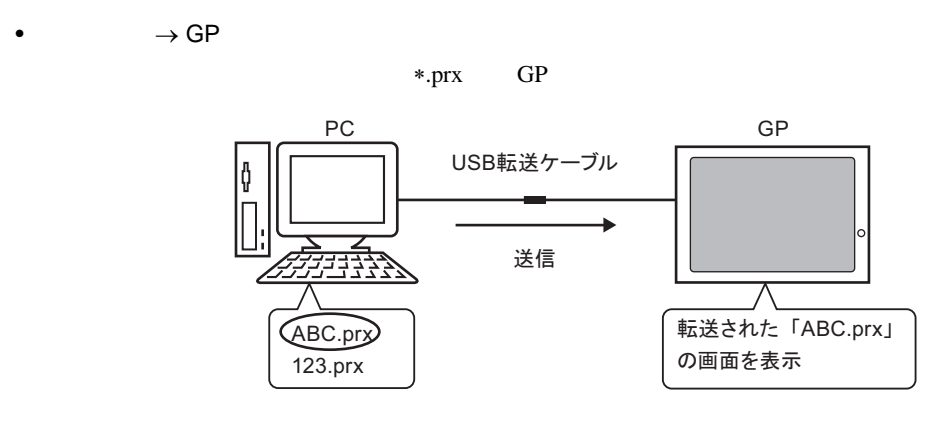

• GP $\rightarrow$  $GP$   $*$   $prx$ 

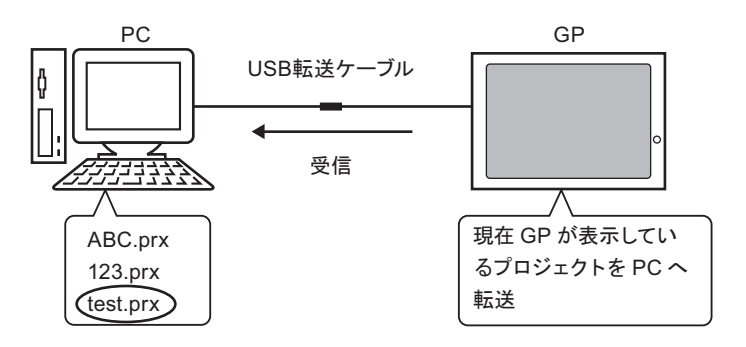

<span id="page-5-0"></span> $33.2.2$ 

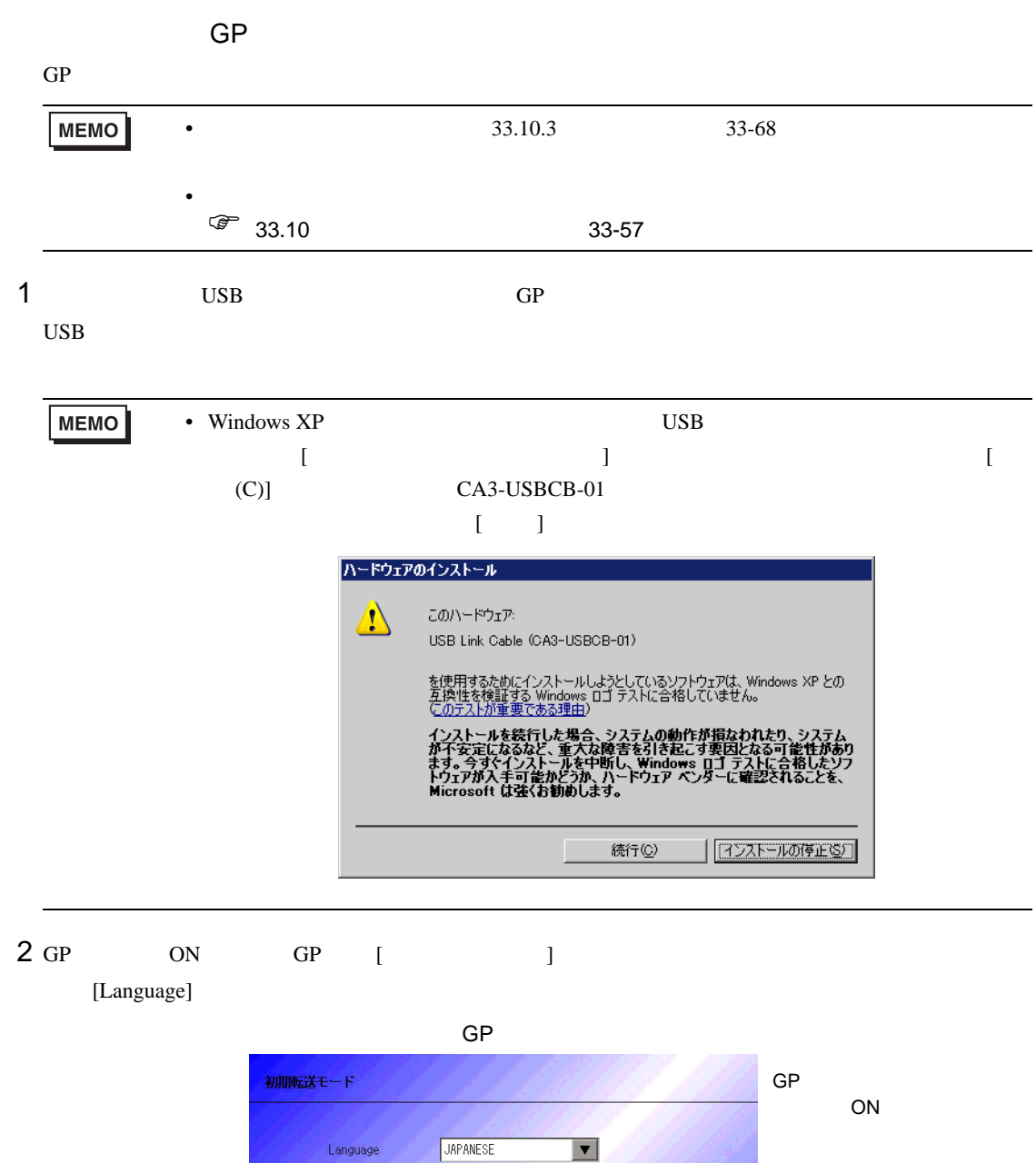

イーサネット設定 |

この度はお買い求めいただき、誠にありがとうございます。

この状態のまま転送(セットアップ)をおこなってください。

本機は現在、初期転送モードになっています。

注意:イーサネットで転送する場合は 「イーサネット設定」をおこなってください。

起動デバイス選択

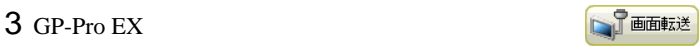

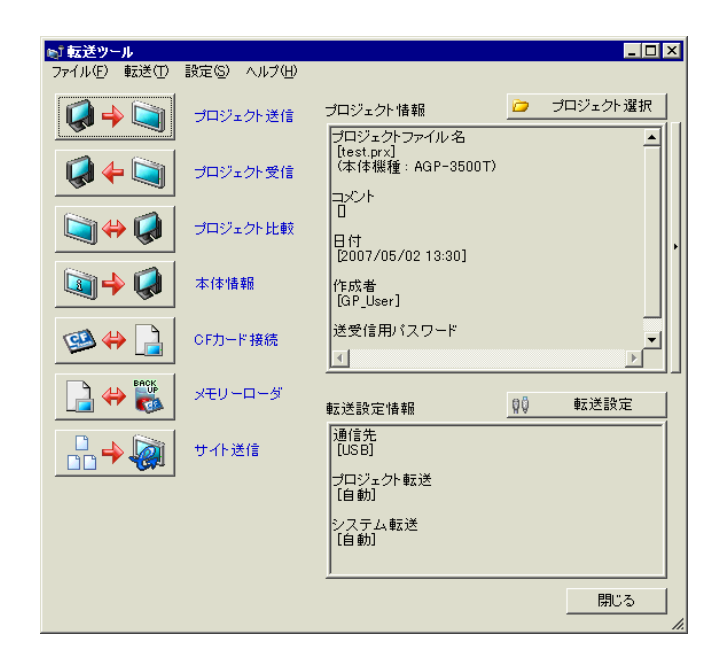

 $4$  [  $\Box$  $[$   $]$   $]$ 

 $5$  [  $\qquad$  ] [  $\qquad$  [USB] [USB] [  $\begin{bmatrix} 1 & 1 & 1 & 1 \end{bmatrix}$  $]$  [USB]  $[OK]$ 

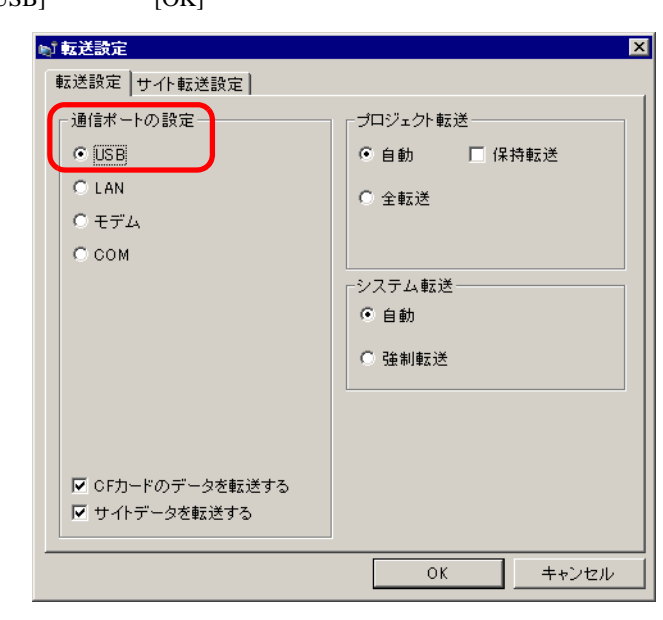

 $6$  [  $\qquad$  ]

 $\begin{bmatrix} 1 \end{bmatrix}$ 

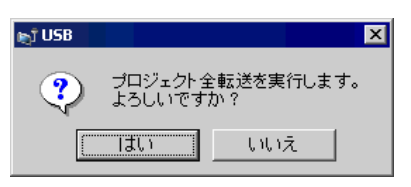

 $GP$  PLC  $\blacksquare$ 

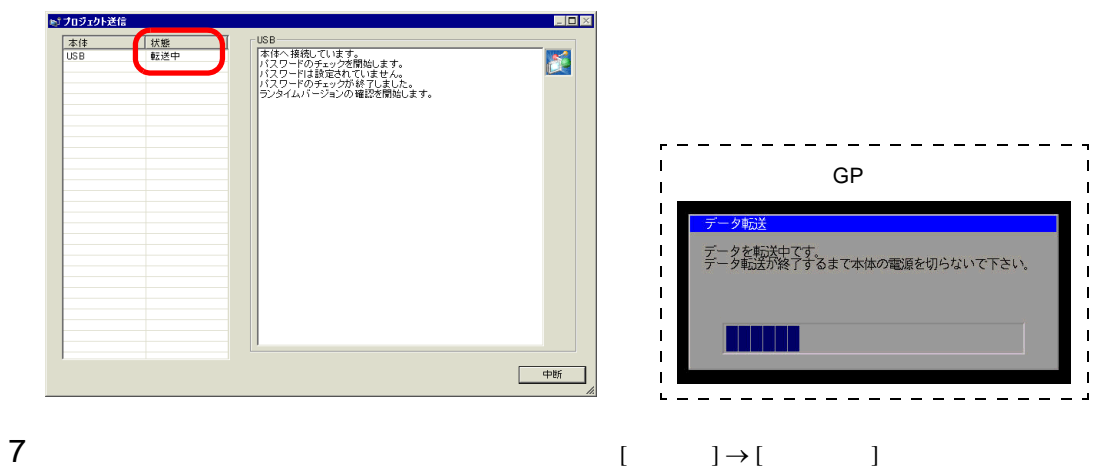

 $[$   $]$ 

 $GP$ 

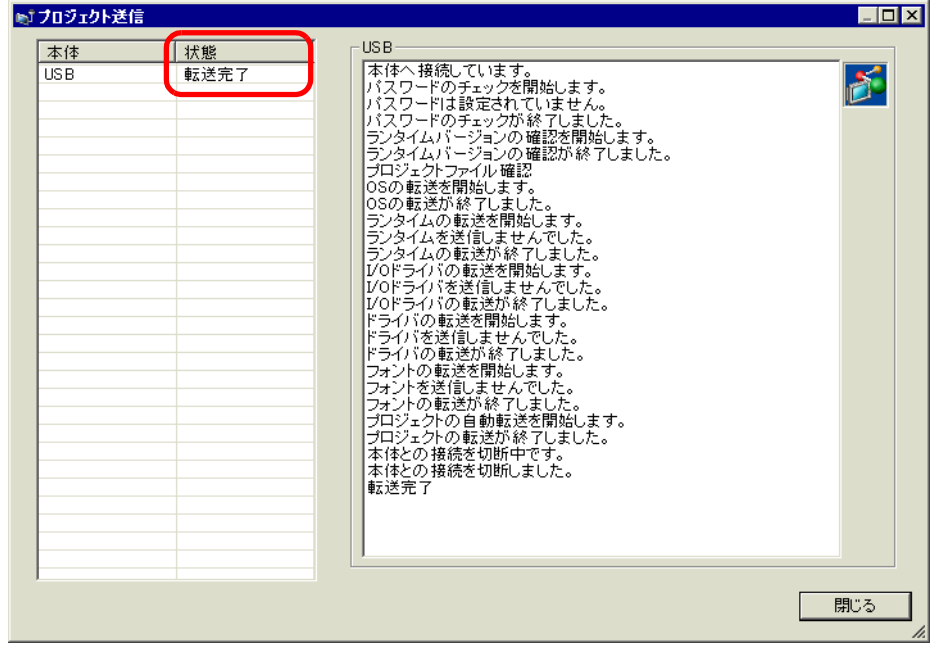

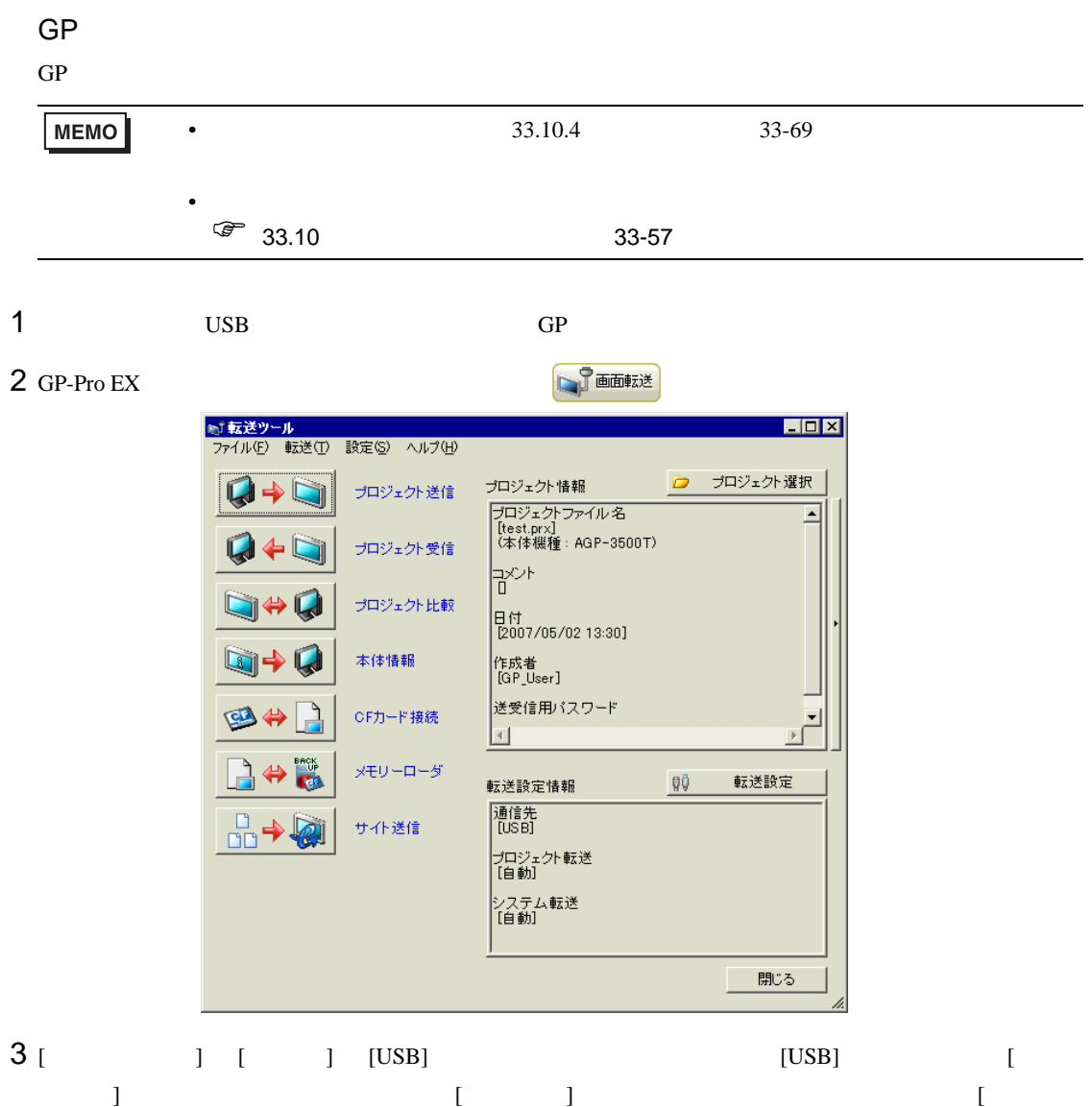

 $]$  [USB]  $[OK]$ 

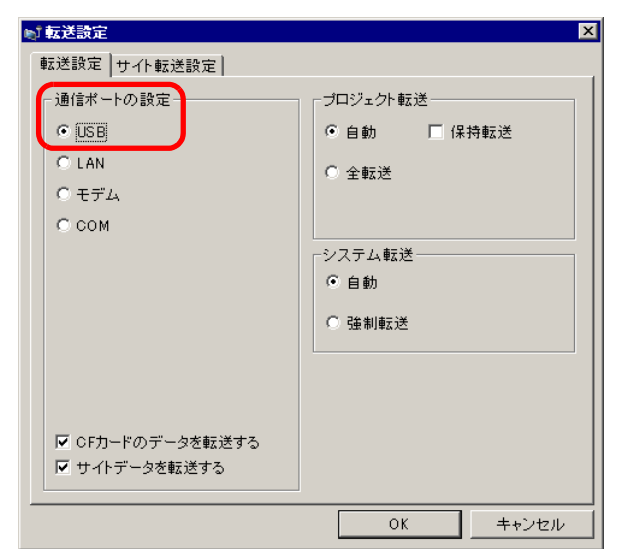

 $4$  [  $\qquad$  ]

 $|2x|$ 名前を付けて保存 【保存する場所(D: Database  $\blacksquare$ + b  $\triangleq$   $\blacksquare$ 保存(S) ファイル名(N): ファイルの種類(I): フロジェクトファイル(\*.prx)  $\overline{\mathbf{r}}$ キャンセル

 $\left[ \begin{array}{c} (S) \end{array} \right]$ 

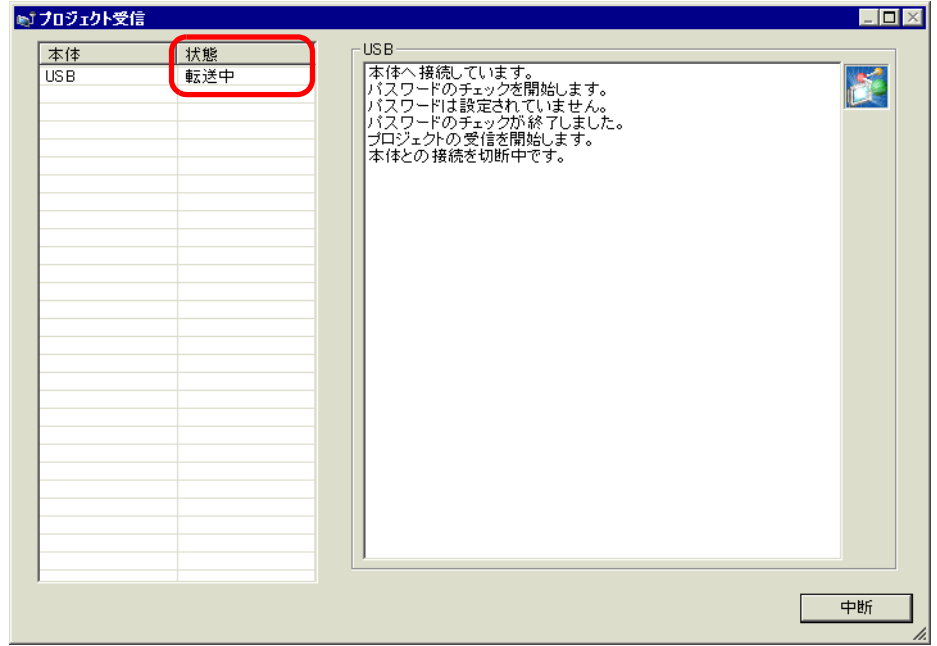

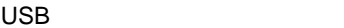

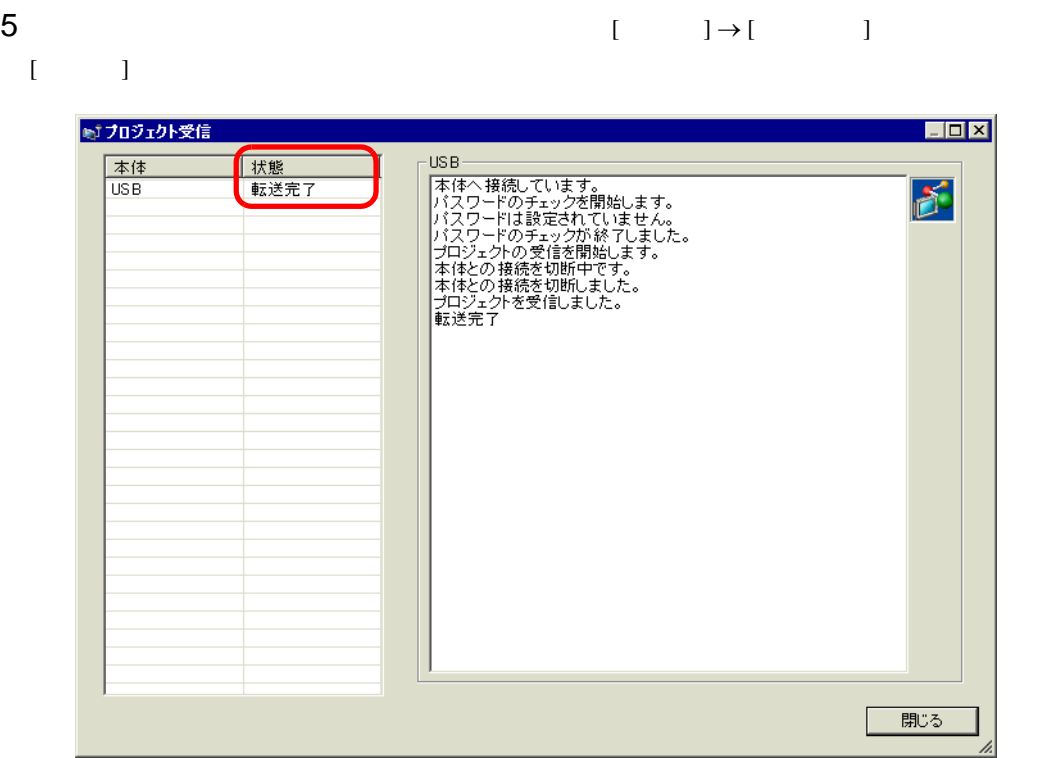

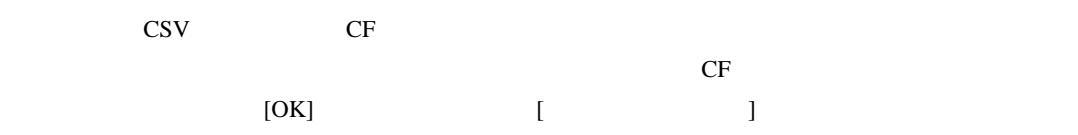

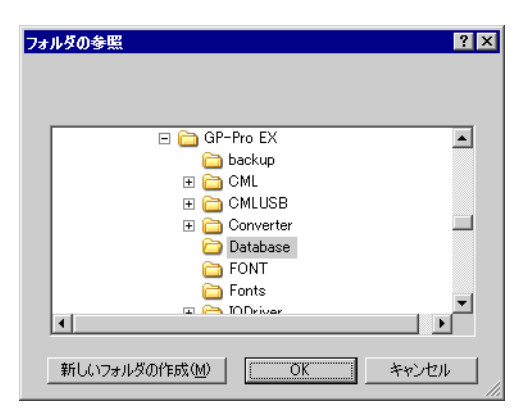

 $\begin{bmatrix} 6 \end{bmatrix}$ 

# <span id="page-11-0"></span> $33.3$  LAN

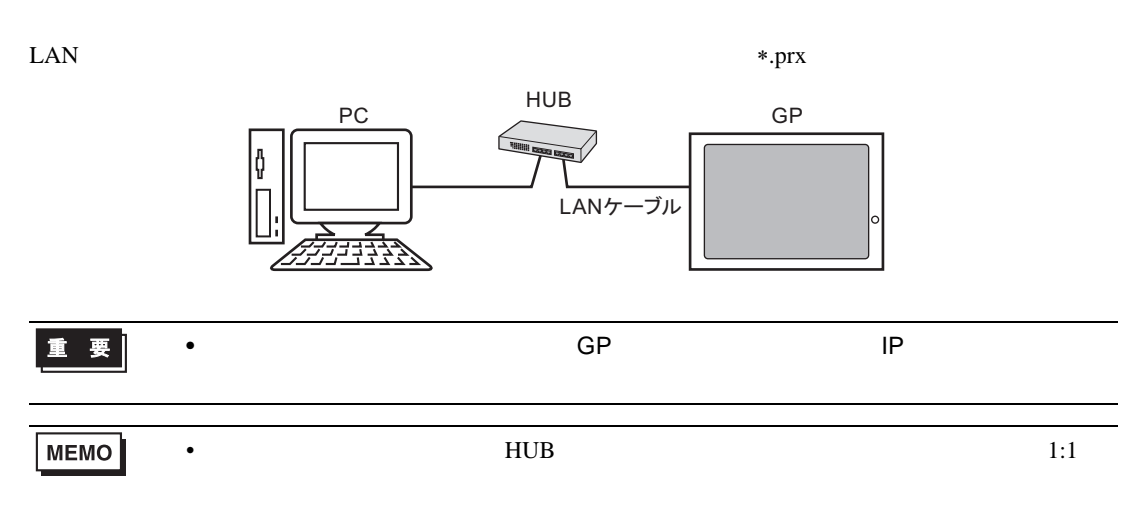

<span id="page-11-1"></span>33.3.1

•  $\longrightarrow$  GP

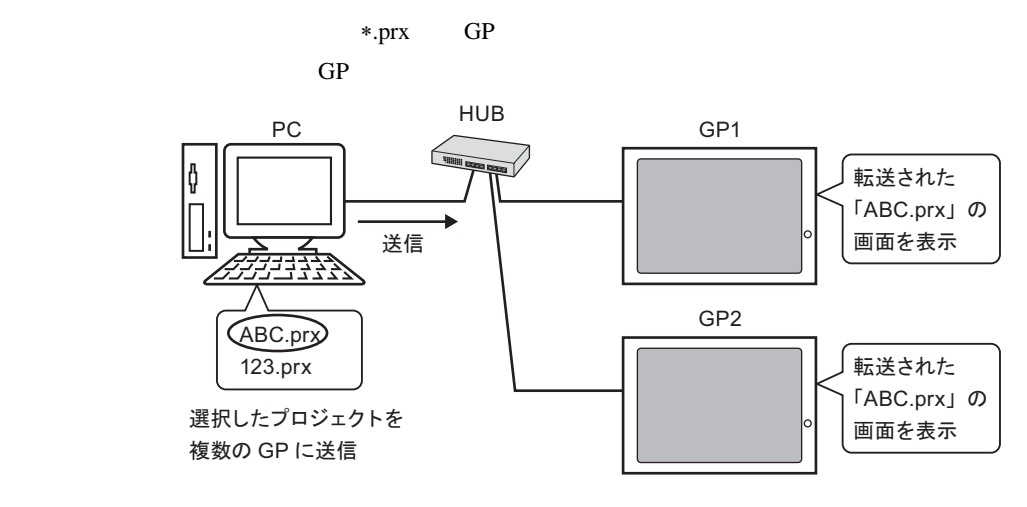

• GP $\rightarrow$  $GP$   $*$   $prx$ 

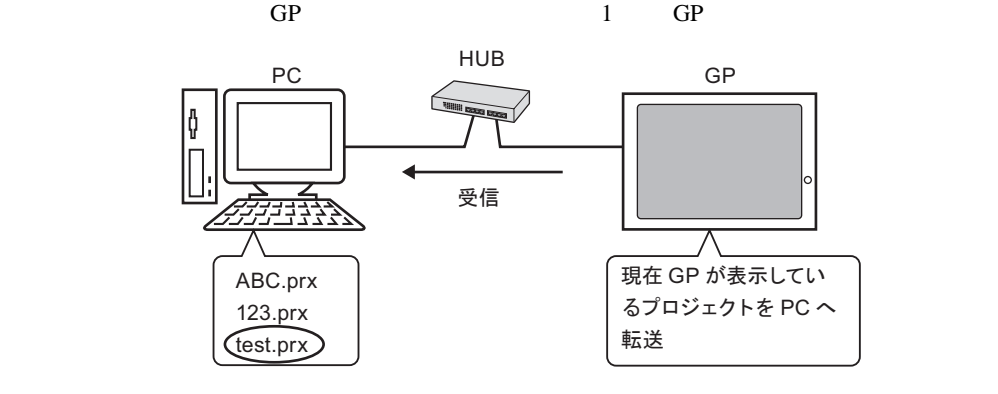

## <span id="page-12-0"></span> $33.3.2$

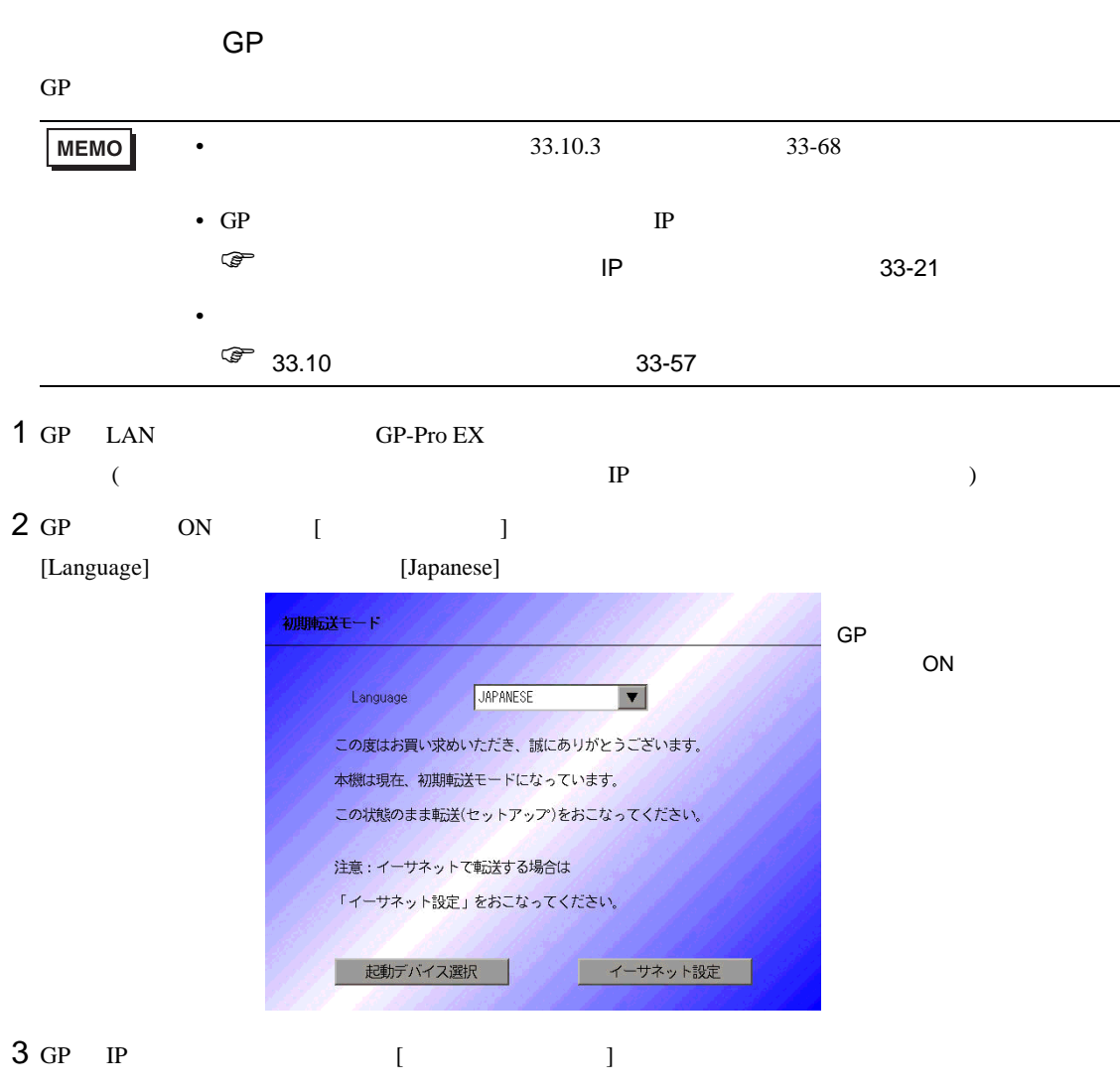

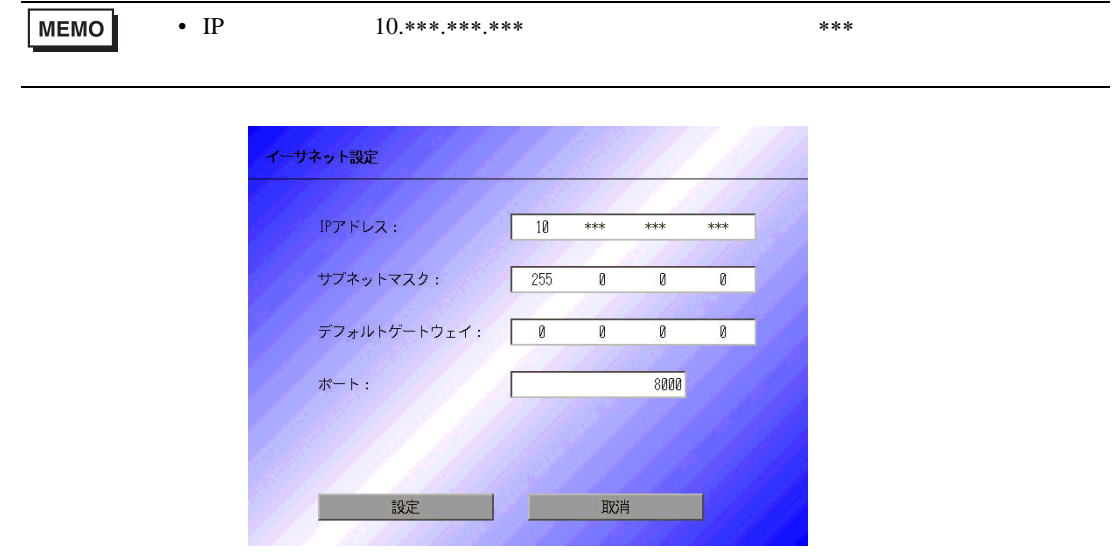

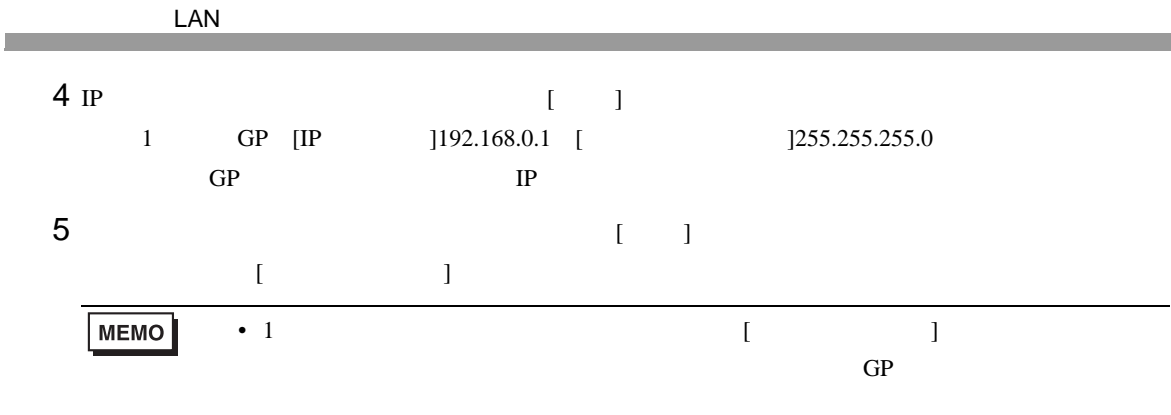

6 GP-Pro EX 2010 Pro EX

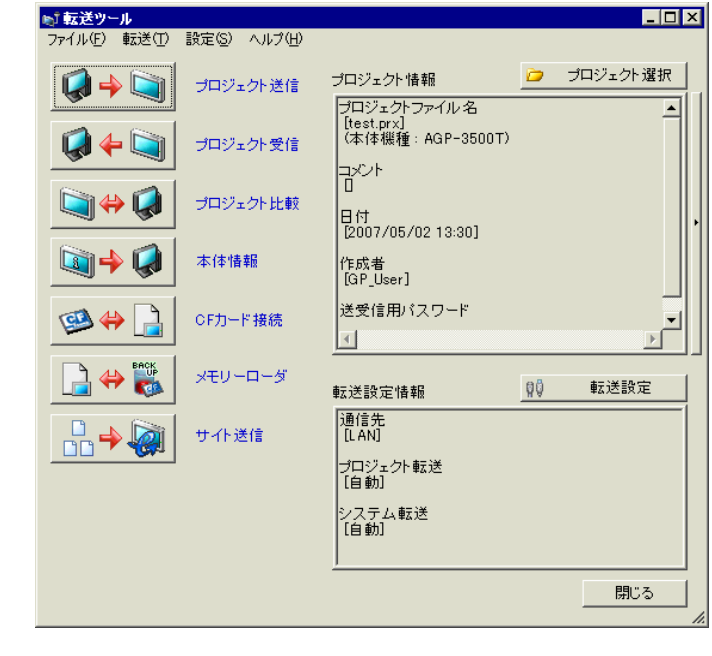

 $[$   $]$   $]$ 

 $7$  [  $\qquad$  ]

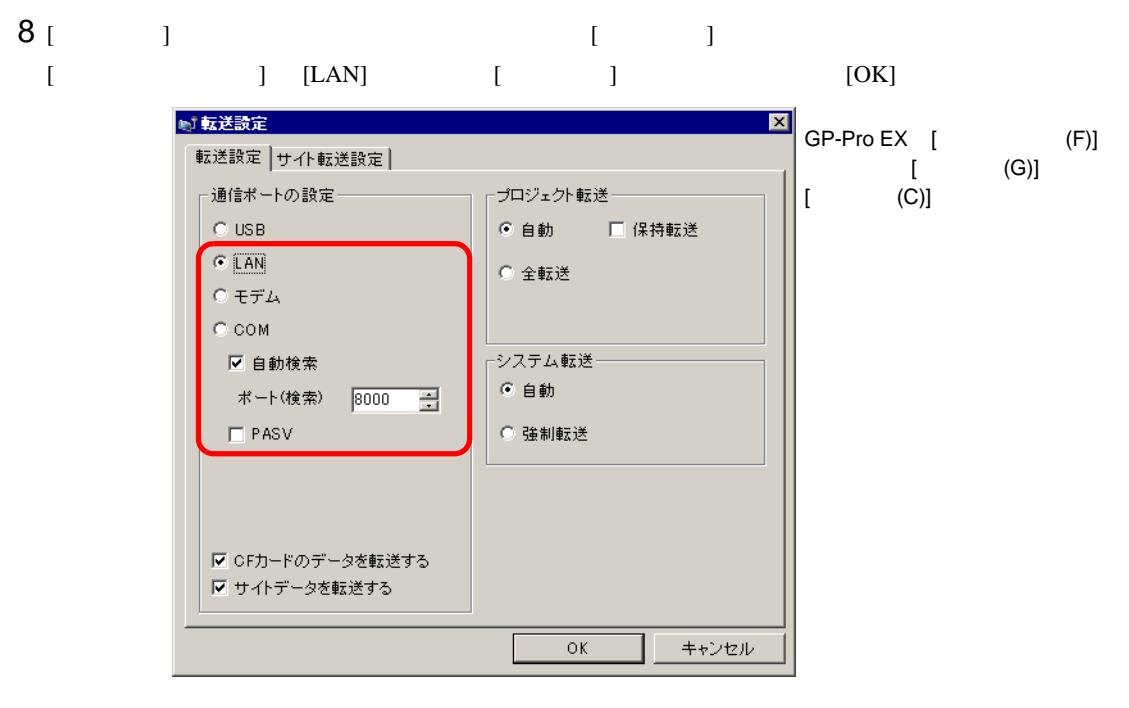

 $9$  [  $\qquad$  ]  $\qquad$  [  $\qquad$  ]  $CD$  ID

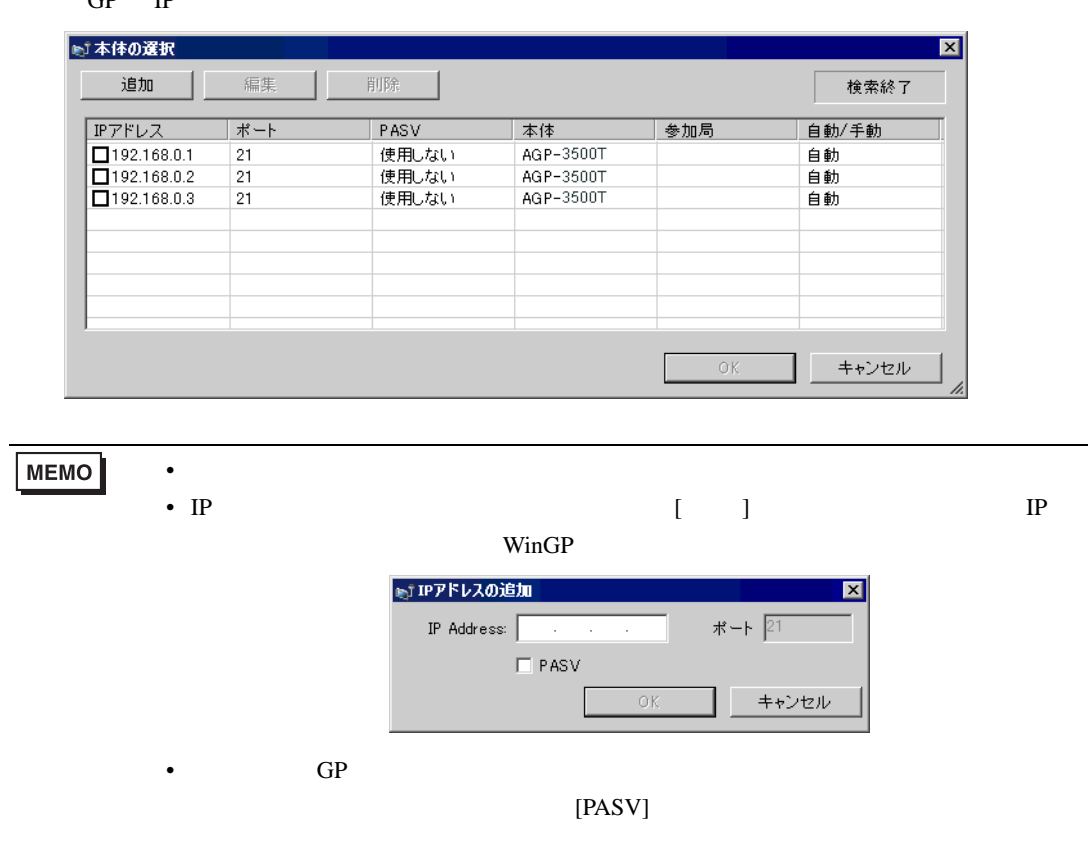

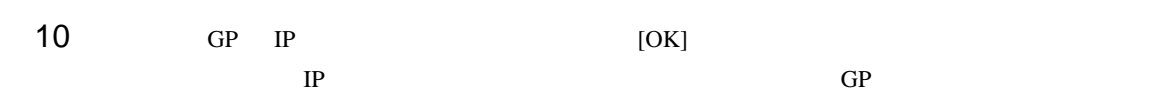

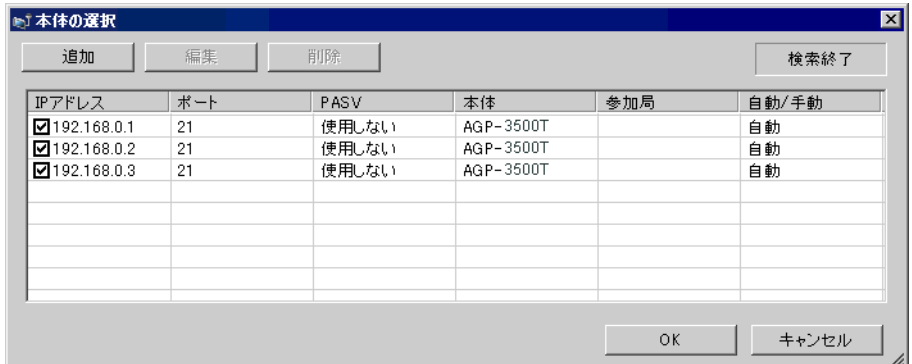

**Tara** 

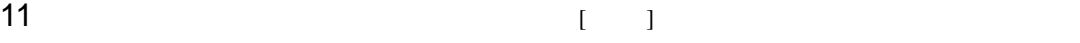

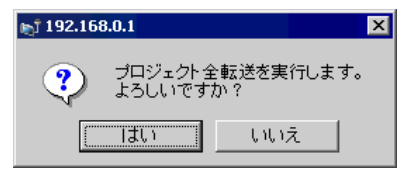

 $GP$  PLC  $\blacksquare$ 

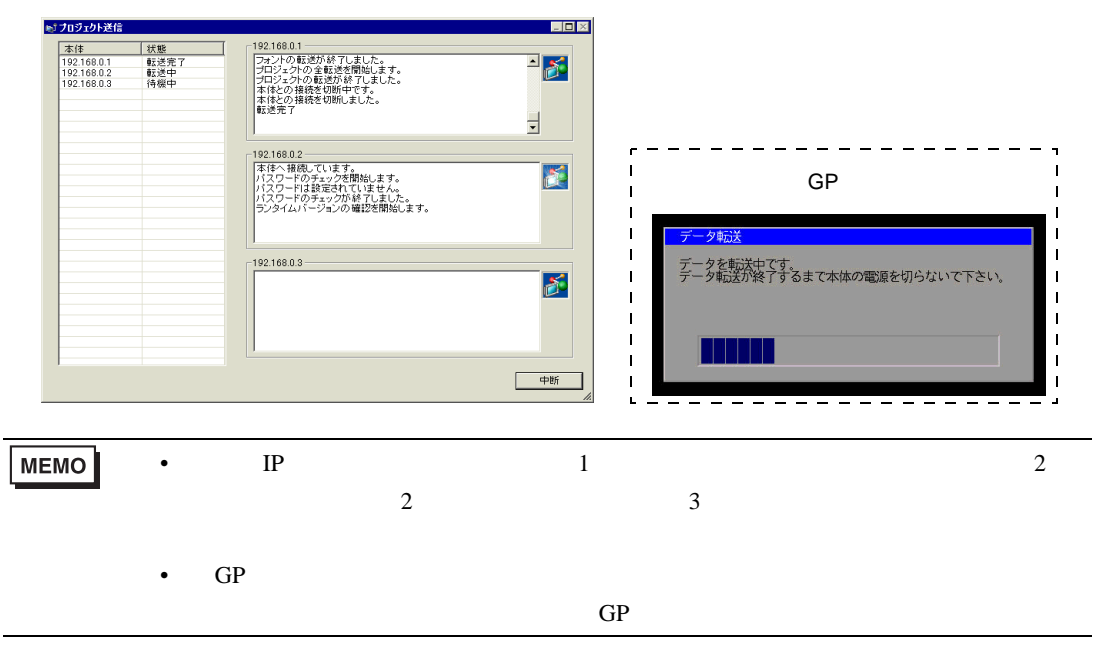

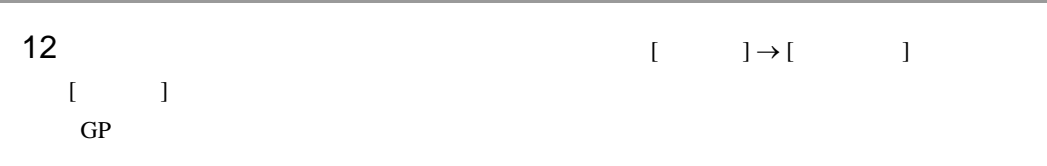

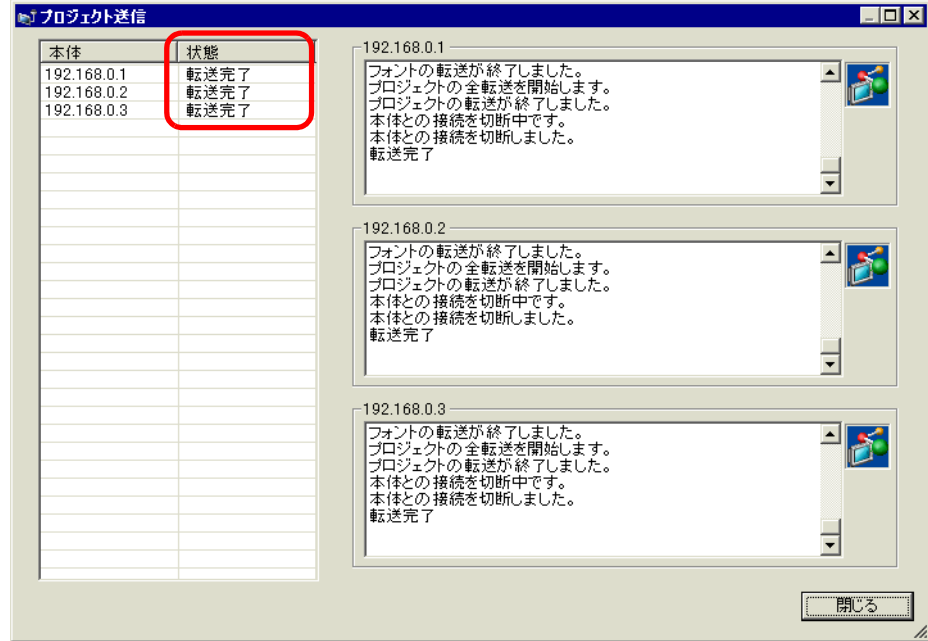

13  $[13$ 

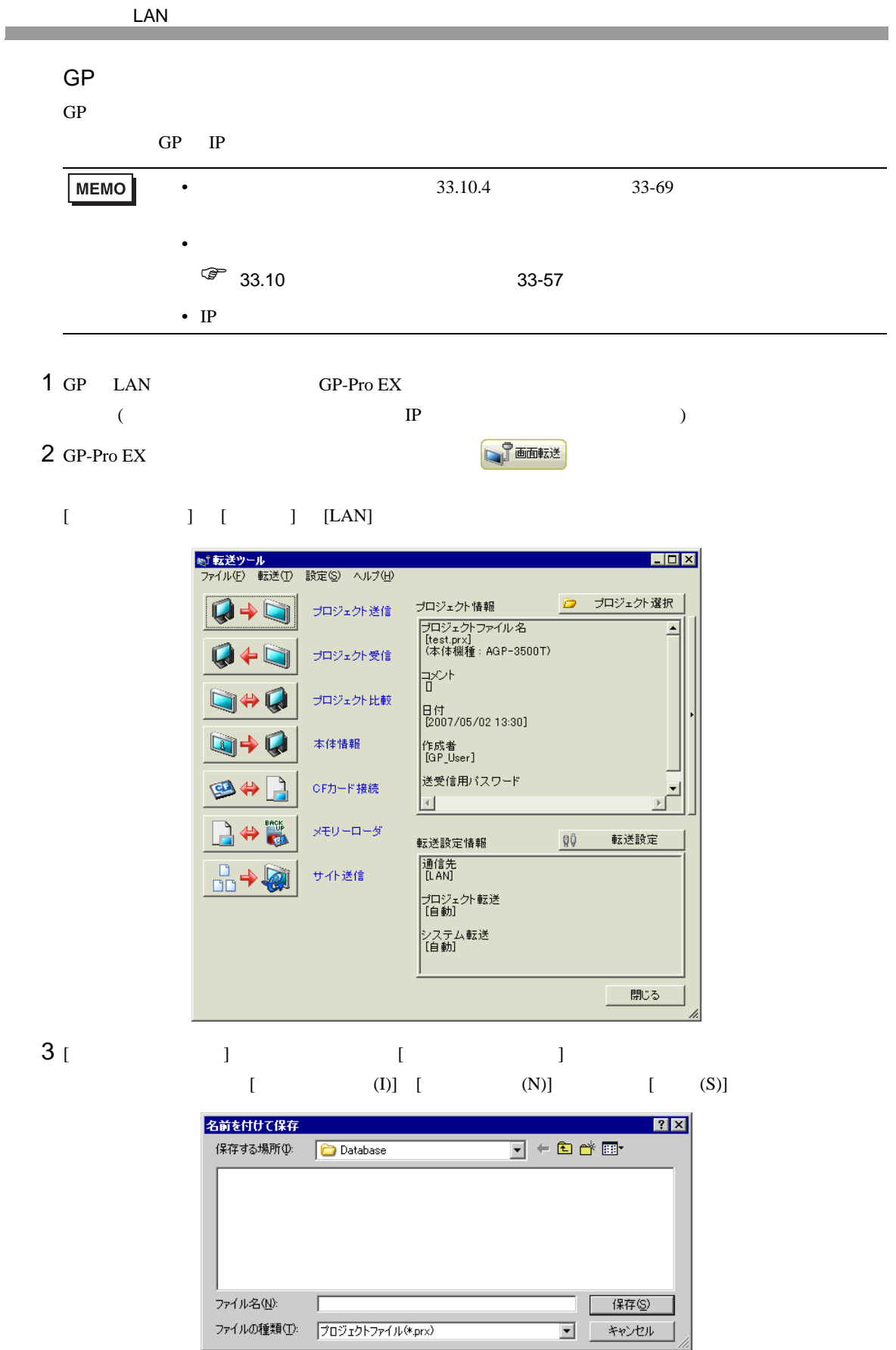

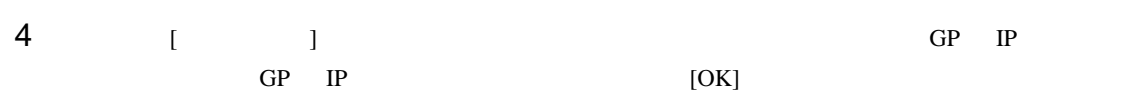

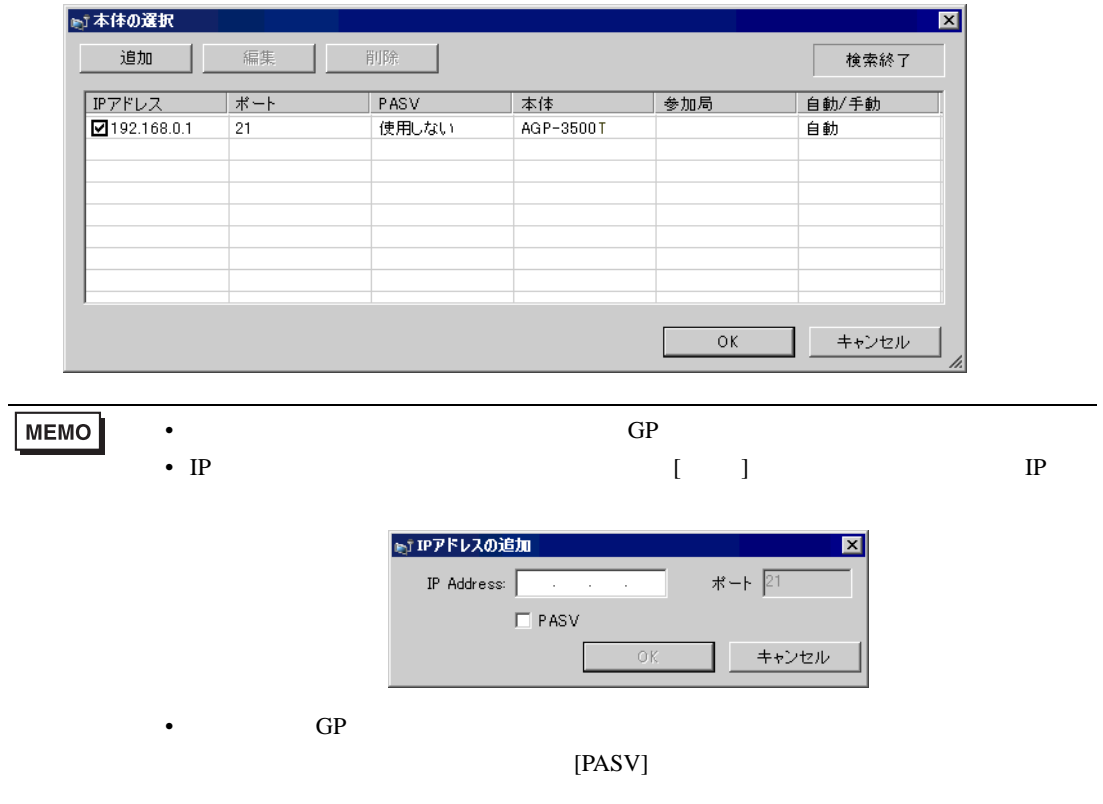

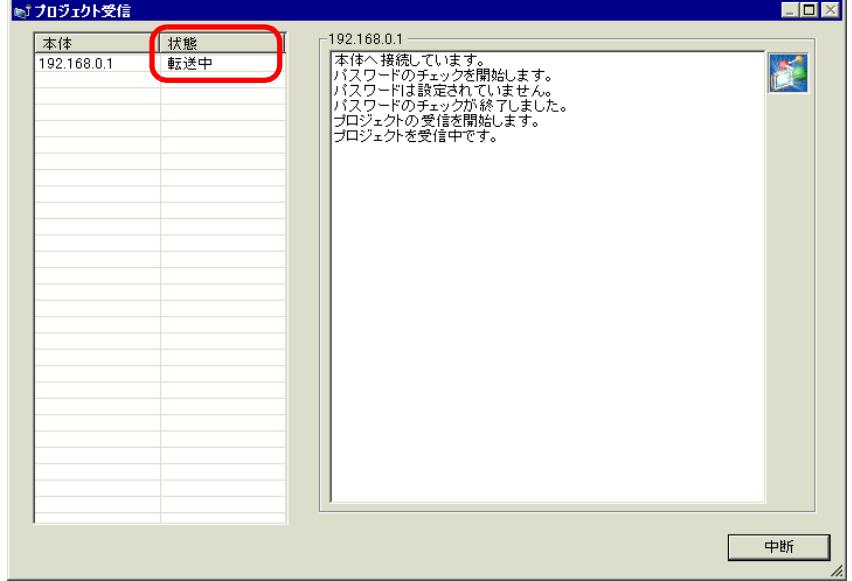

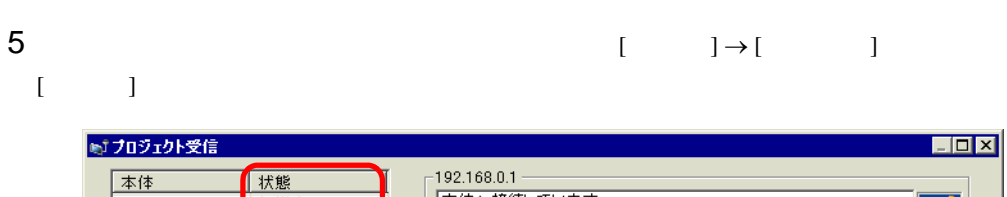

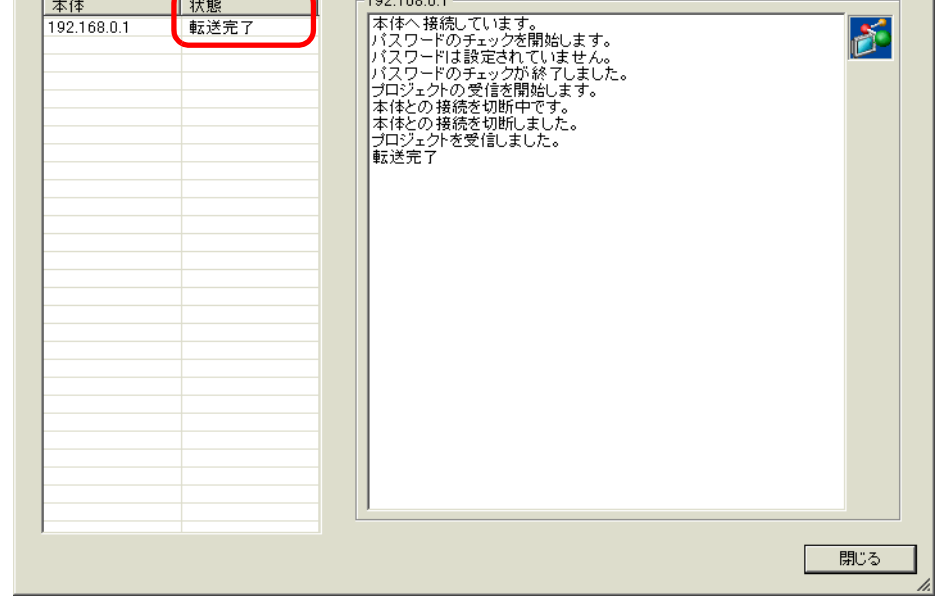

レシピ機能(CSV データ)など CF カードデータを使用しているプロジェクトファイルを受信する場  $CF$  $[OK]$  external set of  $[$   $]$   $[$   $]$   $]$ 

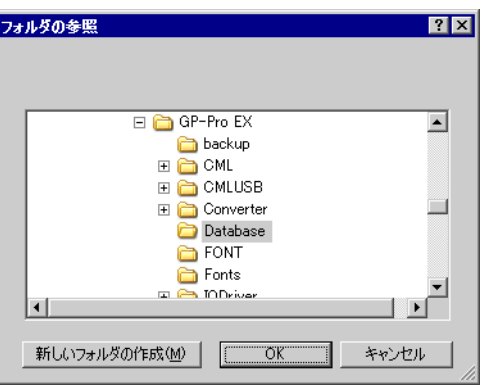

6 ダイアログボックスを閉じると転送ツールに戻ります。[ 閉じる ] をクリックして転送ツールを閉じ

<span id="page-20-0"></span>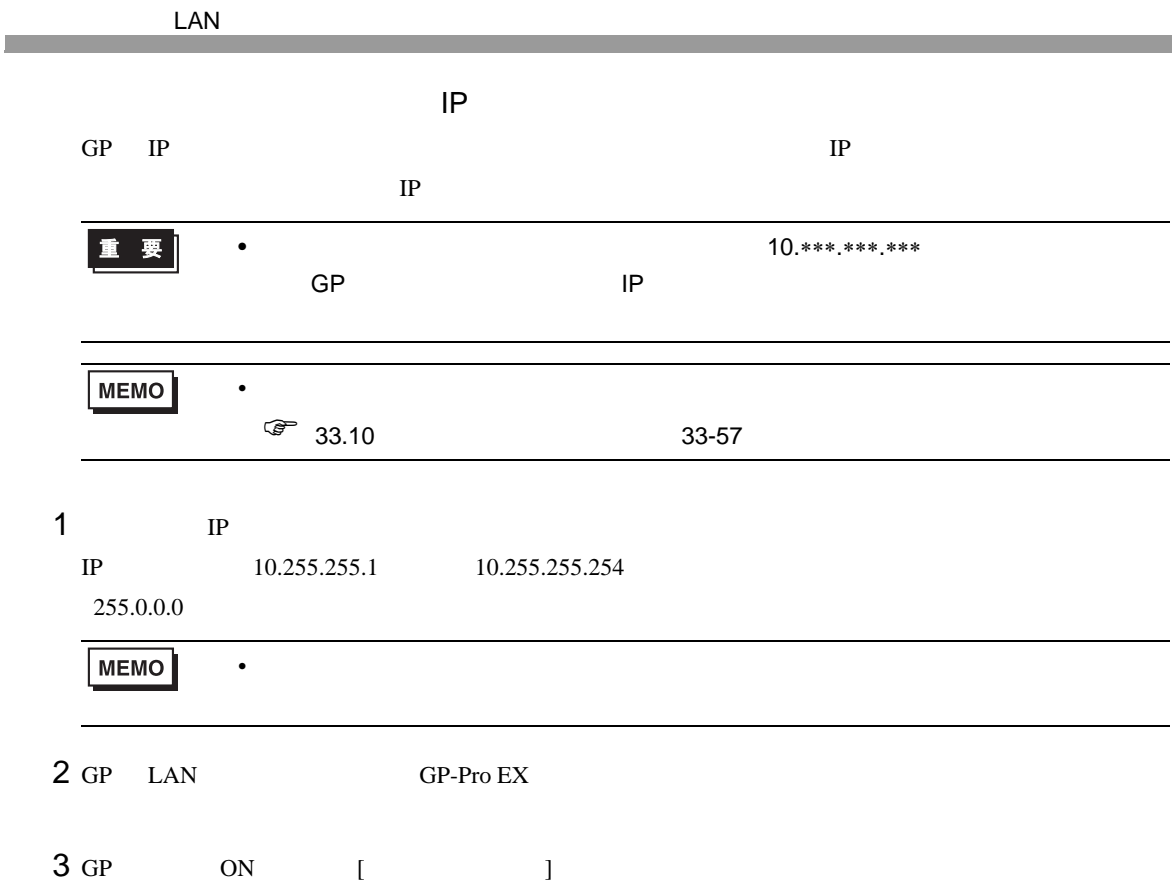

[Language] [Japanese]

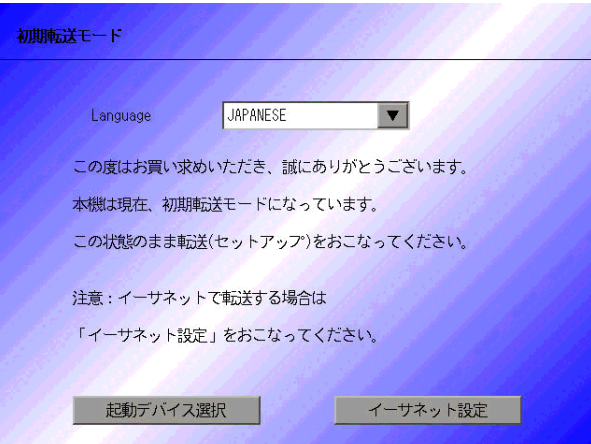

4 GP-Pro EX 2012年 マイコン にほんしゃ こうきょうかん こうきょうかい こうしゃ こうしょう

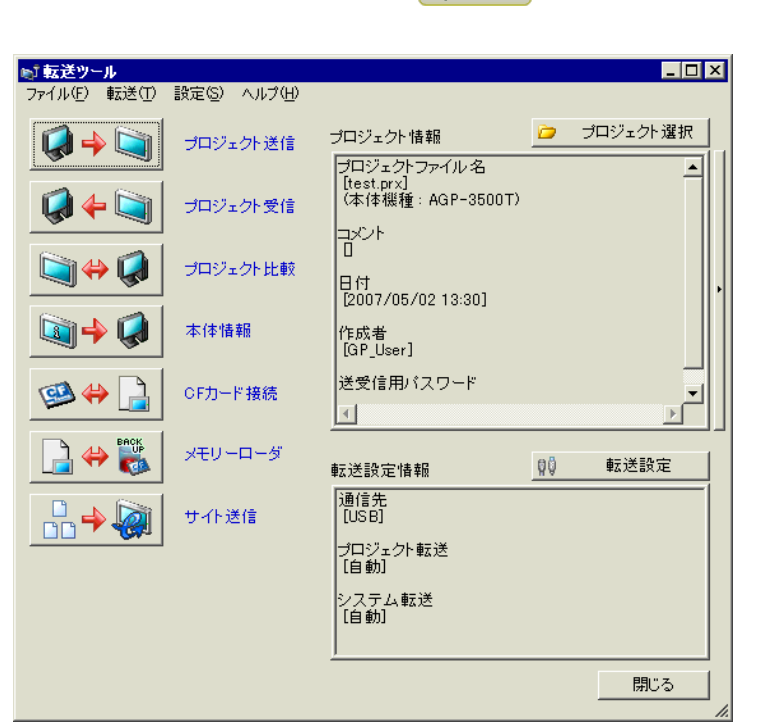

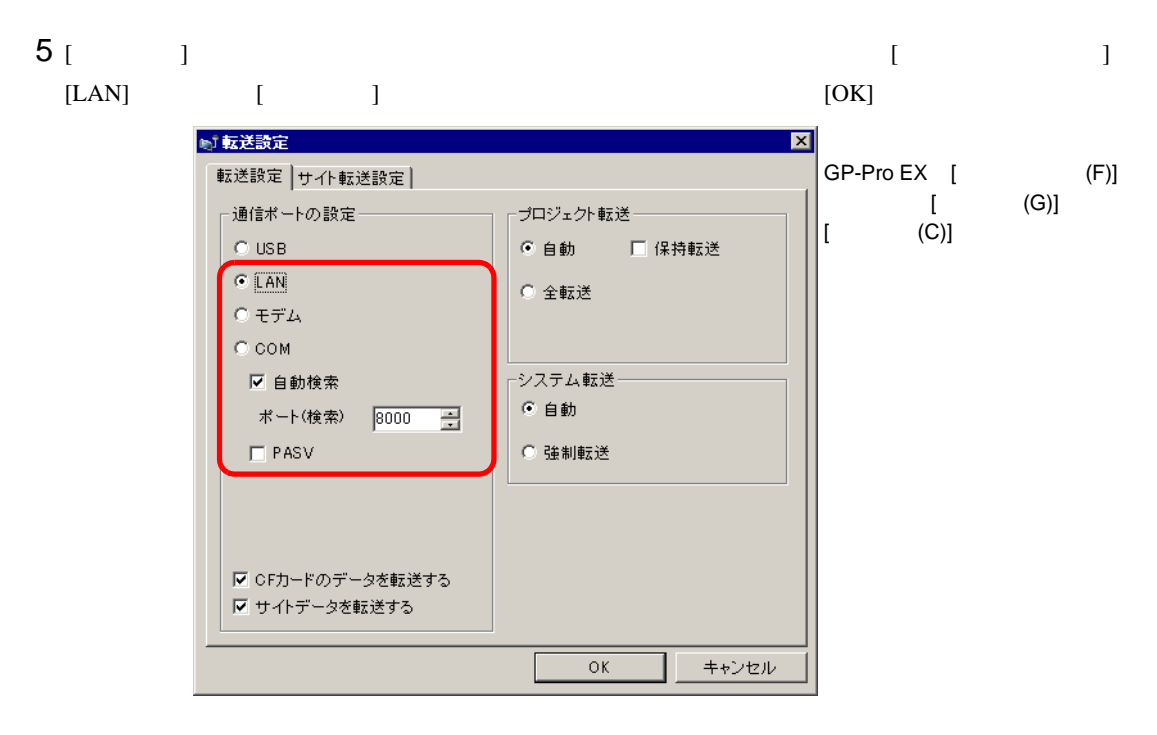

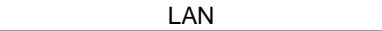

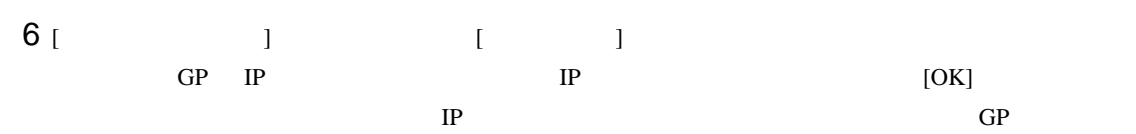

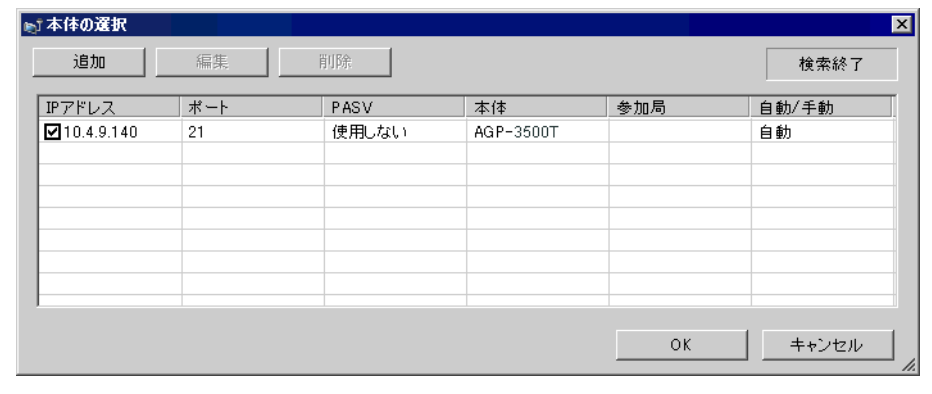

**MEMO** 

• GP  $IP$ 

 $IP$ 

 $GP$  PLC  $\blacksquare$ ※170ジェクト送信  $\blacksquare$ 10.4.9.140<br>|本体へ接続しています。<br>|パスワードのチェックを開始します。<br>|パスワードのチェックが終了しました。<br>|パスワードのチェックが終了しました。<br>|ランタイムパージョンの確認を開始します。 本体<br>10.4.9.140 【 状態<br>転送中 B -----F.  $\mathbf{I}$ GP  $\mathbf{I}$  $\mathbf{I}$  $\mathbf{I}$ データを転送中です。<br>データ転送が終了するまで本体の電源を切らないで下さい。  $\mathbf{I}$  $\blacksquare$  $\mathbf{I}$  $\mathbf{I}$  $\mathbf{I}$  $\overline{\phantom{a}}$ L.

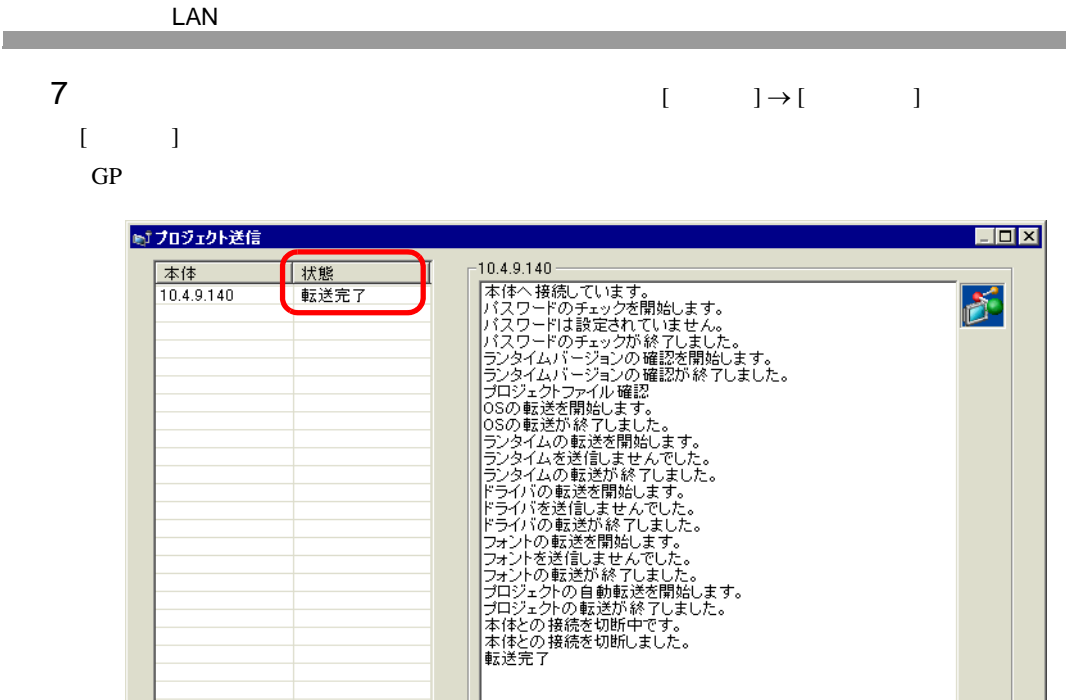

閉じる

 $8$   $[$   $]$ 

GP-Pro EX 33-24

## <span id="page-24-0"></span> $33.4$

**Contract** 

#### <span id="page-24-1"></span>33.4.1

 $GP-Pro EX$ 

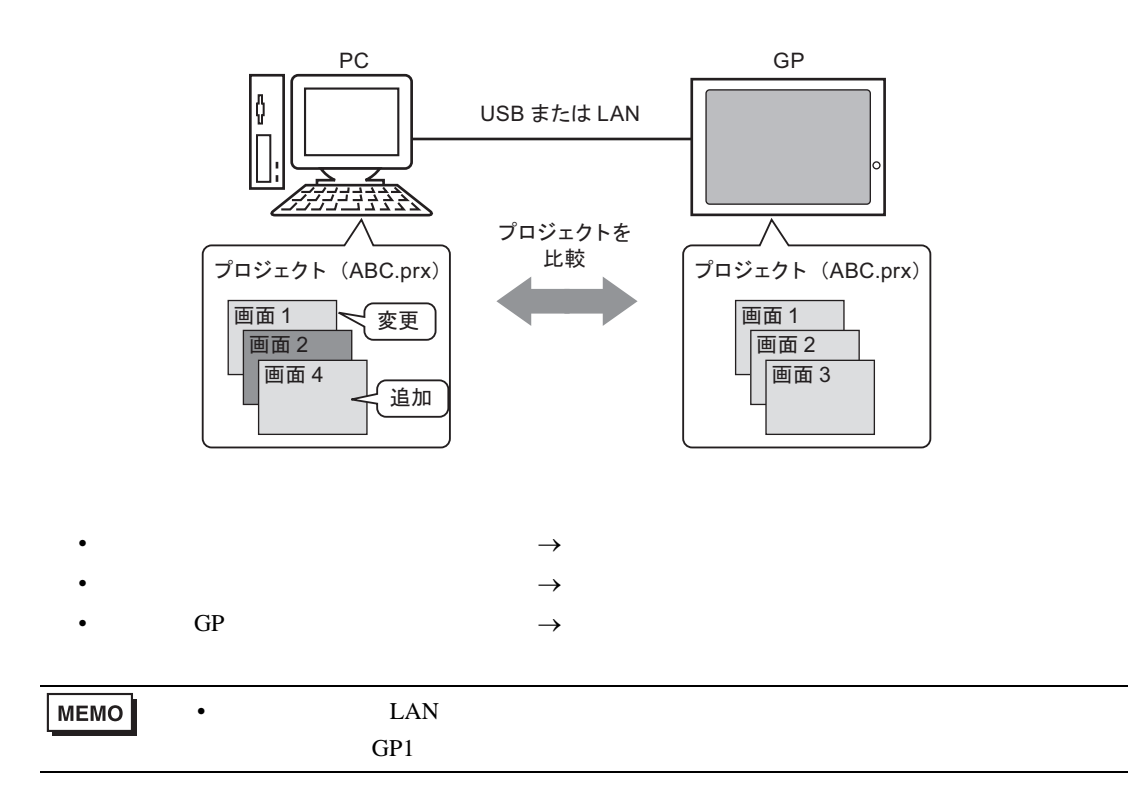

#### <span id="page-25-0"></span> $33.4.2$

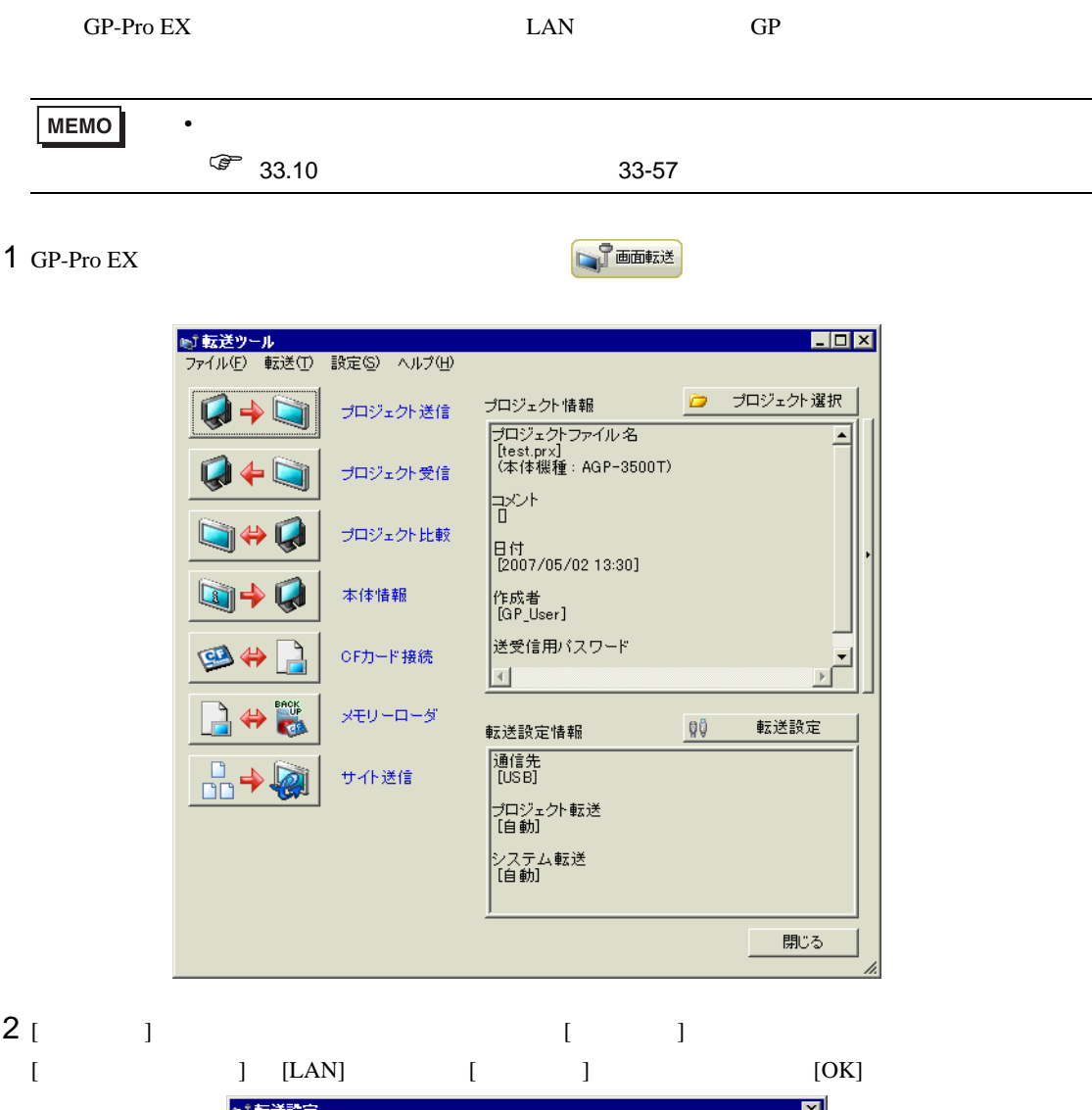

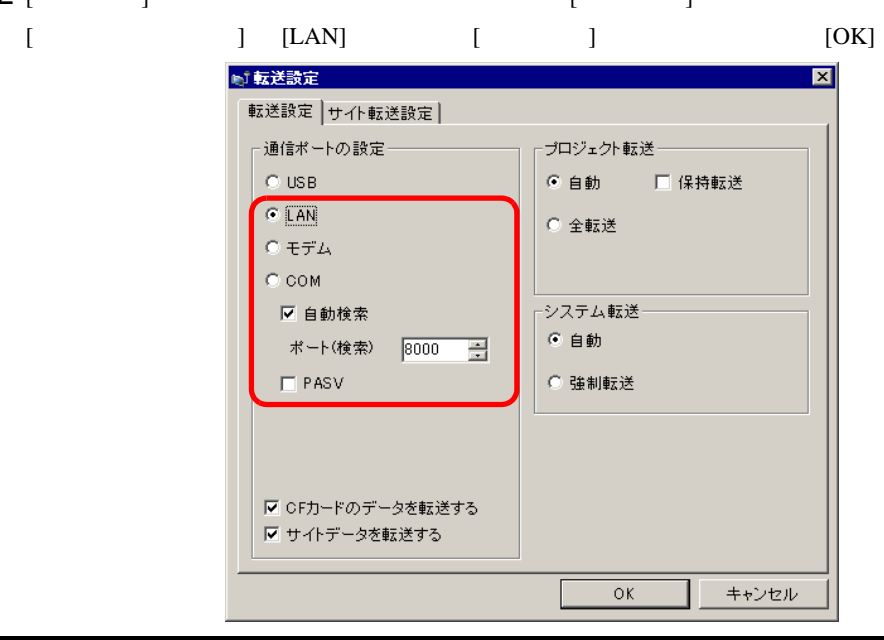

## $3$  [  $\qquad$  ]  $\qquad$  [  $\qquad$  ]  $GP$  IP  $[OK]$

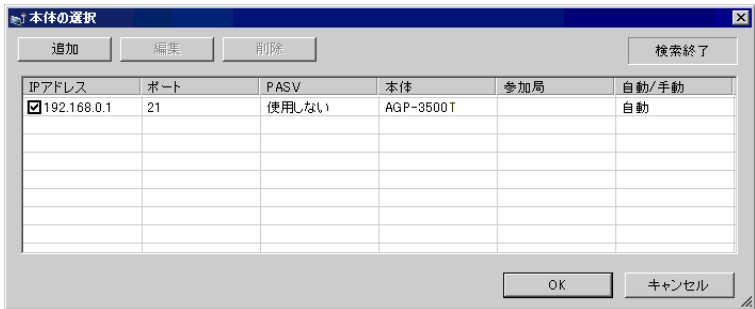

 $\begin{array}{ccc} 4 & \hspace{1.5cm} & \hspace{1.5cm} &$ 

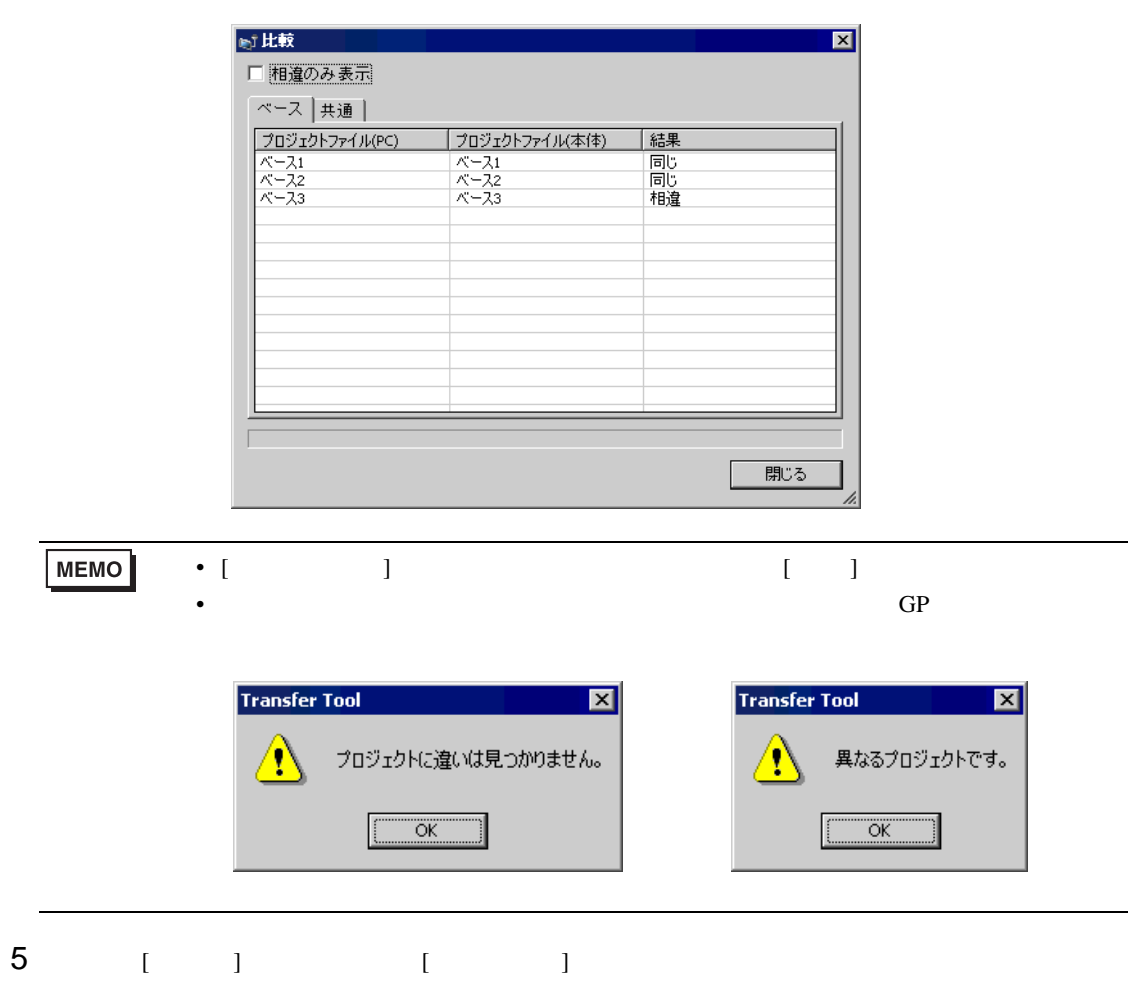

#### CF カードに対している

## <span id="page-27-0"></span>33.5 CF

<span id="page-27-1"></span> $33.5.1$ 

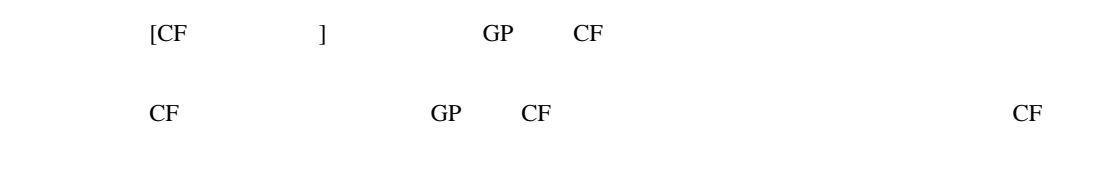

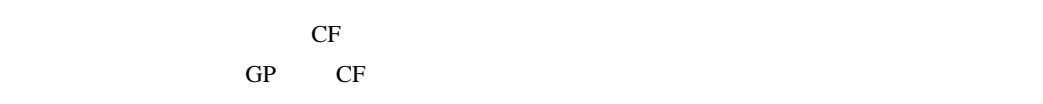

 $GP$  CF

 $\bullet$ 

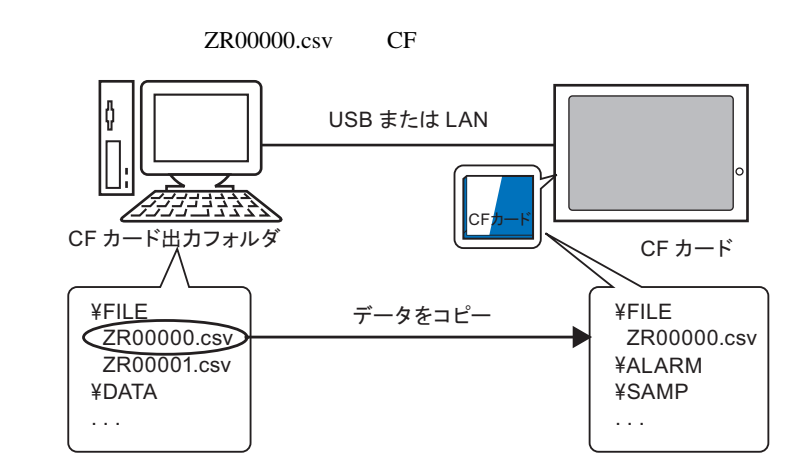

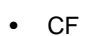

GP CF CF CF よんなか

 $CF$   $Z100000 \text{.csv}$ 

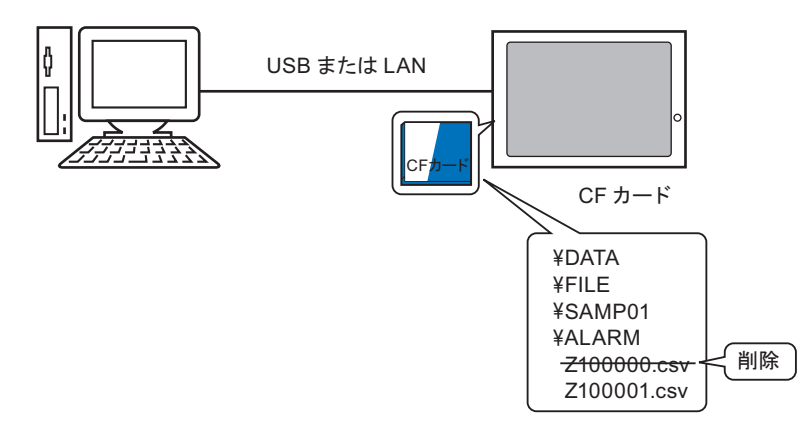

# <span id="page-28-0"></span> $33.5.2$

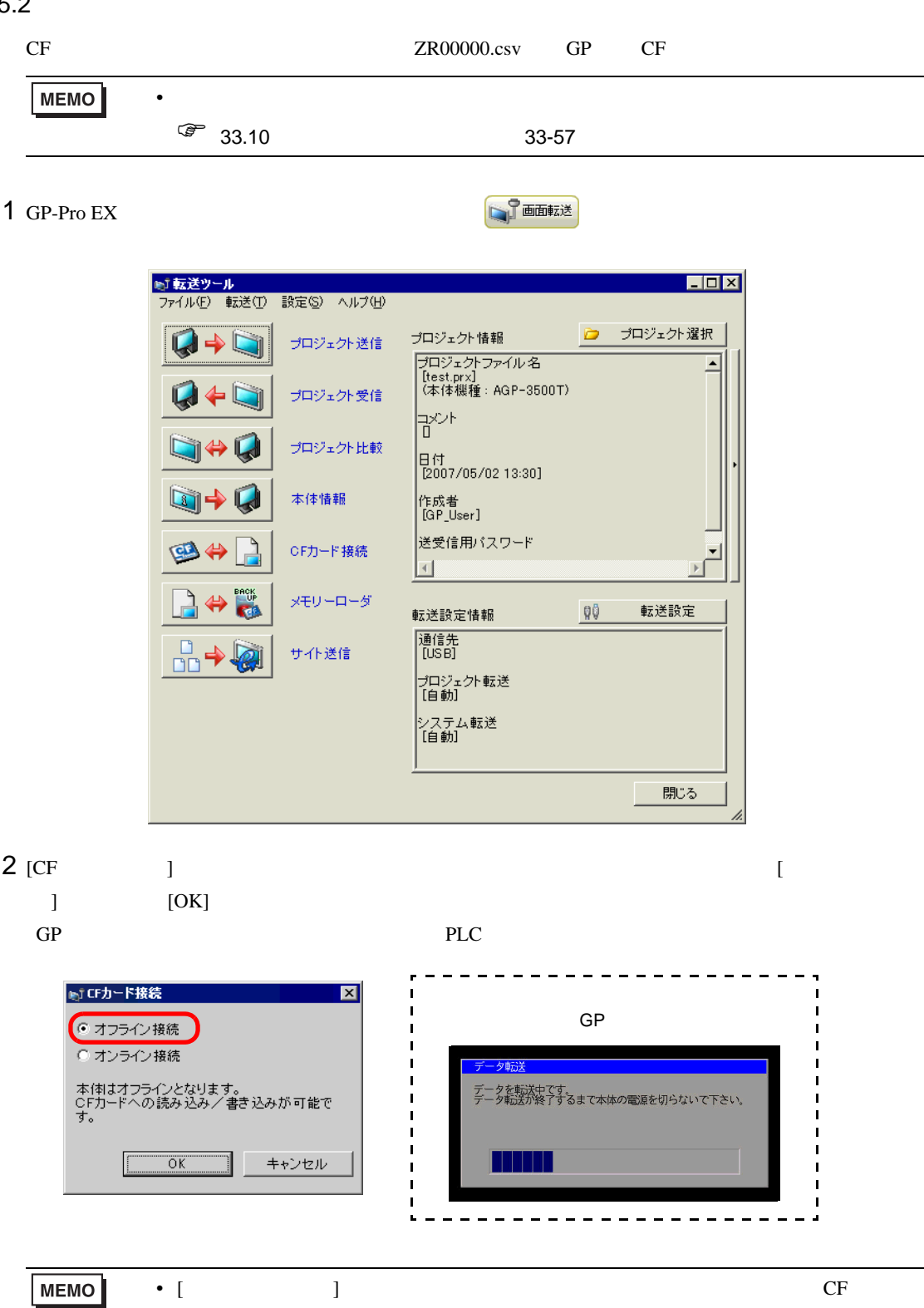

## $3 \text{ CF}$  CF

ダ内の FILE フォルダを指定します。フォルダ内のデータが右側に表示されます。

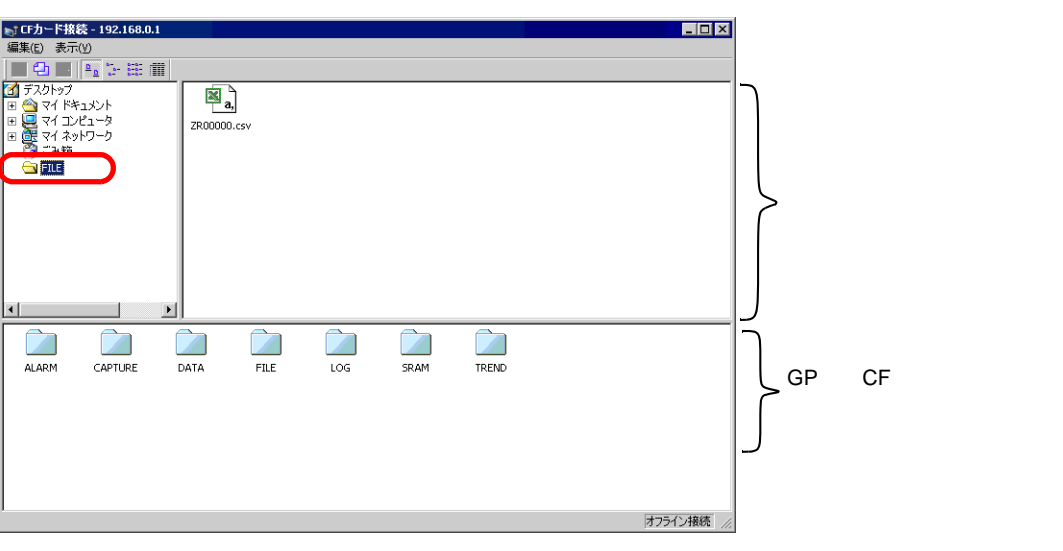

 $4$  ZR00000.csv CF

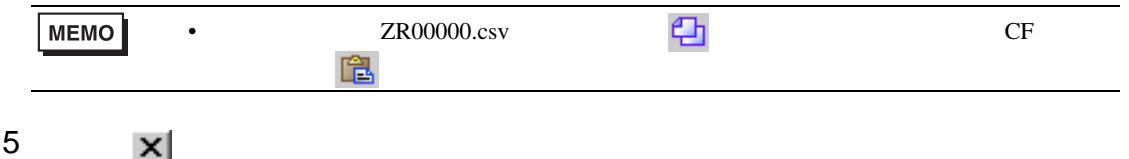

 $[$   $]$ 

<span id="page-30-0"></span>33.6

<span id="page-30-1"></span> $33.6.1$ 

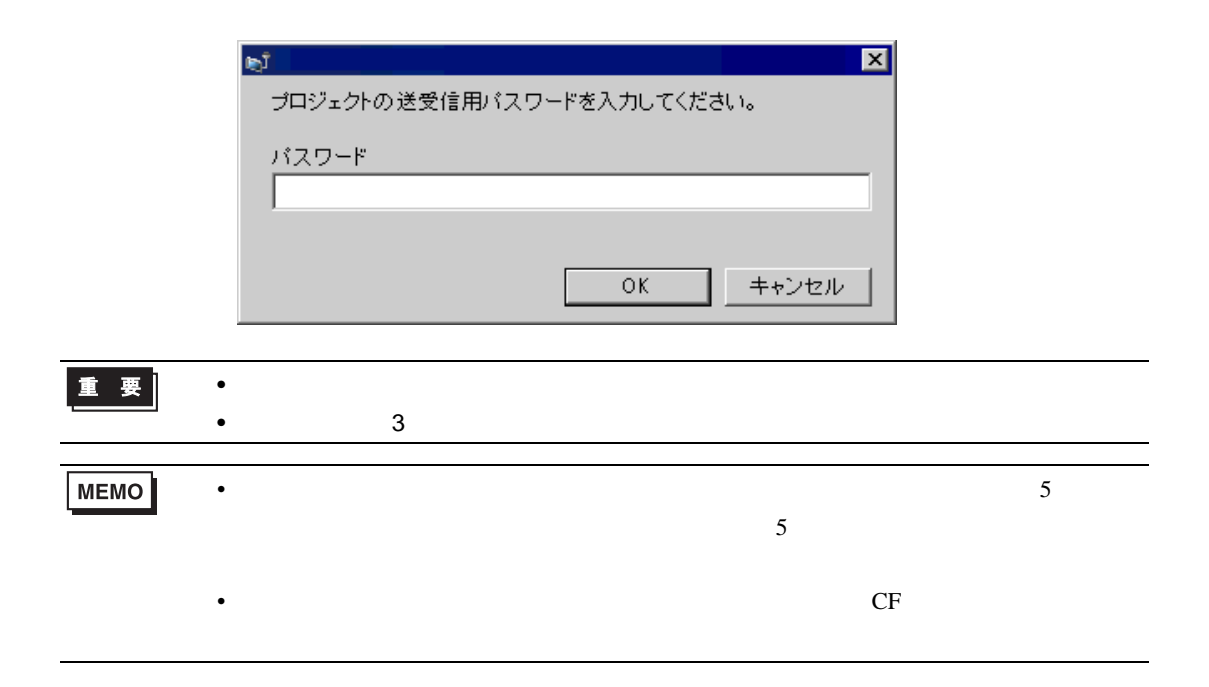

<span id="page-31-0"></span>33.6.2

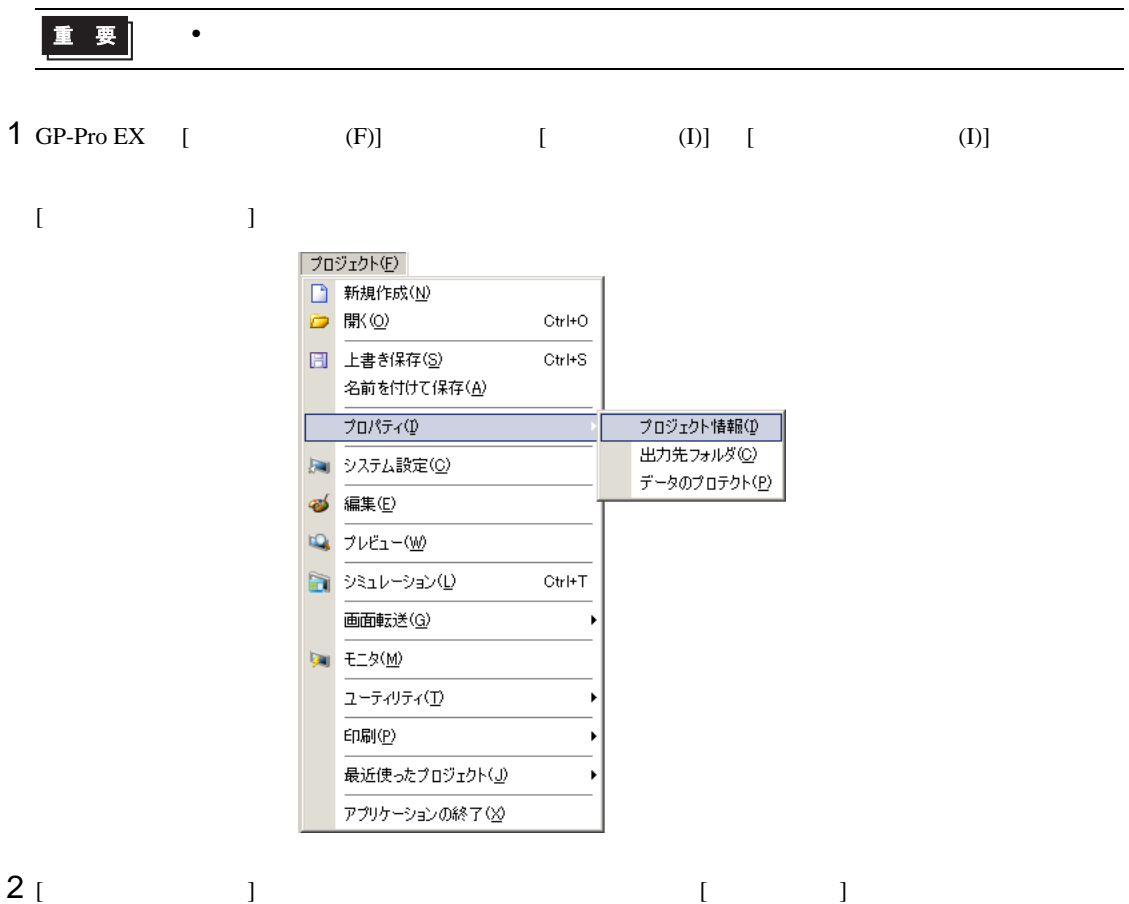

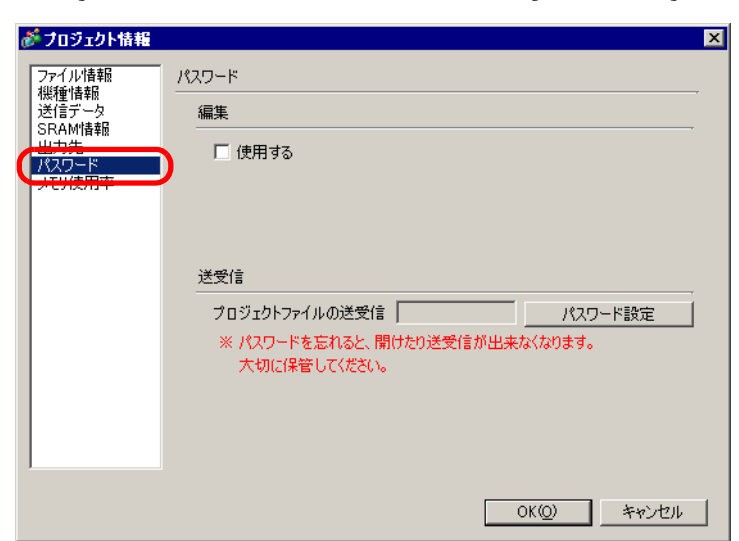

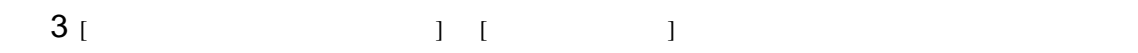

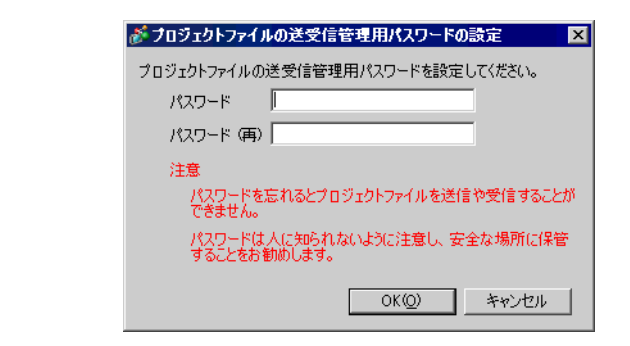

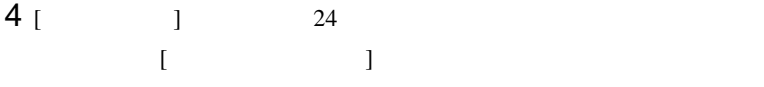

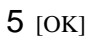

 $33.6.3$   $/$ 

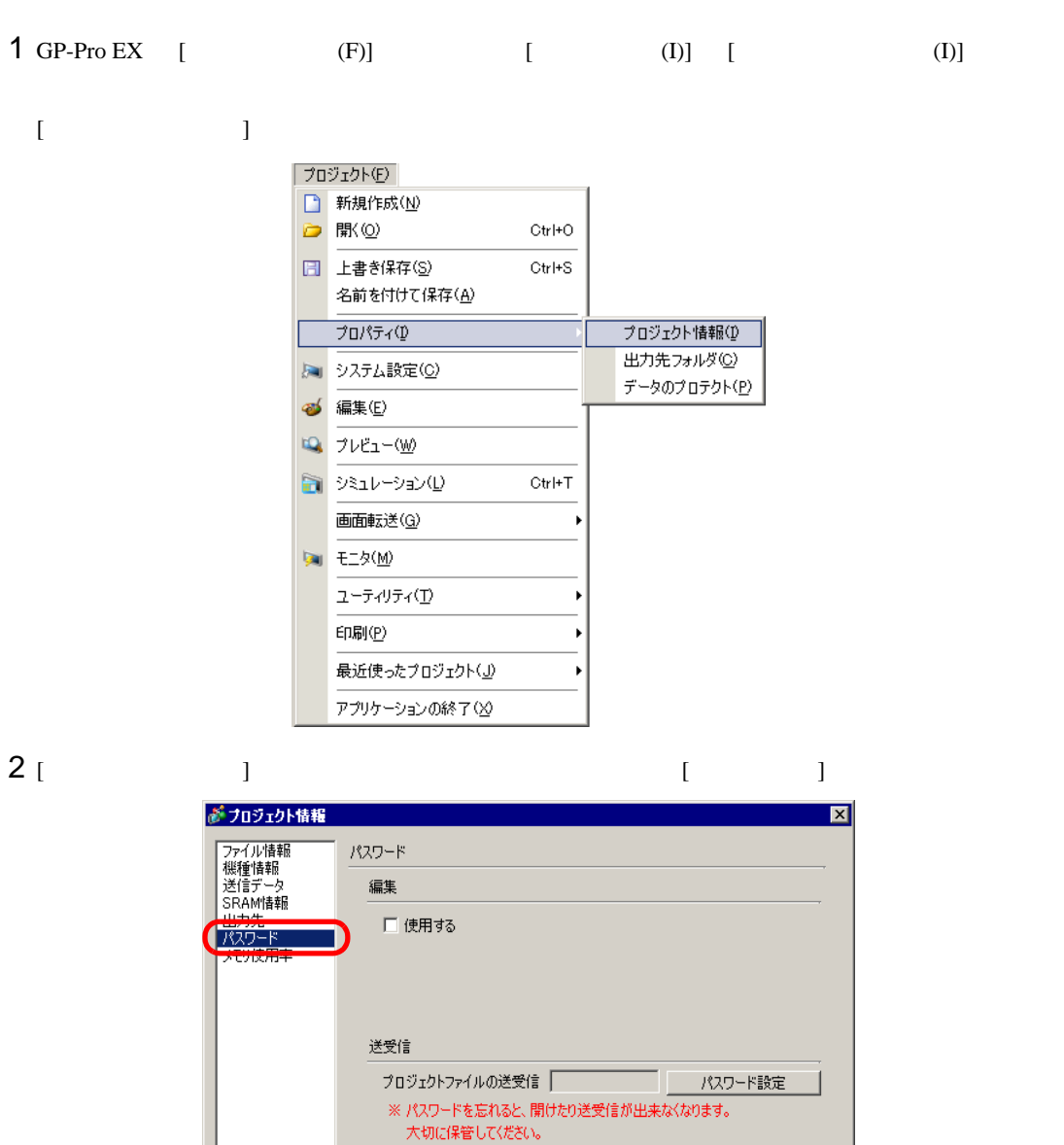

 $OK(Q)$ 

キャンセル

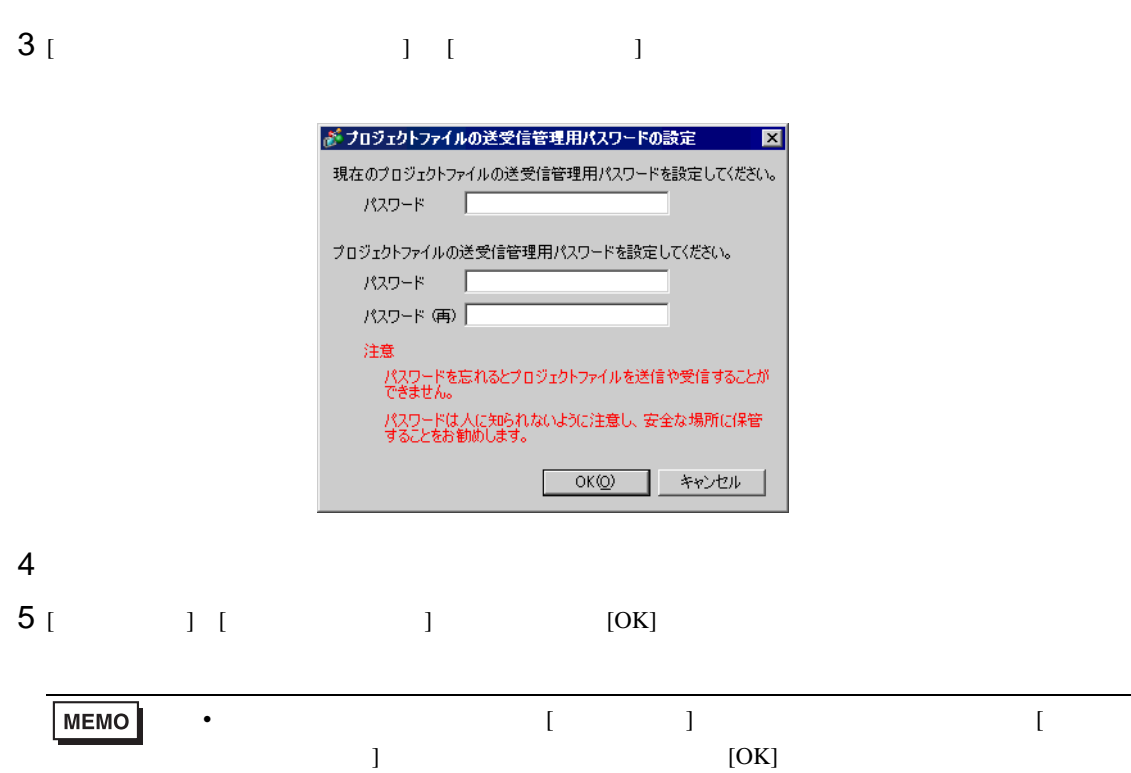

## <span id="page-35-0"></span>33.7 CF USB 23.7 USB

<span id="page-35-1"></span> $33.7.1$ 

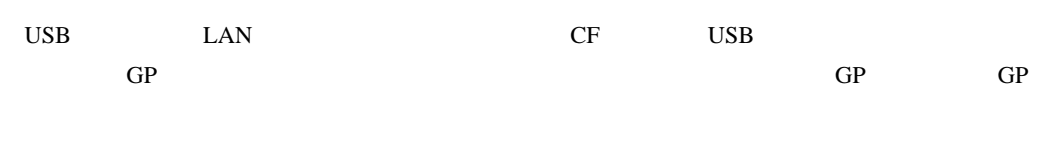

• パソコン→ GP に転送 CF USB STREET USB CP

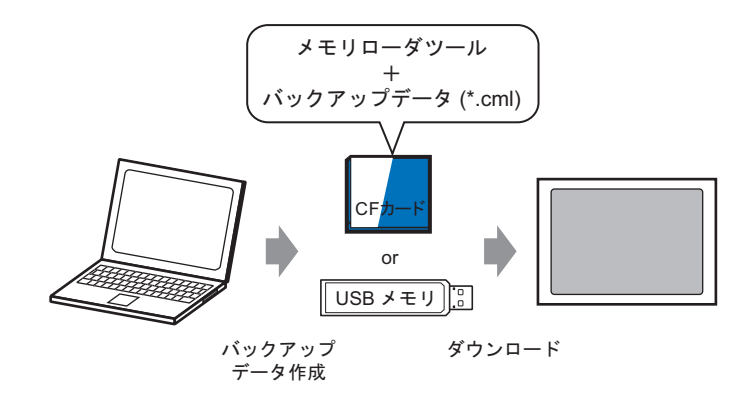

GP

GP CF USB  $\sigma$ 

 $\rm GP$ 

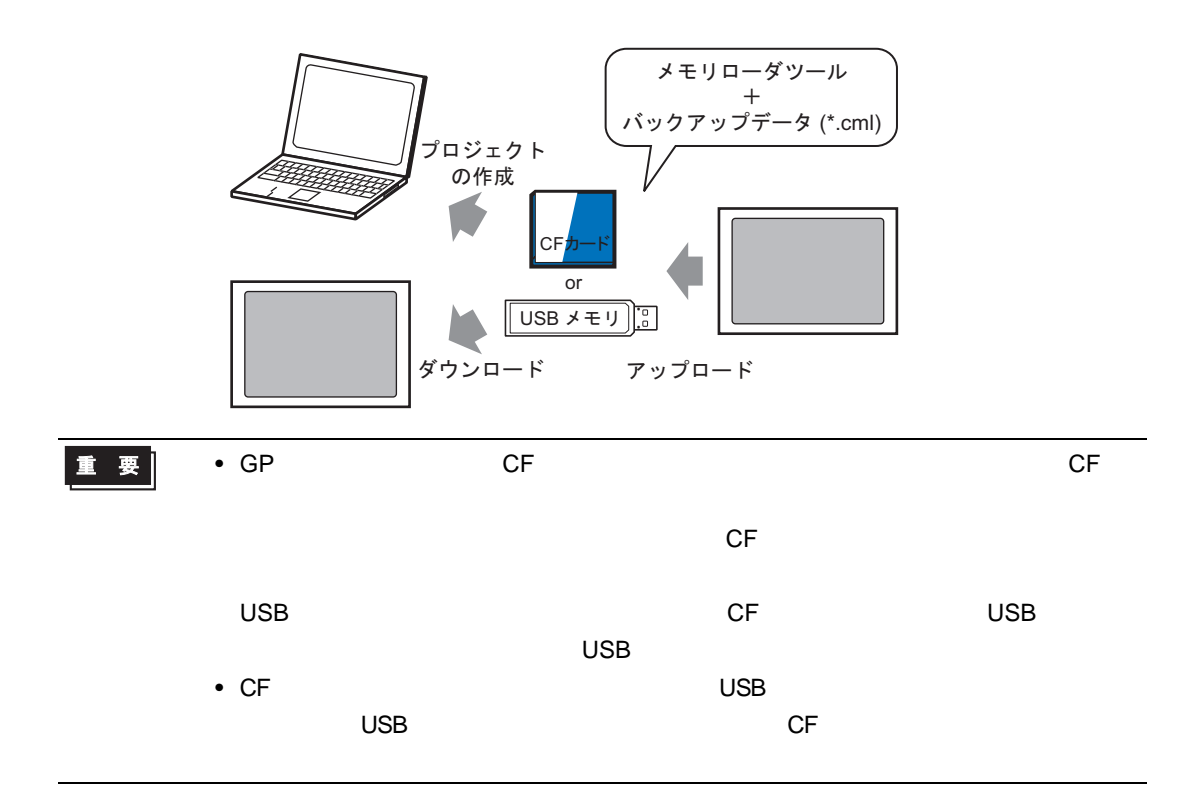
$33.7.2$ 

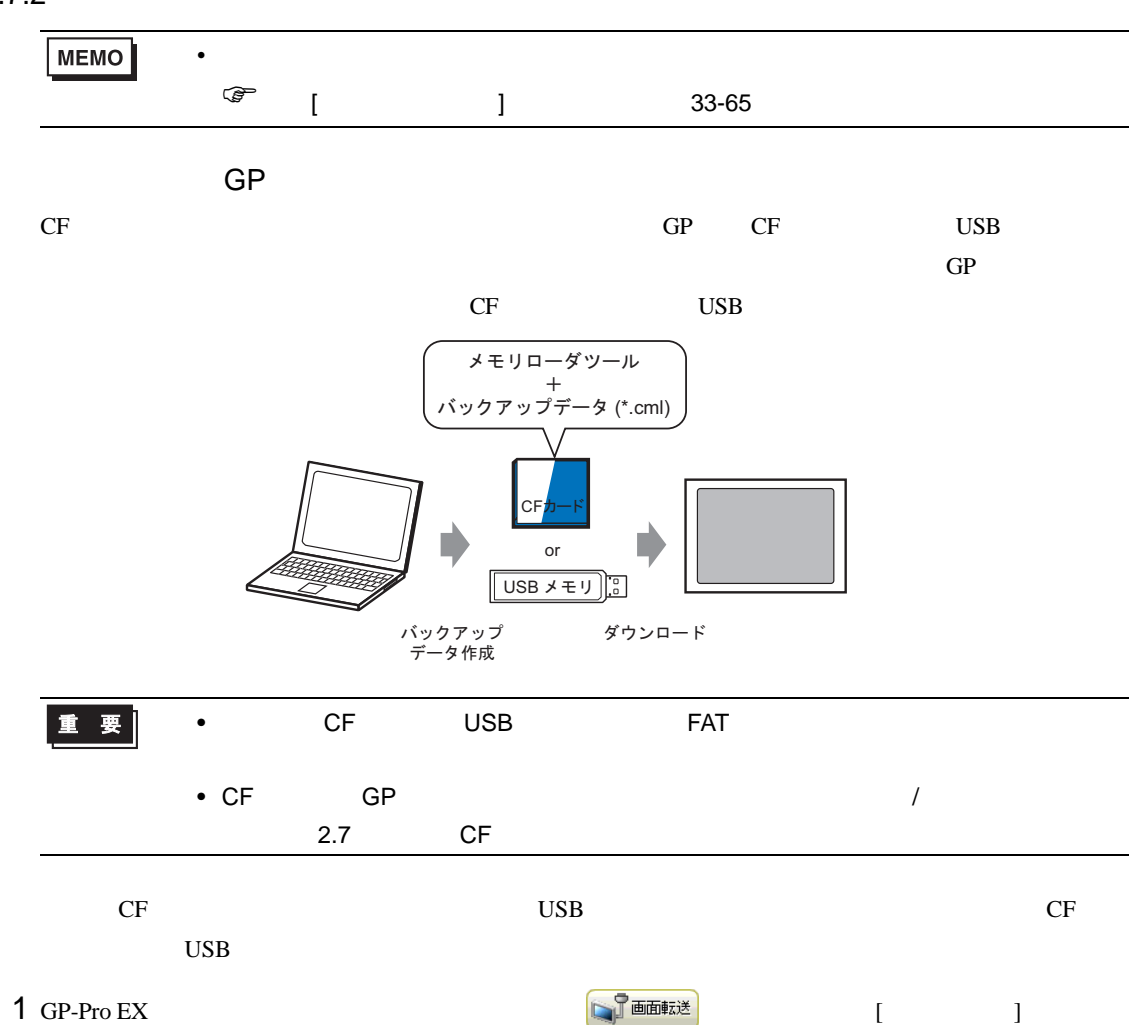

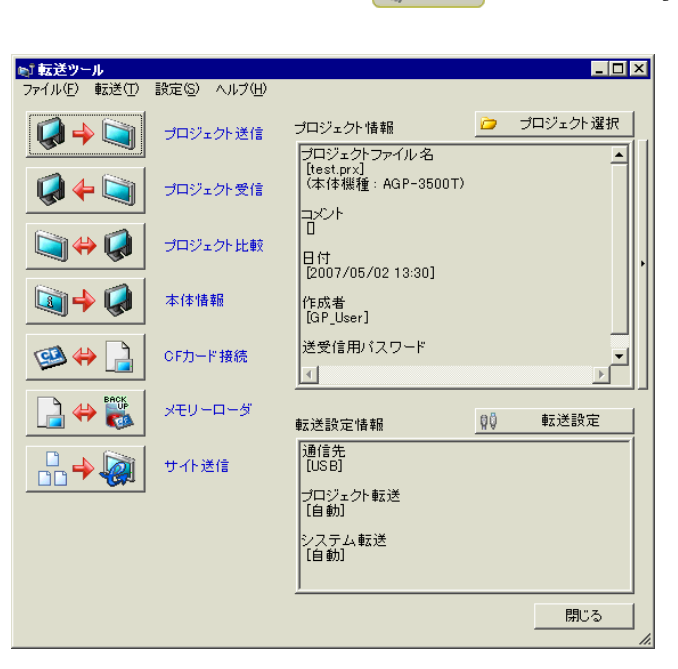

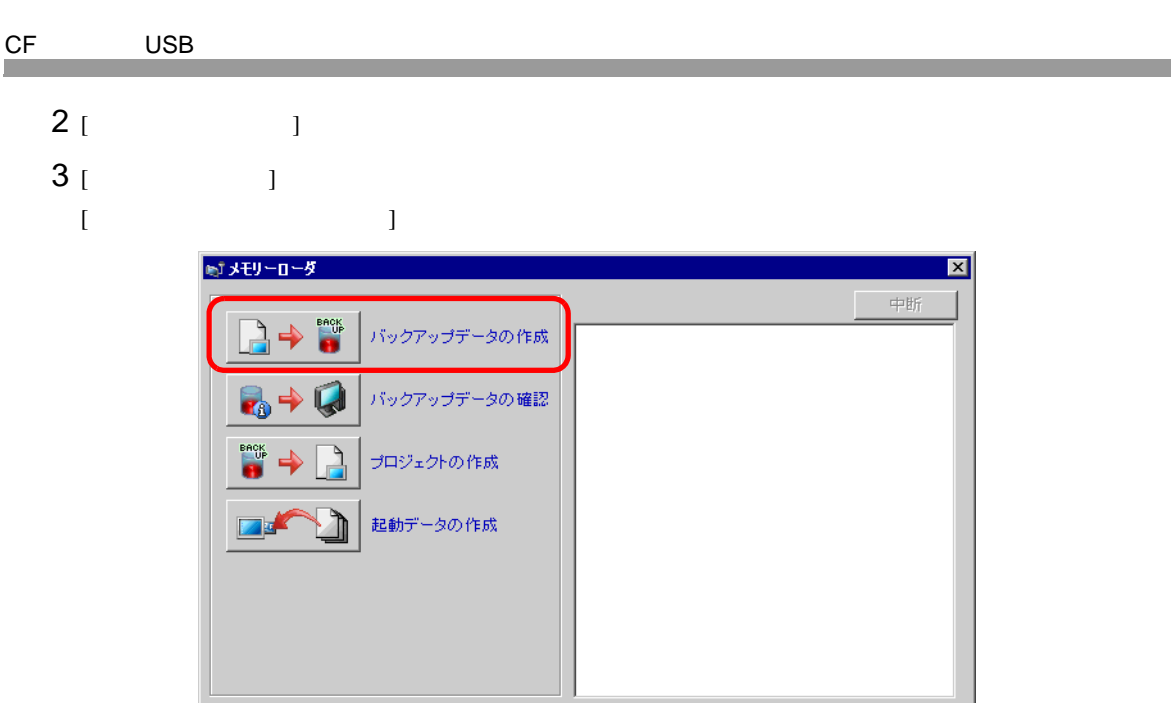

# 4 [CF ] [ ]

 $\Box$ 

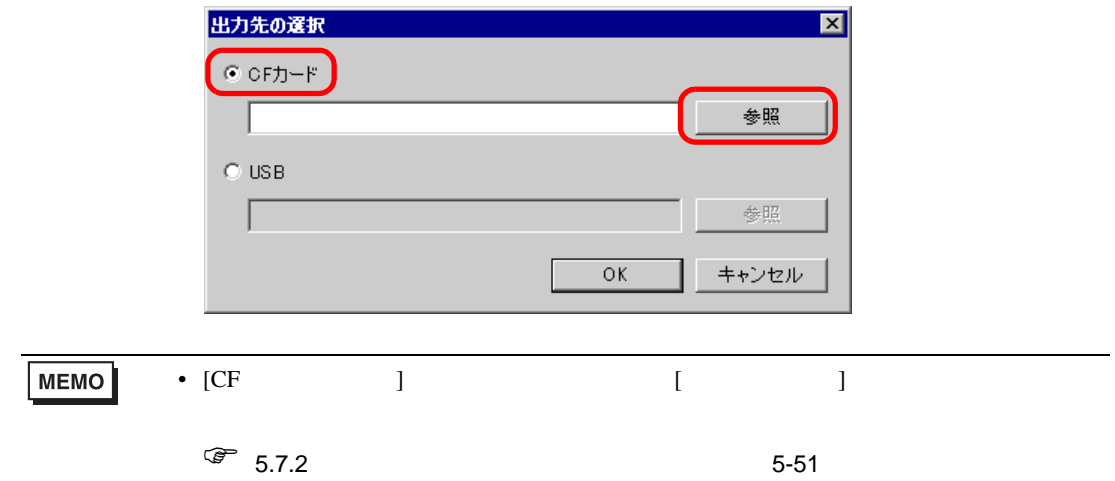

 $\boxed{\Box$  閉じる

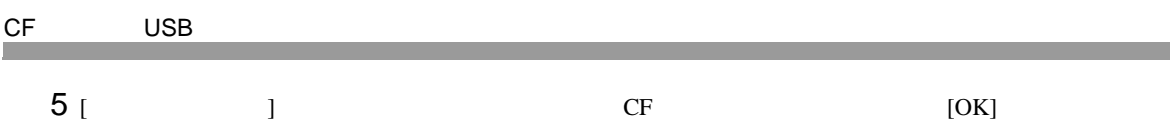

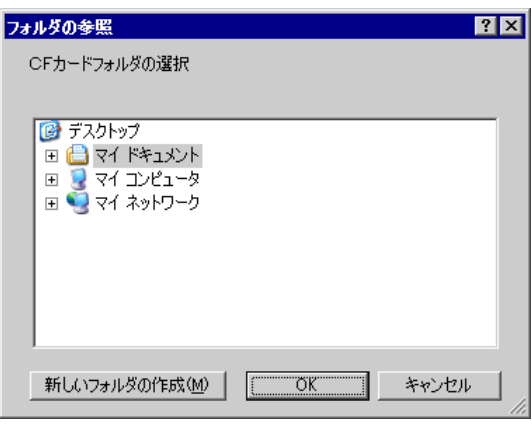

 $6$  [ ] [OK]

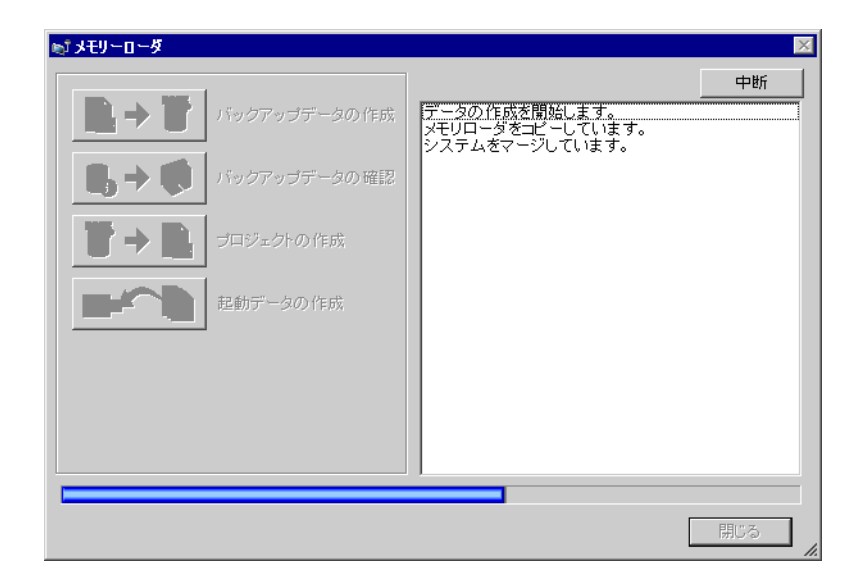

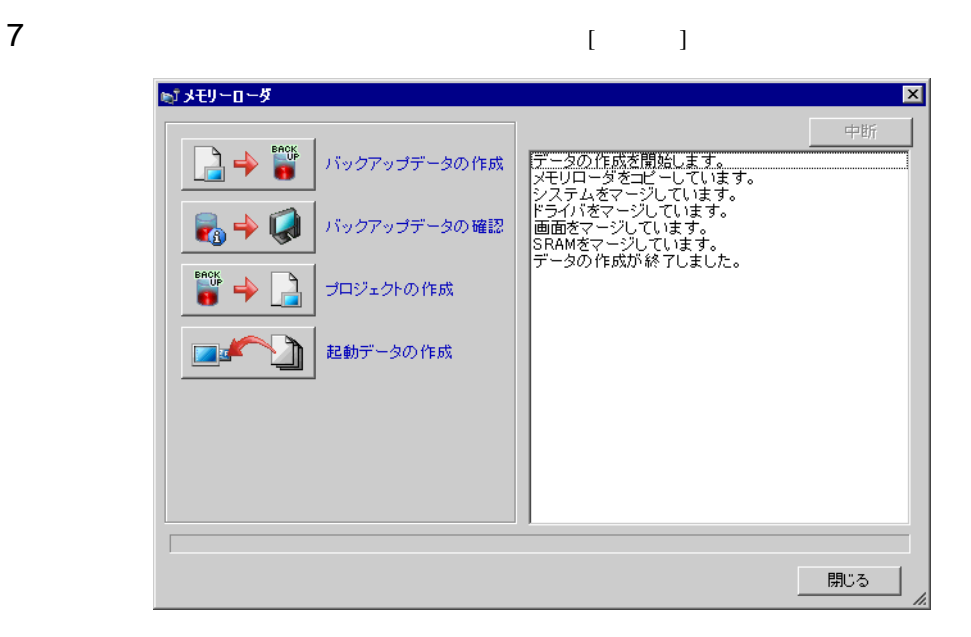

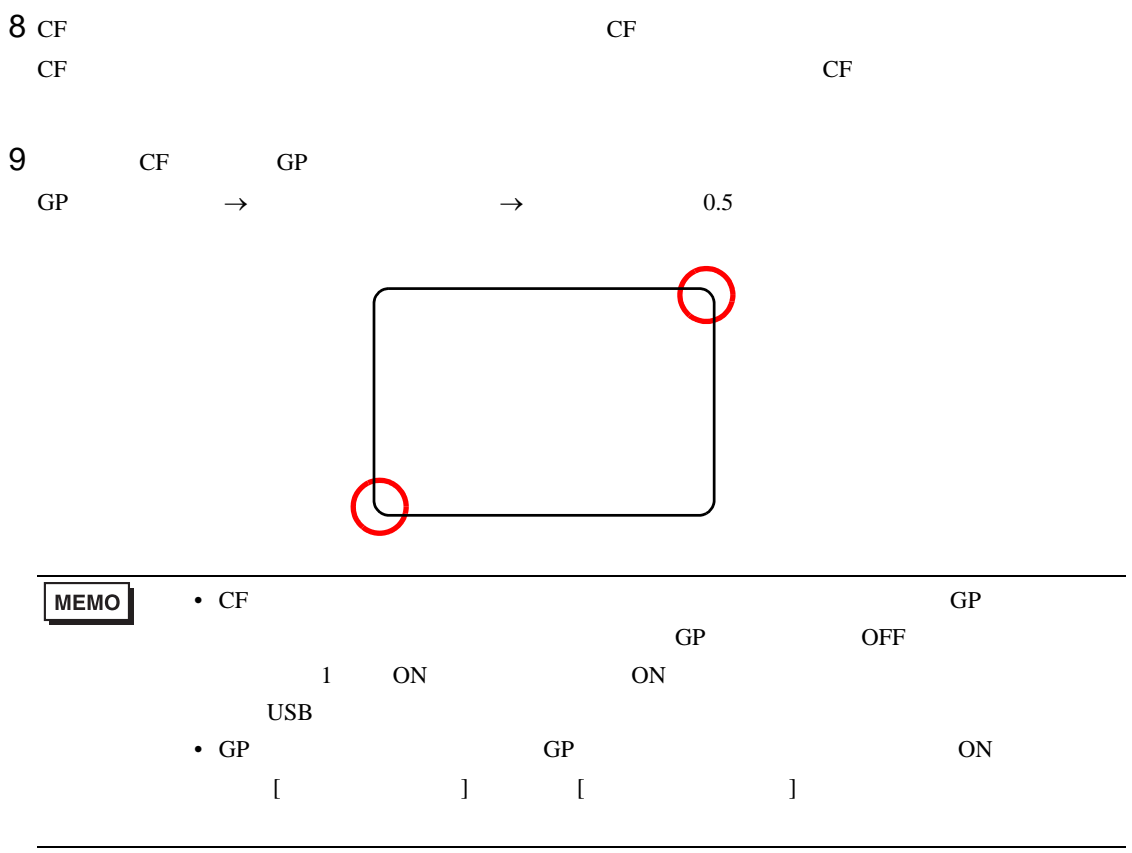

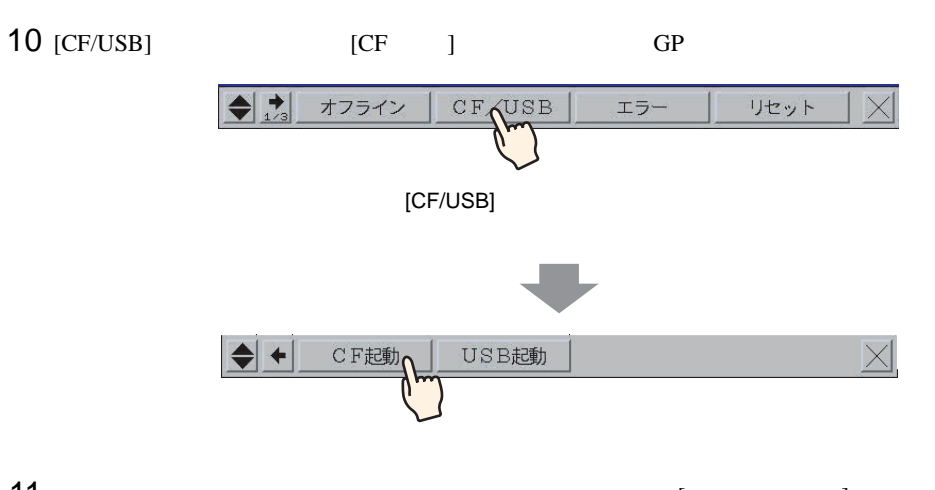

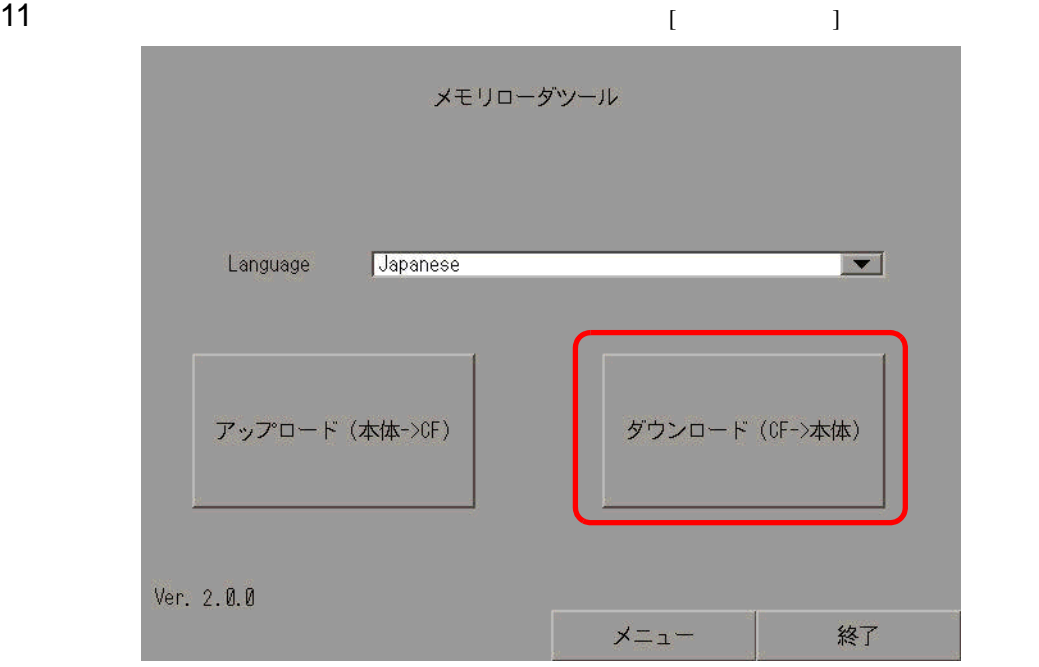

 $12$  [  $\qquad$  ]  $\qquad$  [ ]

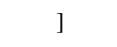

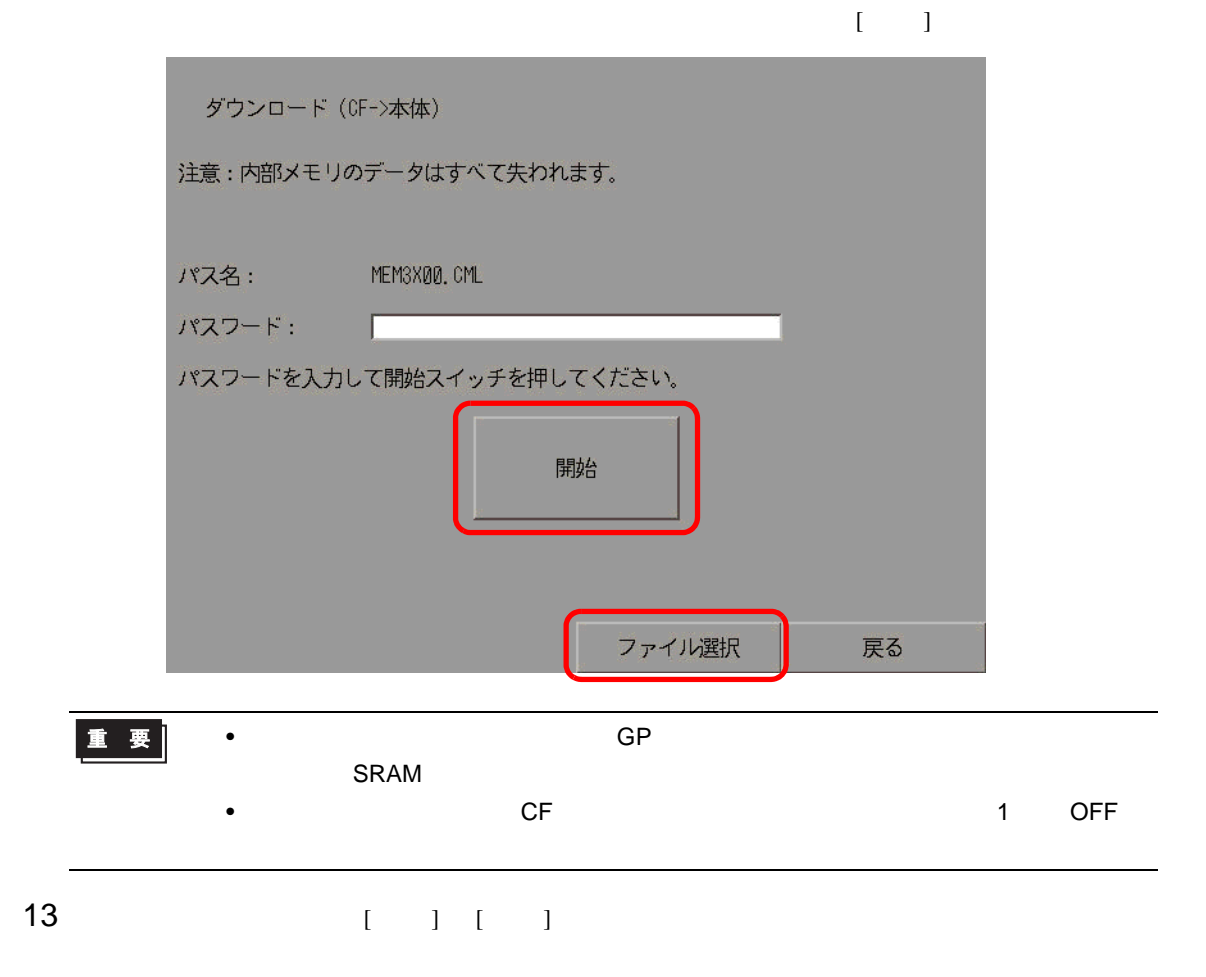

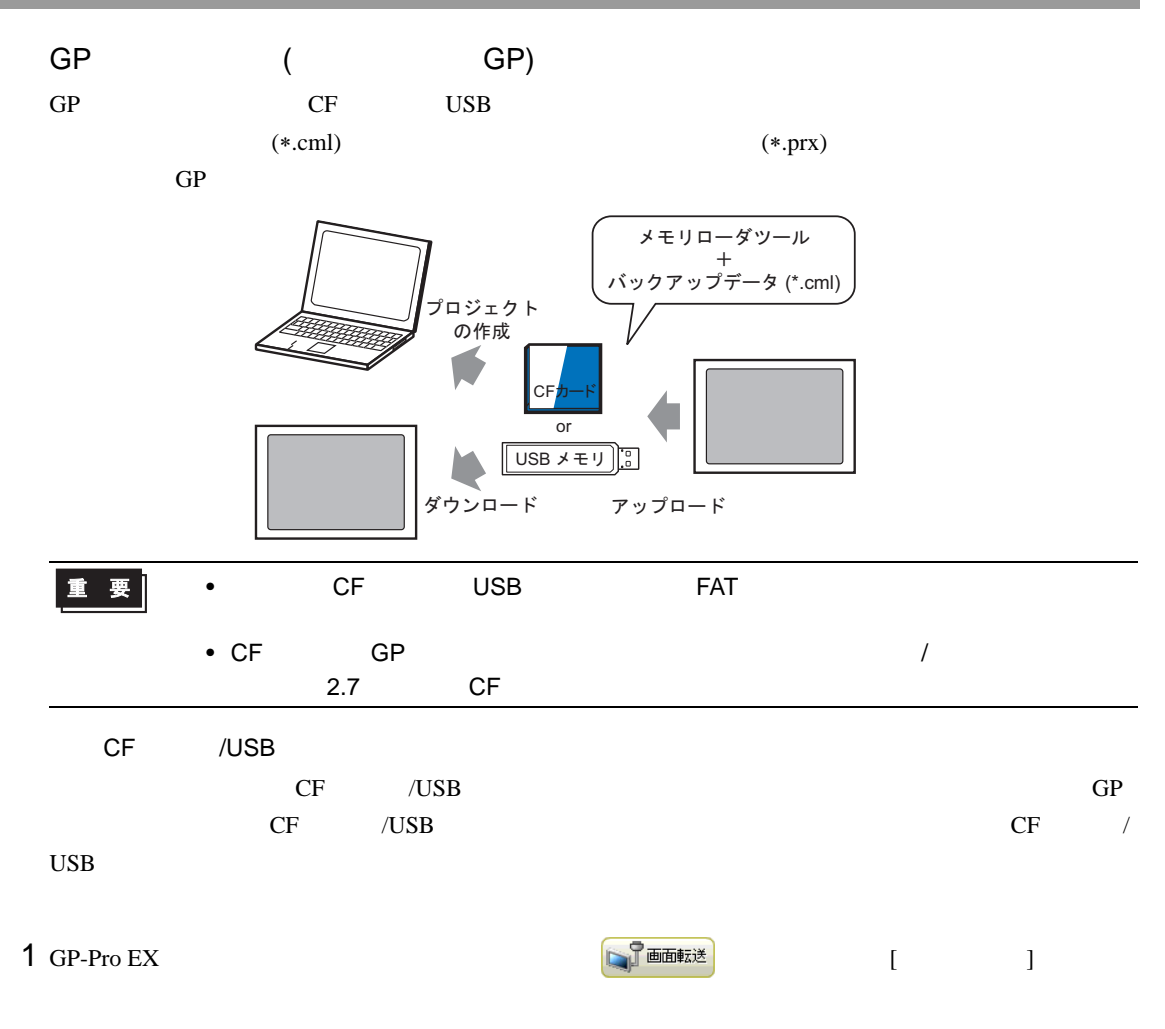

- $2$  [ )
- $3$  [  $\qquad$  ]  $\qquad$  CF  $\qquad$  /USB

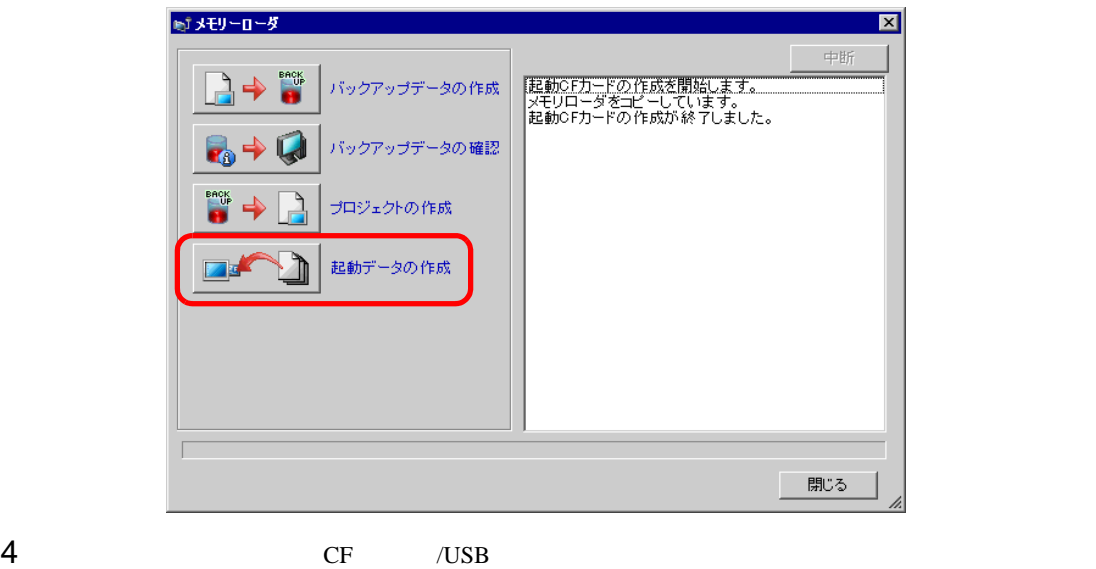

CF /USB

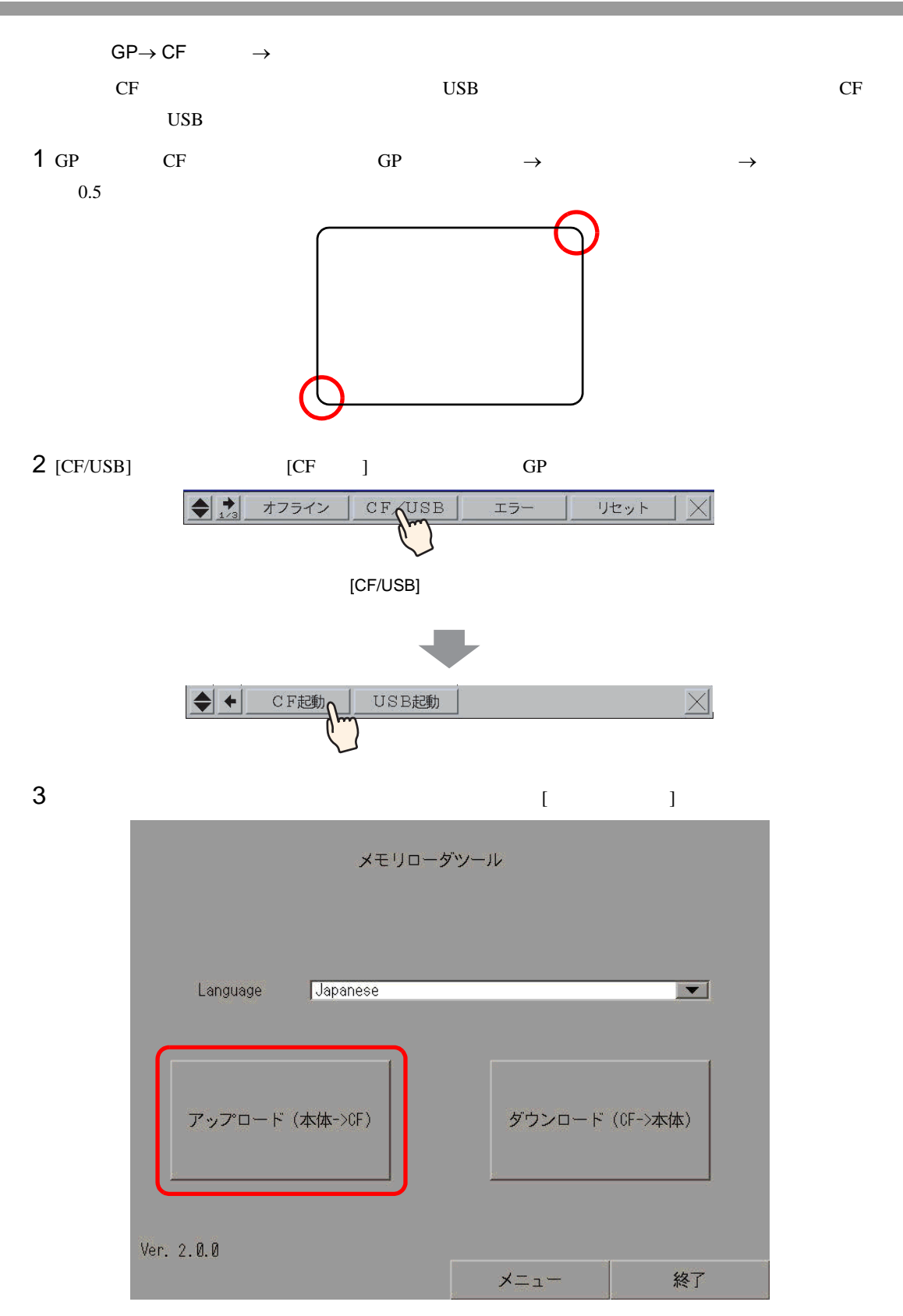

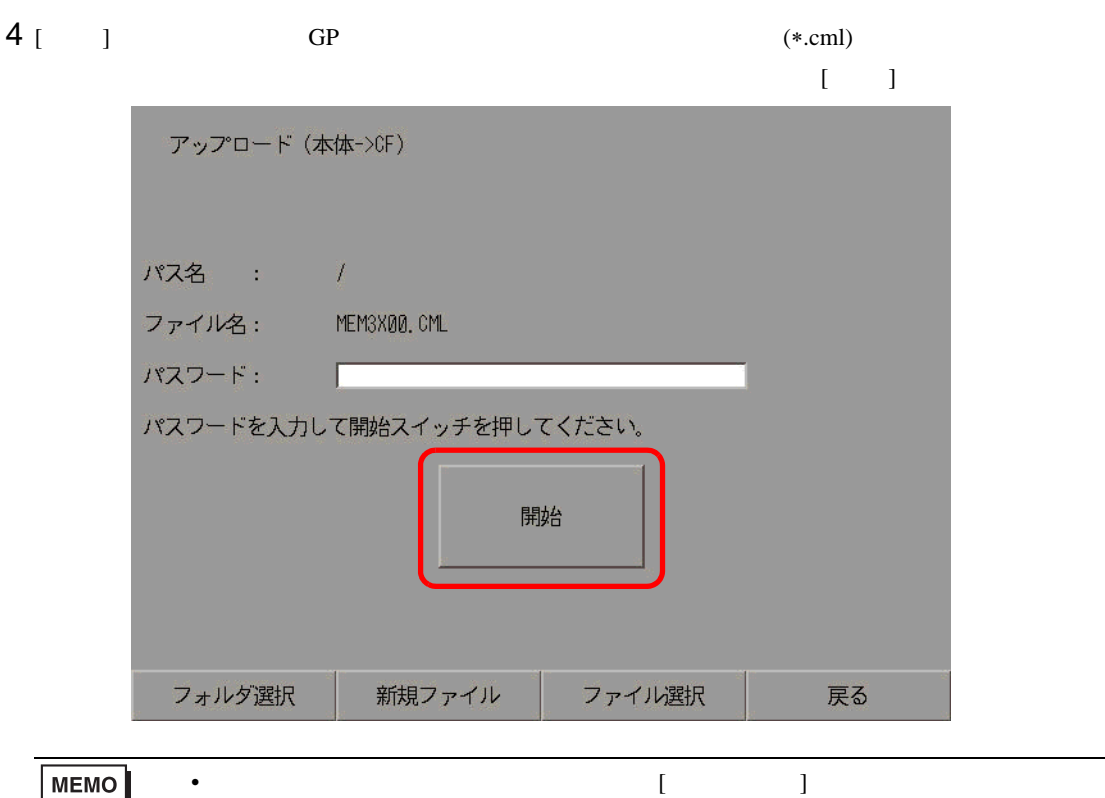

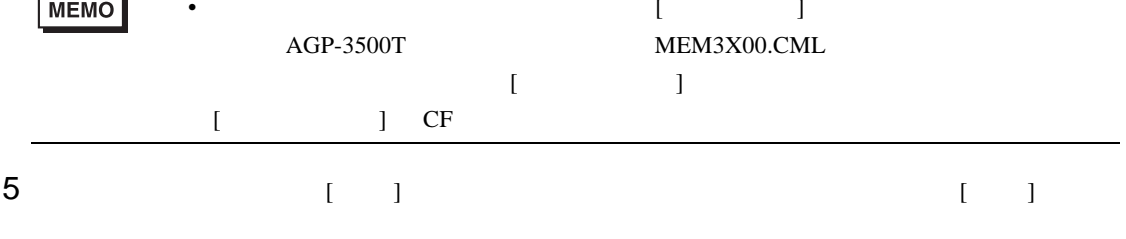

6 CF GP

7 GP-Pro EX  $\boxed{\phantom{1}}$  [  $\phantom{1}$  ]

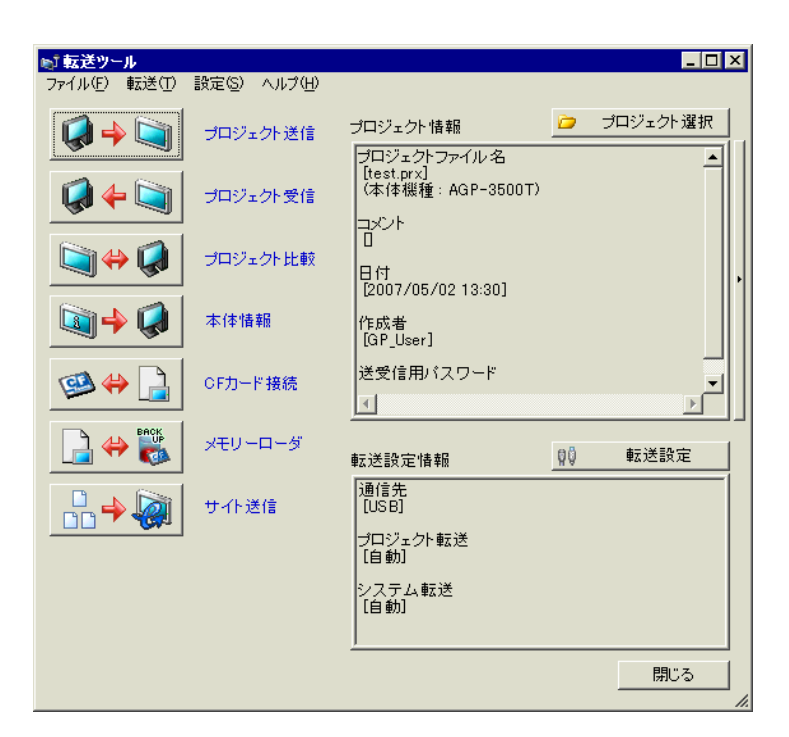

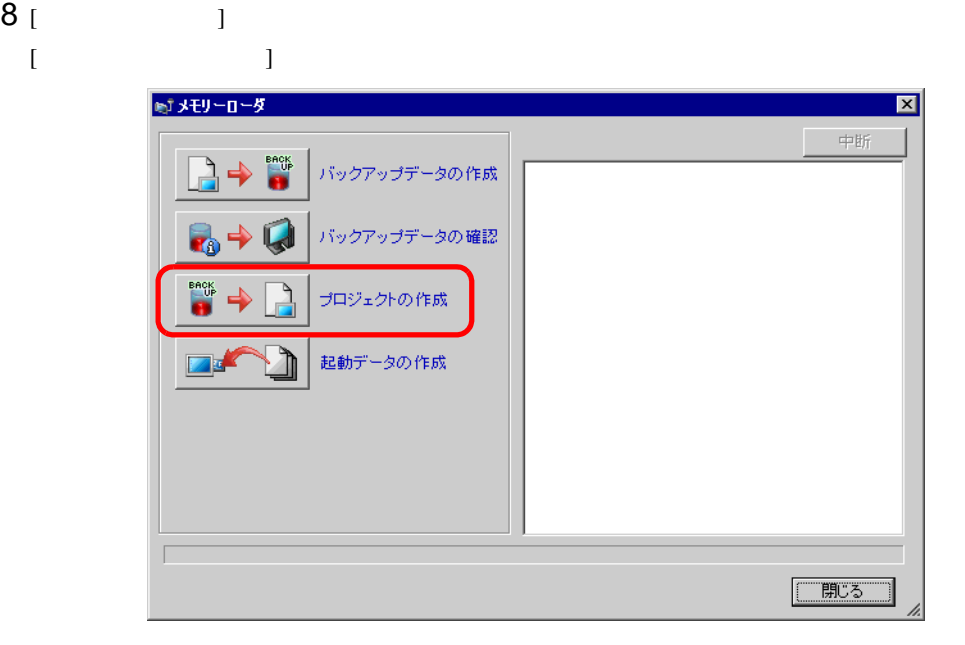

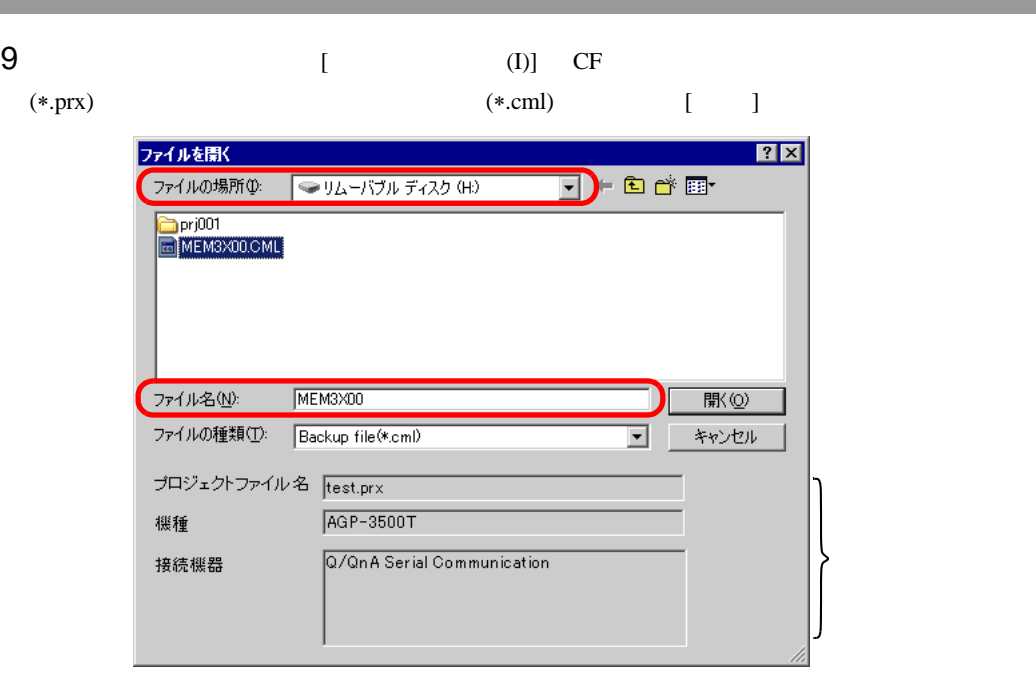

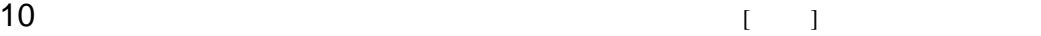

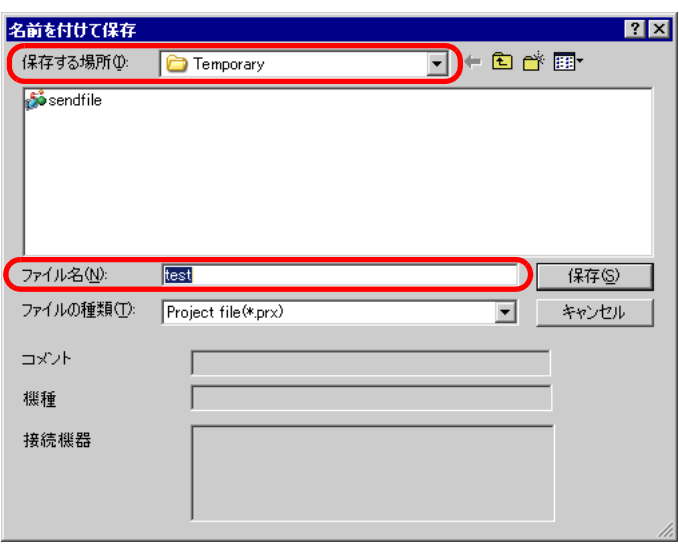

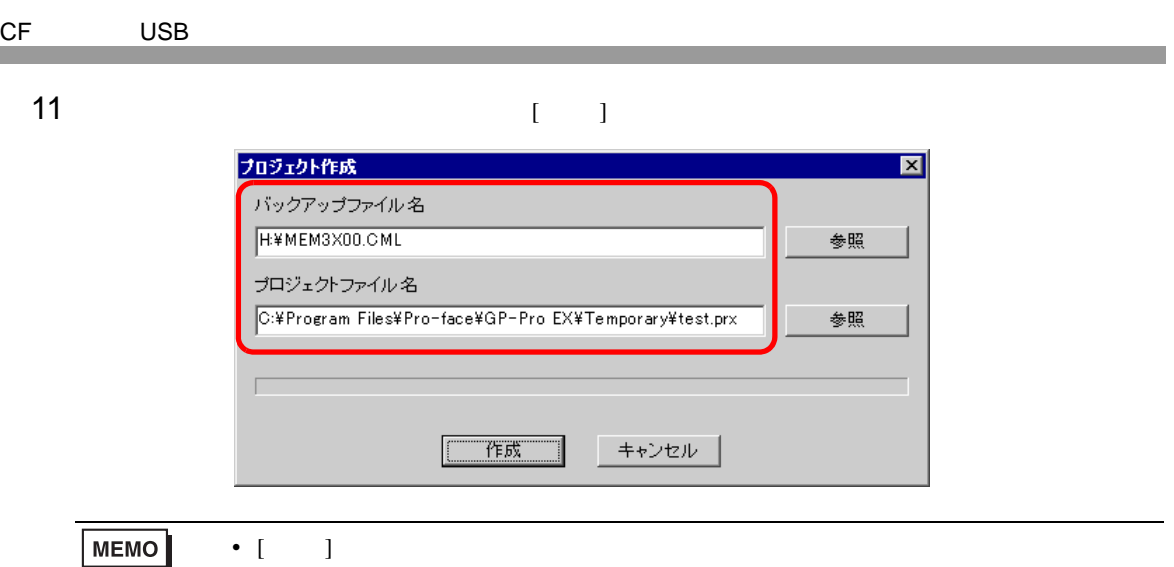

 $12$ 

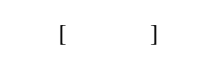

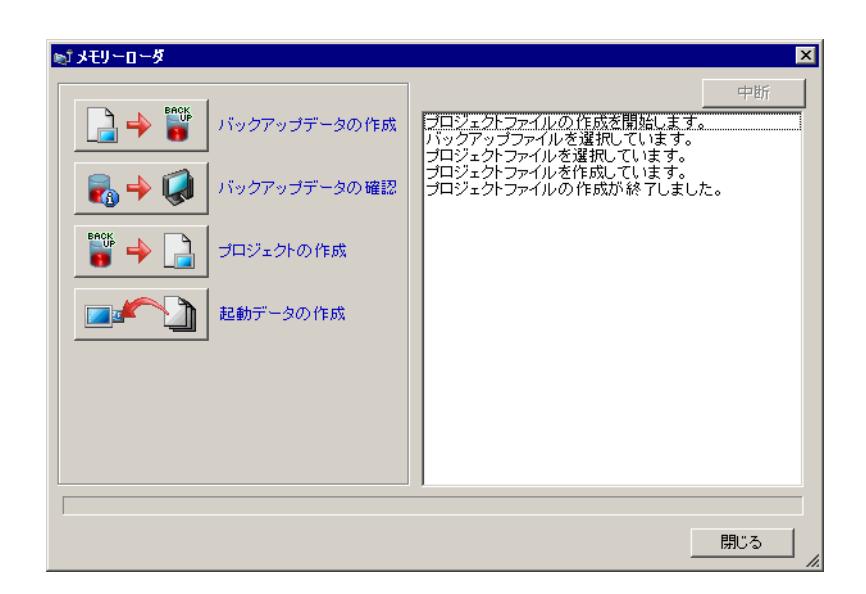

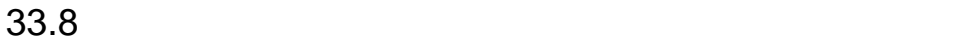

 $33.8.1$ 

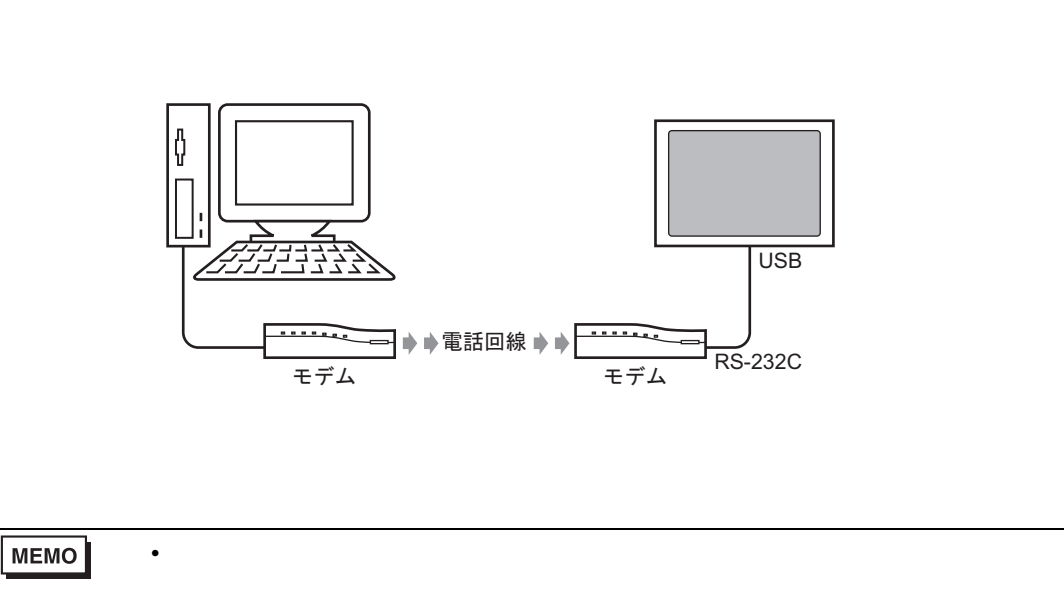

 $GP$  GP GP

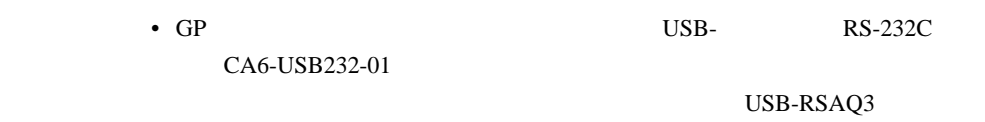

 $33.8.2$ 

GP GP CF EXAMPLE GREATER GREATER GREATER GREATER GREATER GREATER GREATER GREATER GREATER GREATER GREATER GREATER GREATER GREATER GREATER GREATER GREATER GREATER GREATER GREATER GREATER GREATER GREATER GREATER GREATER GREAT

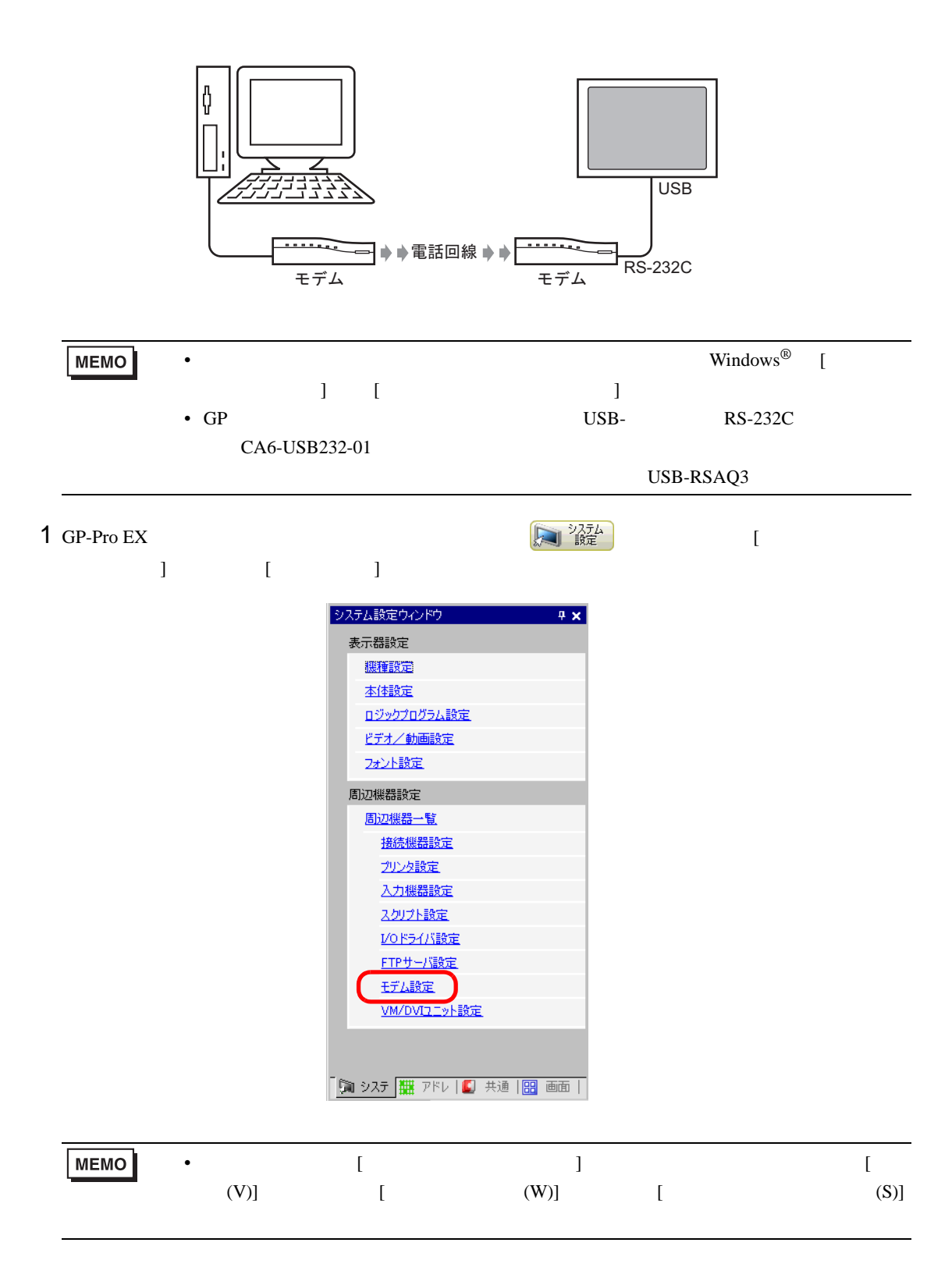

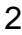

#### 2 GP-Pro EX

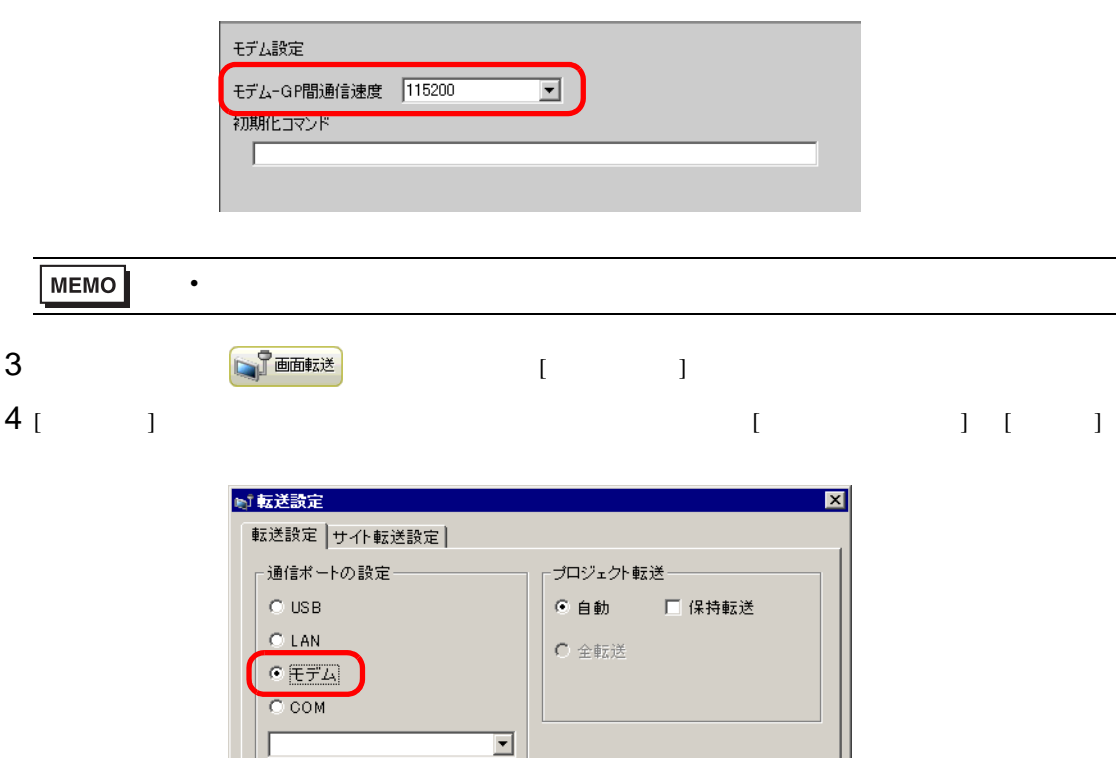

 $5$ 

### $[$   $]$   $]$  GP

キャンセル

 $\alpha$ 

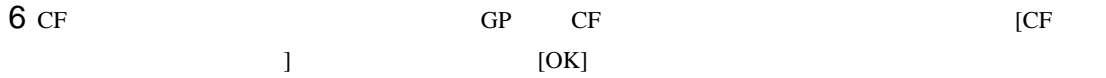

 $\overline{\mathbf{r}}$ 

電話番号登録 登錄電話番号削除

☑ CFカードのデータを転送する ☑ サイトデータを転送する

電話番号

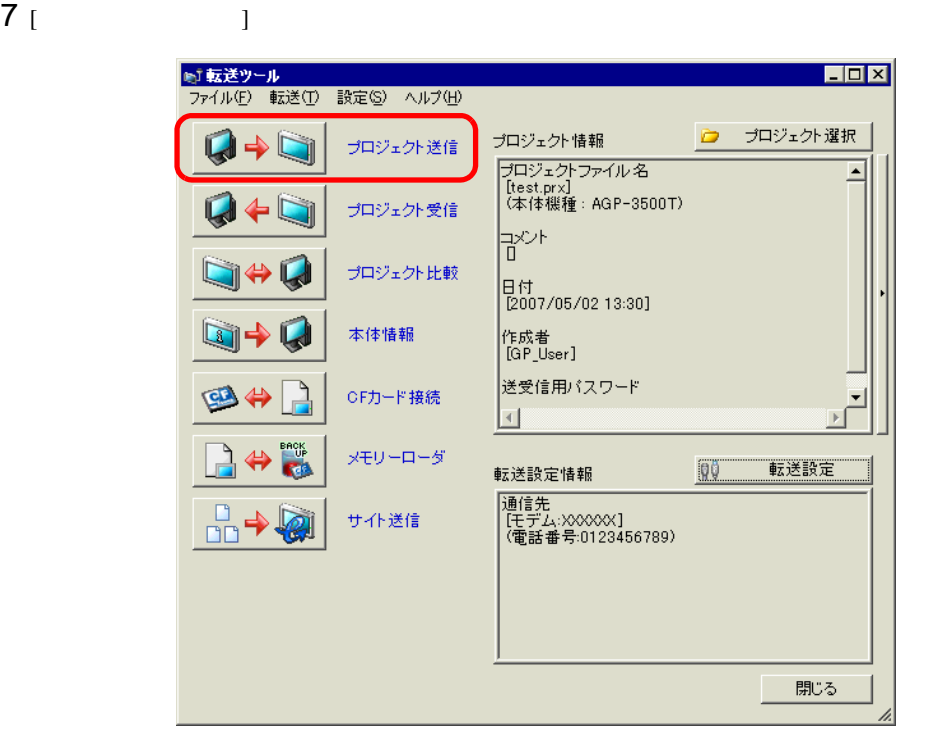

 $GP$  PLC  $\blacksquare$ 

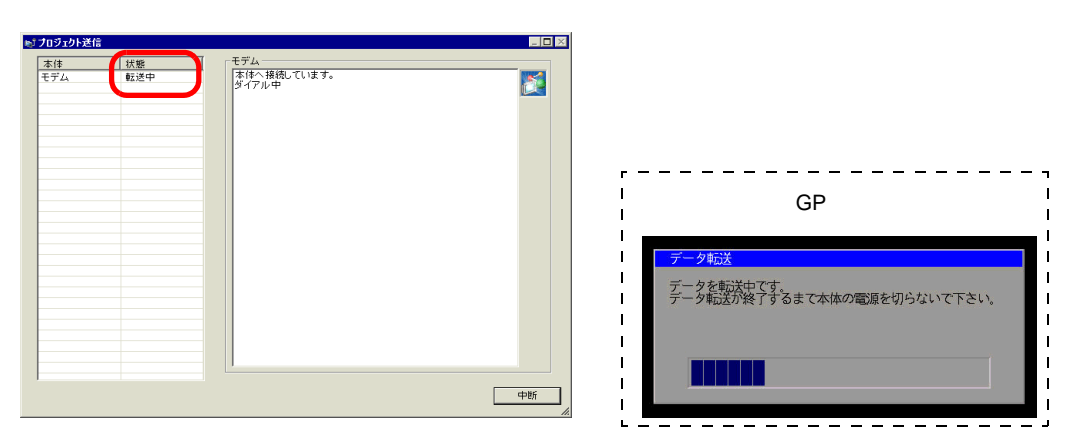

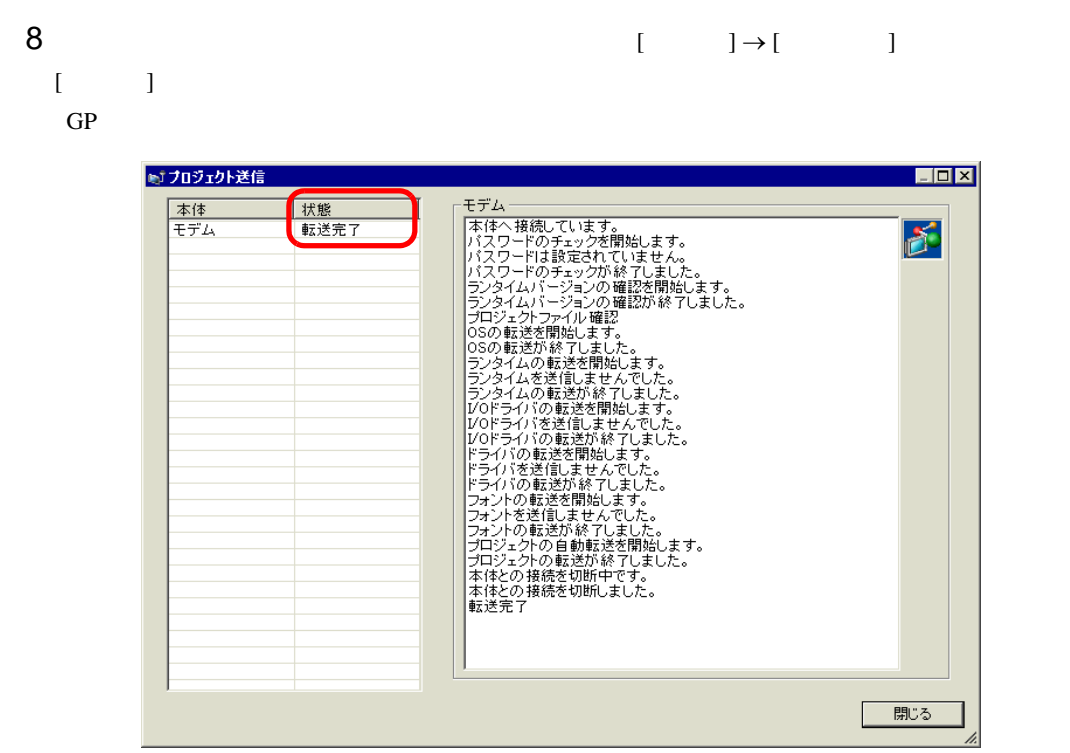

9  $\blacksquare$ 

33.9

33.9.1

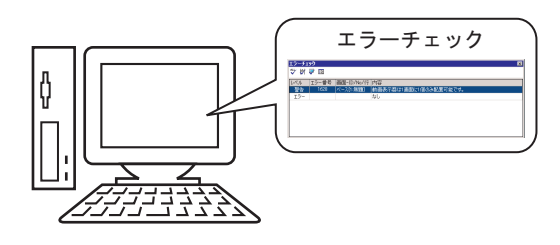

• The contract  $\sim$  The contract of the contract of the contract of the contract of the contract of the contract of the contract of the contract of the contract of the contract of the contract of the contract of the contra

**MEMO** 

#### 33.9.2

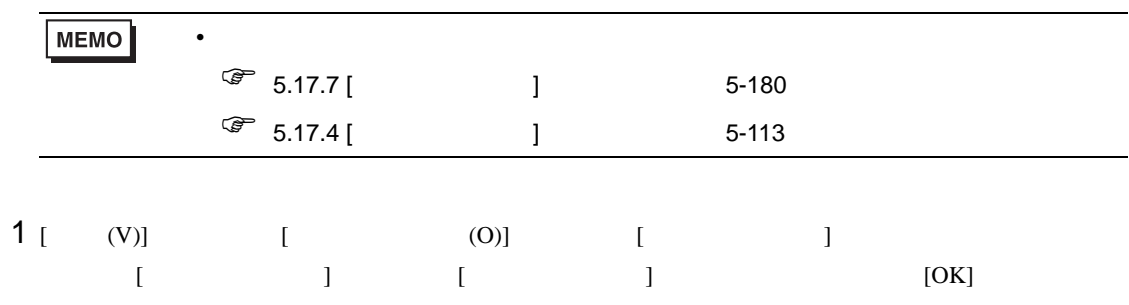

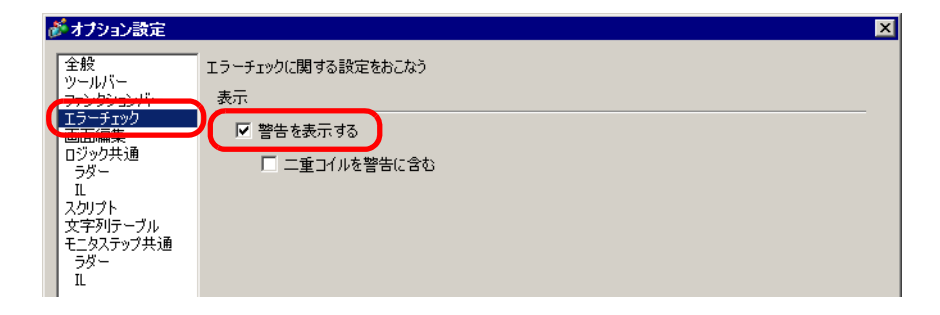

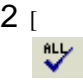

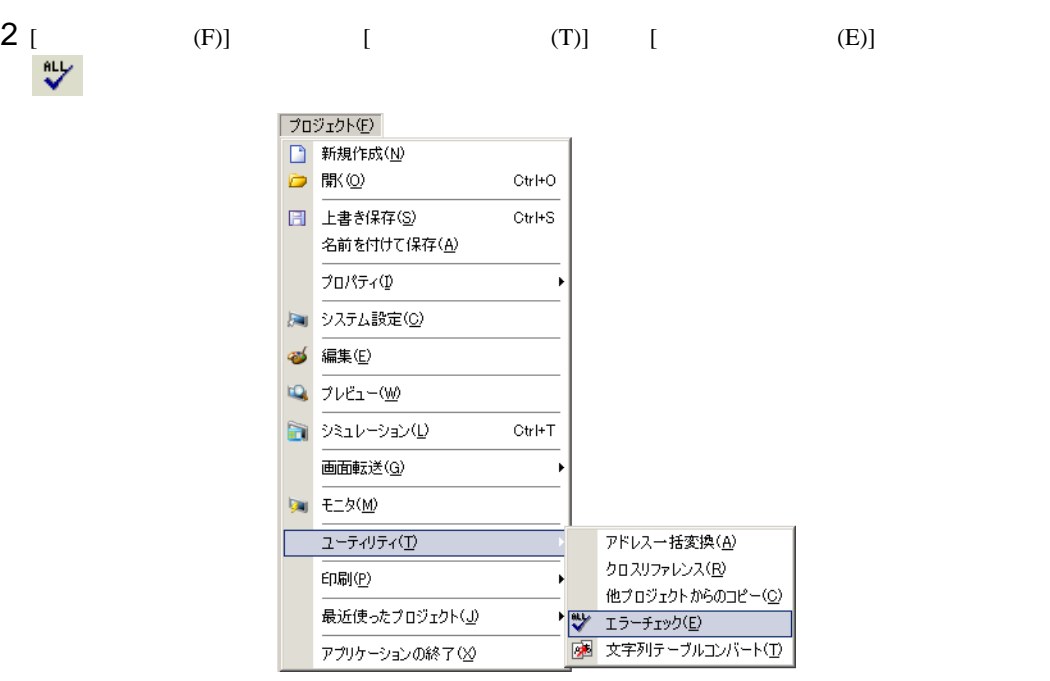

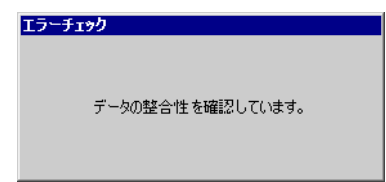

 $\begin{bmatrix} 1 & 1 & 1 \end{bmatrix}$ 

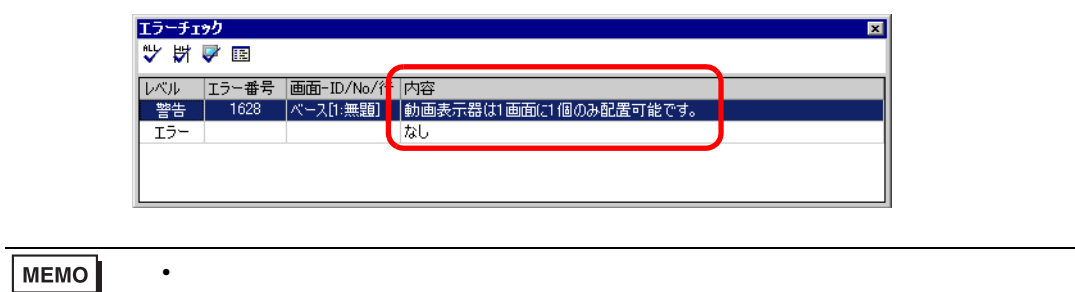

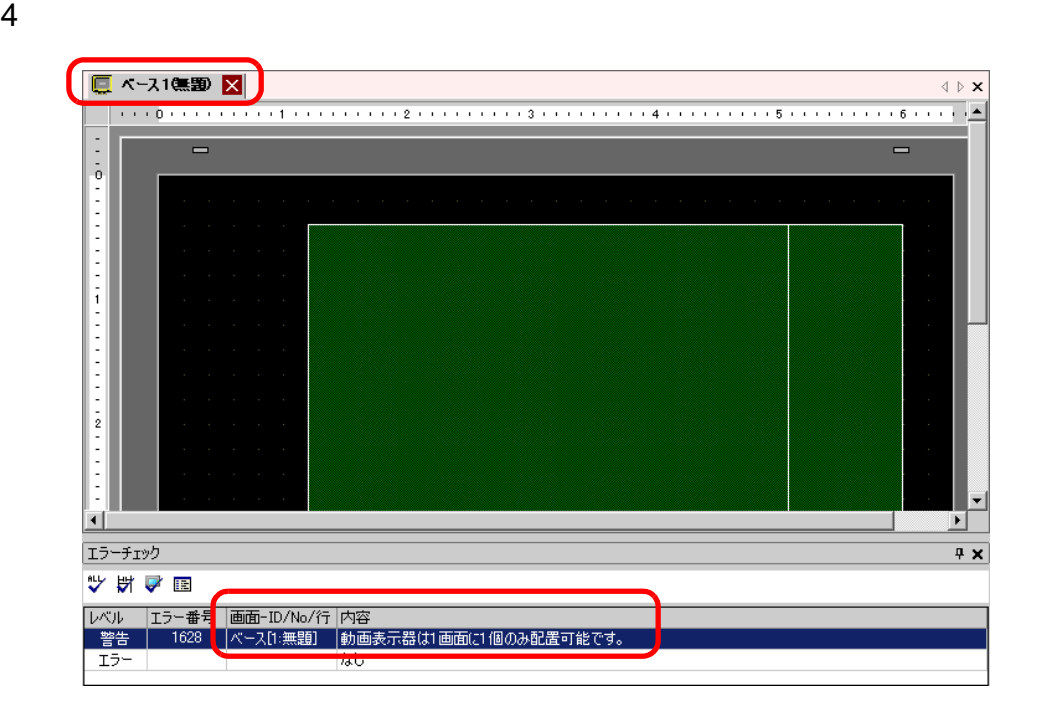

**MEMO** 

 $\sqrt{\pi}$  29.10 29-71

 $5$   $\Box$ 

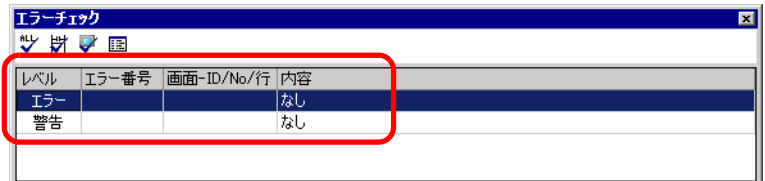

 $\bullet$ 

33.10

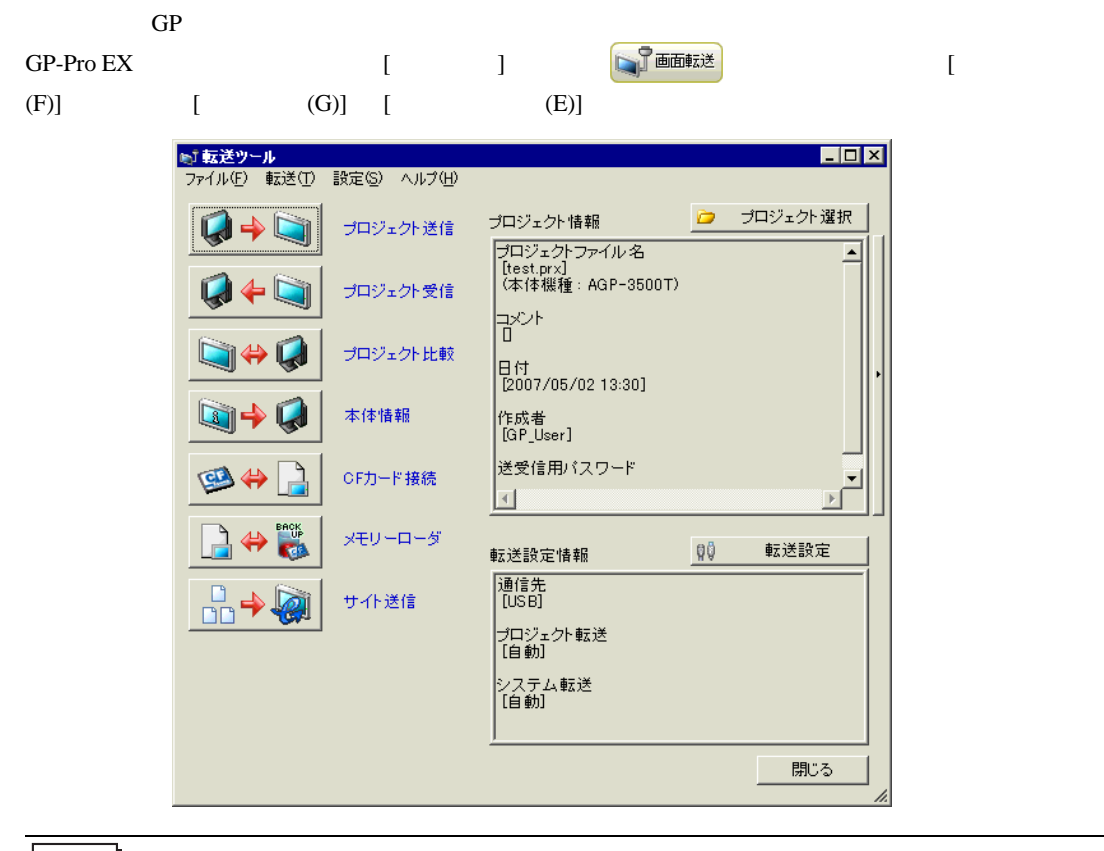

**MEMO** 

• GP-Pro  $EX$ 

 $\sqrt{25}$  33.10.5 33-70

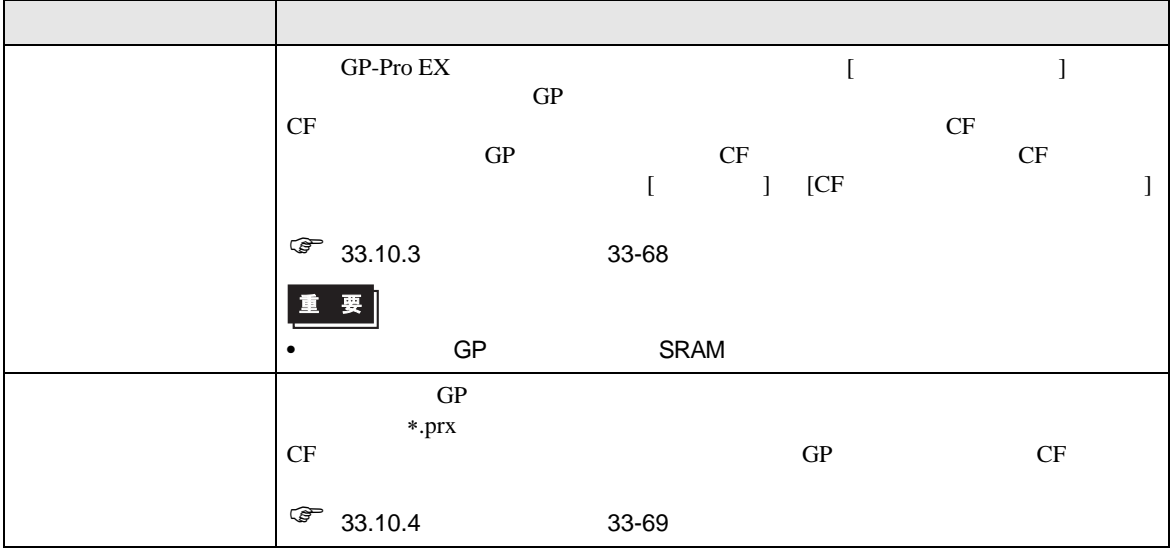

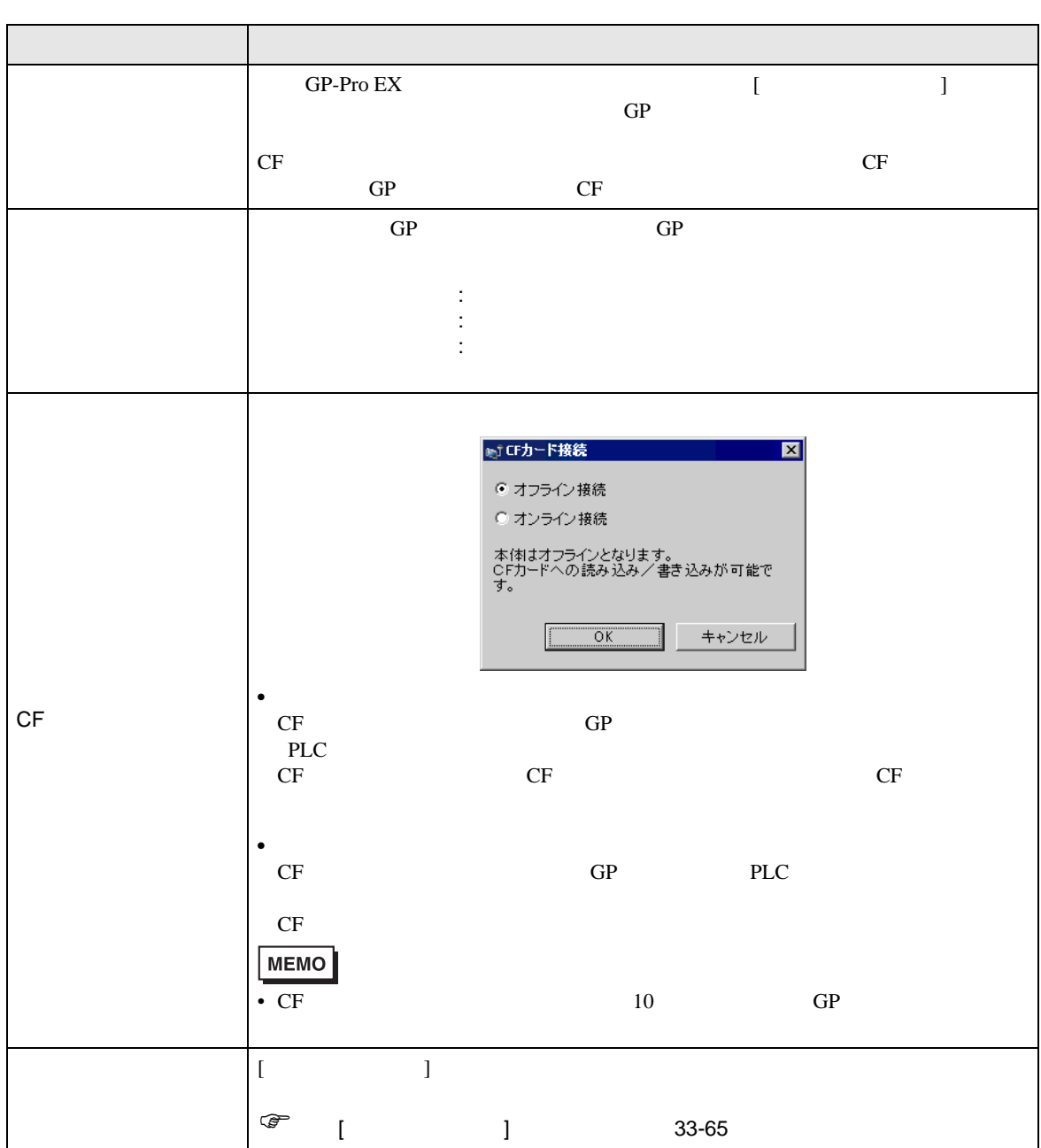

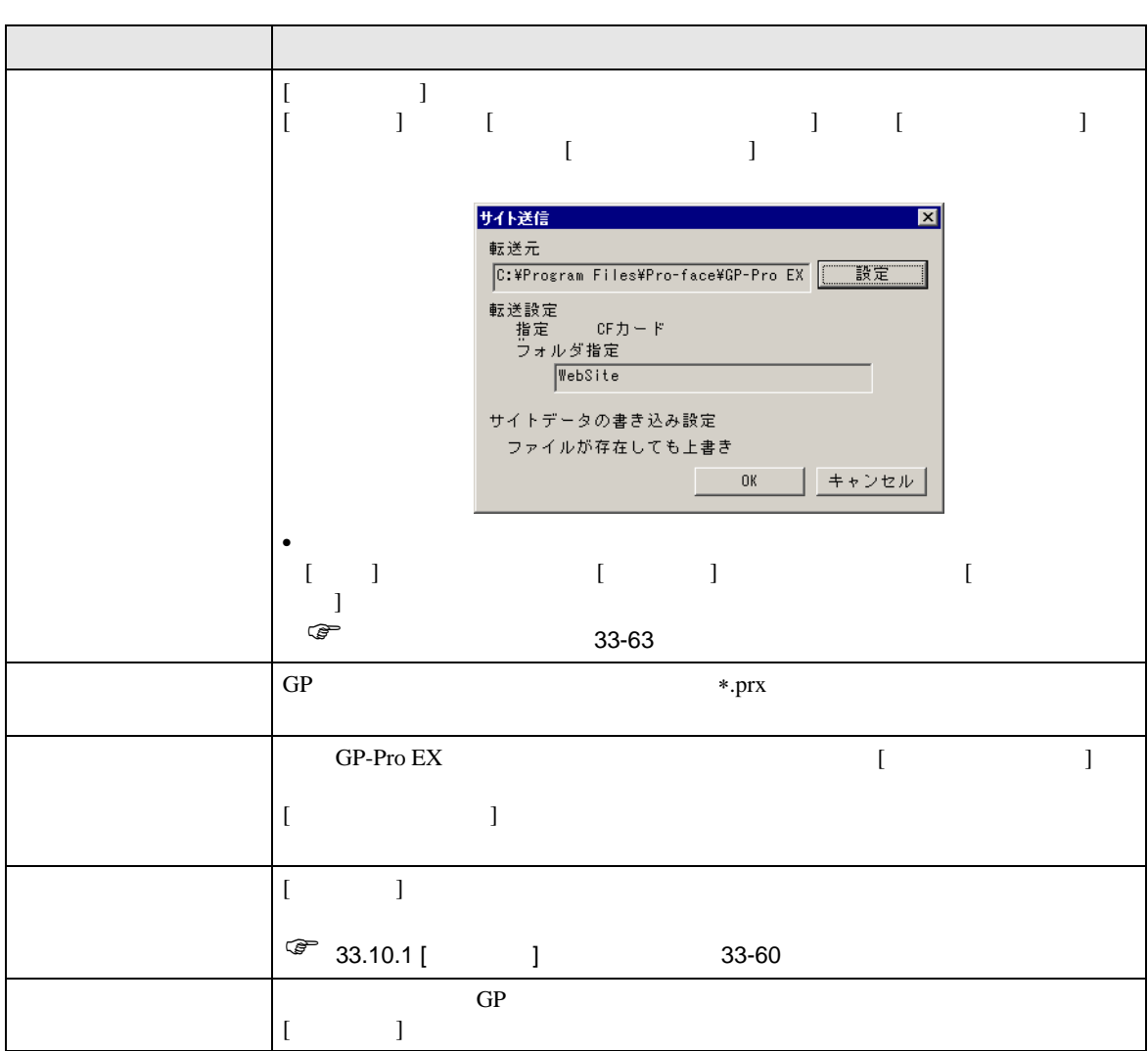

<span id="page-59-0"></span> $33.10.1$  [ ] GP-Pro EX  $[$  (F)]  $[$   $(G)$ ]  $[$   $(C)$ ]  $\begin{array}{ccc} \text{I} & \text{I} & \text{I} \end{array}$ 

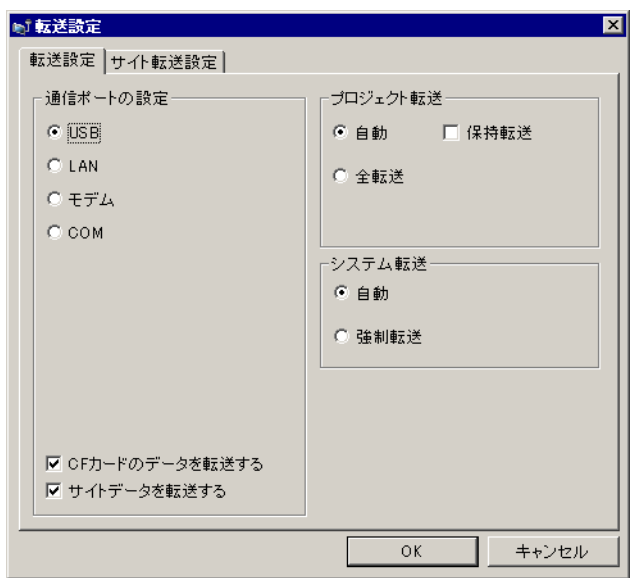

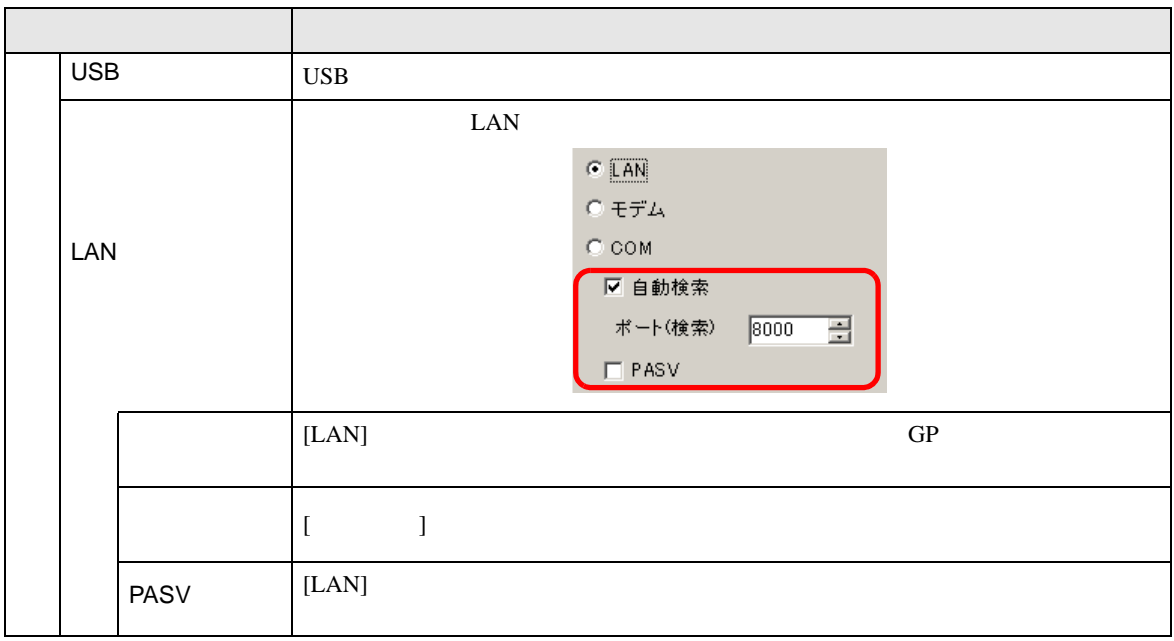

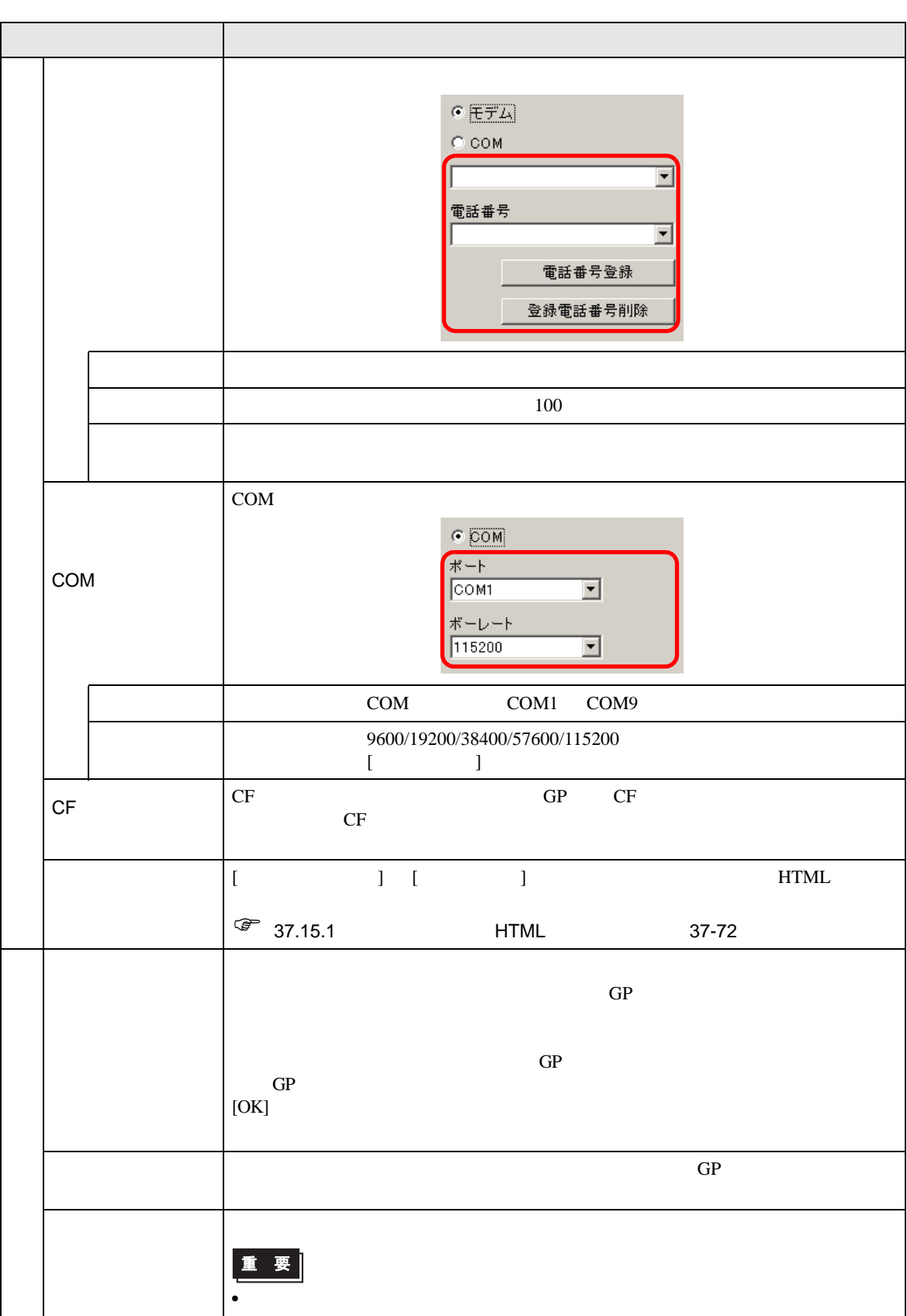

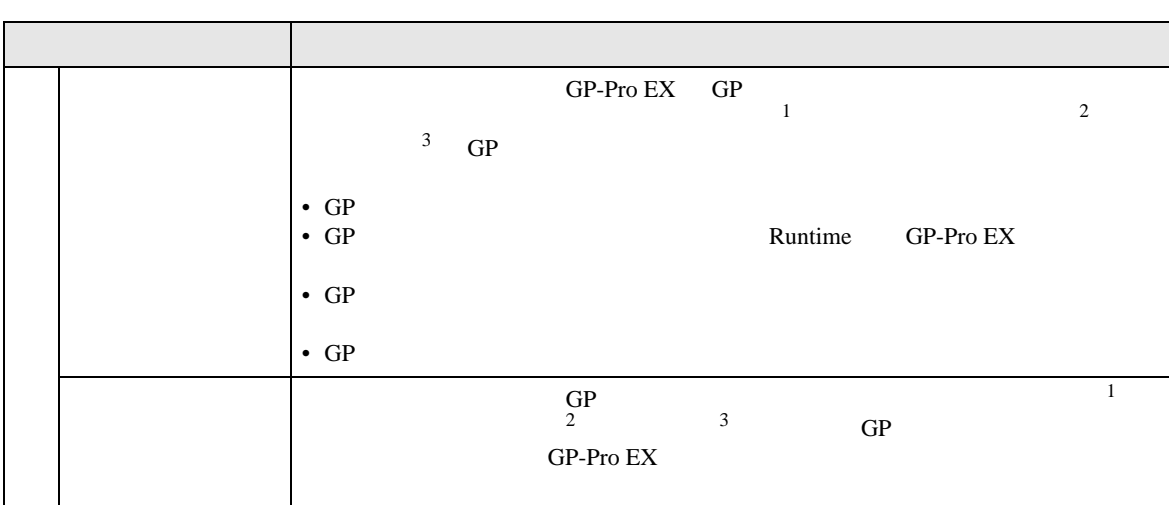

- <span id="page-61-0"></span> $1$  GP
- 
- <span id="page-61-1"></span> $2$
- <span id="page-61-2"></span> $3 \overline{3}$

<span id="page-62-0"></span>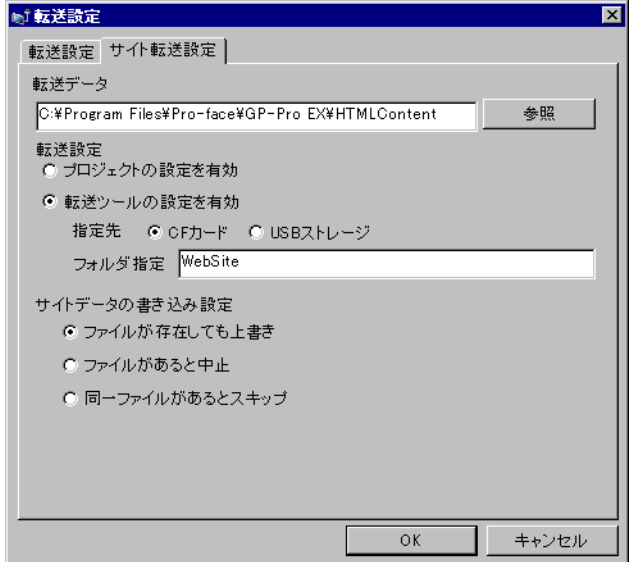

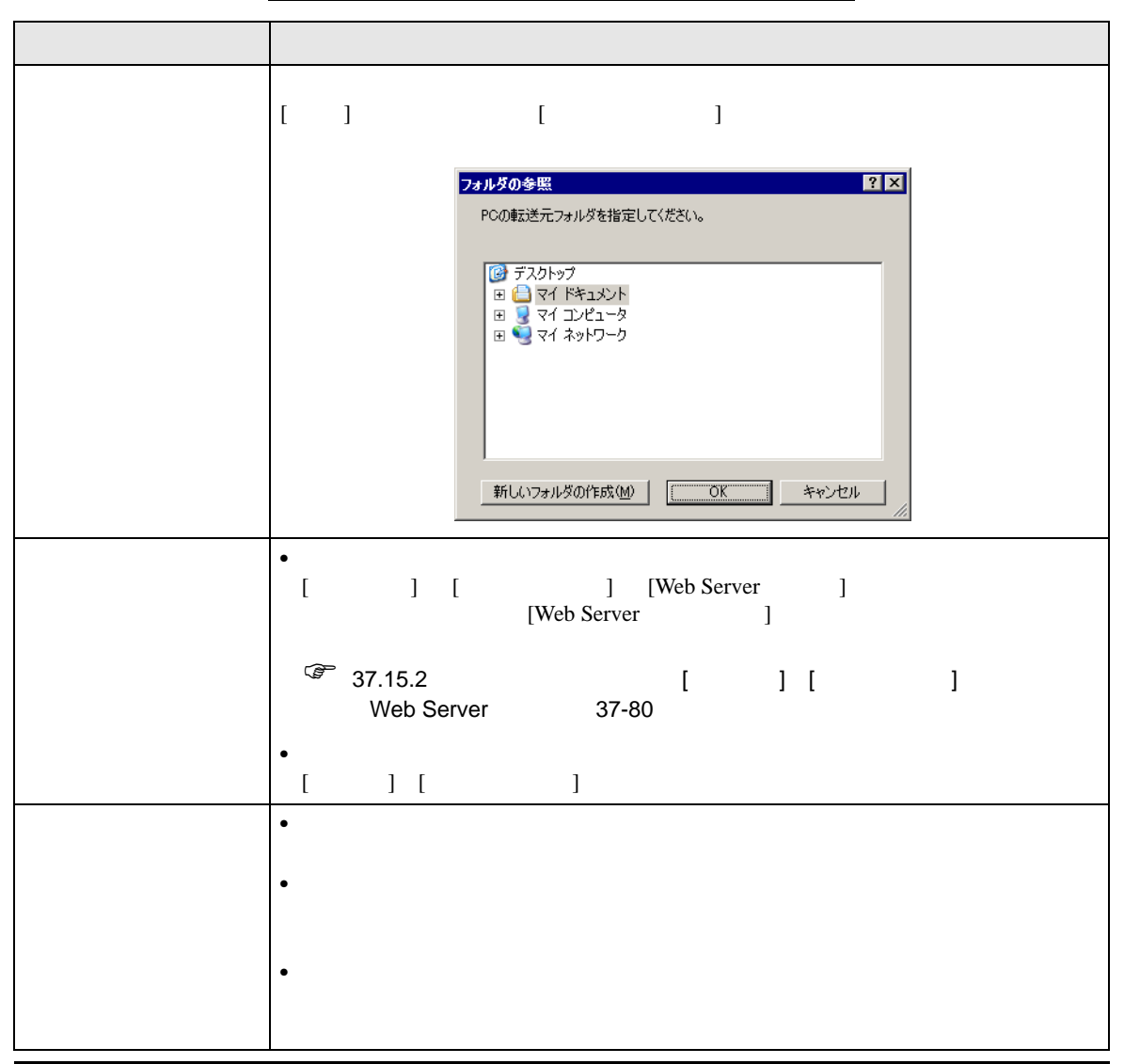

COM

 $2 \t\t\t GP$ 

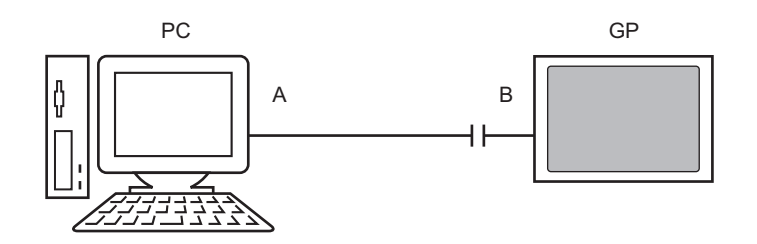

 $\mathbf{A}$ 

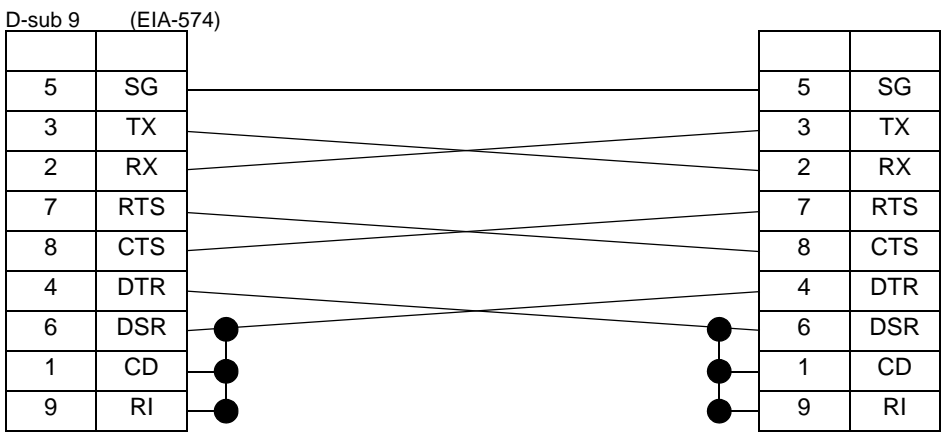

B RS232C USB

( EC-USBRSAQ3)

<span id="page-64-0"></span>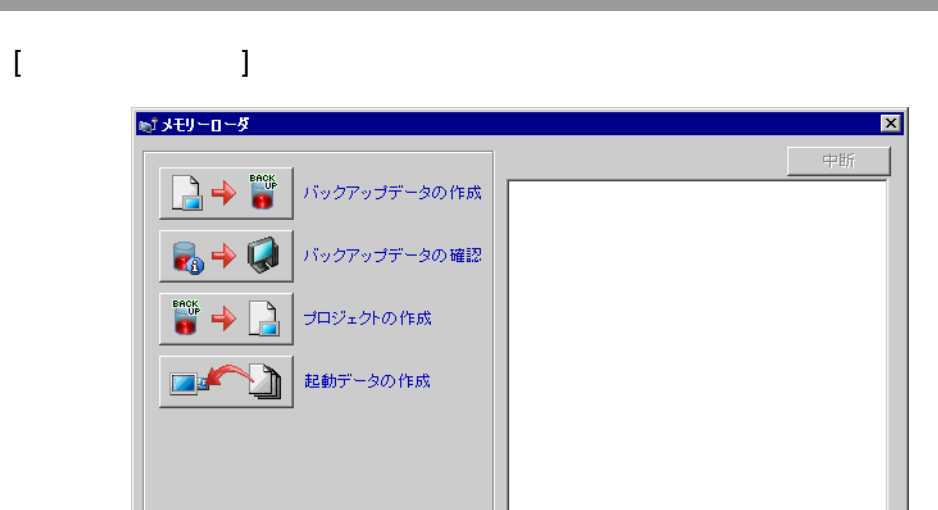

Г

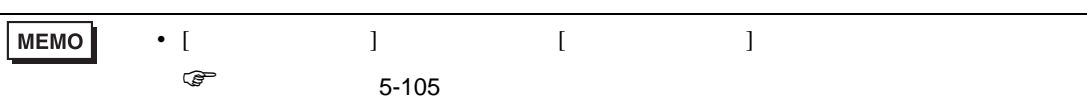

□ 閉じる

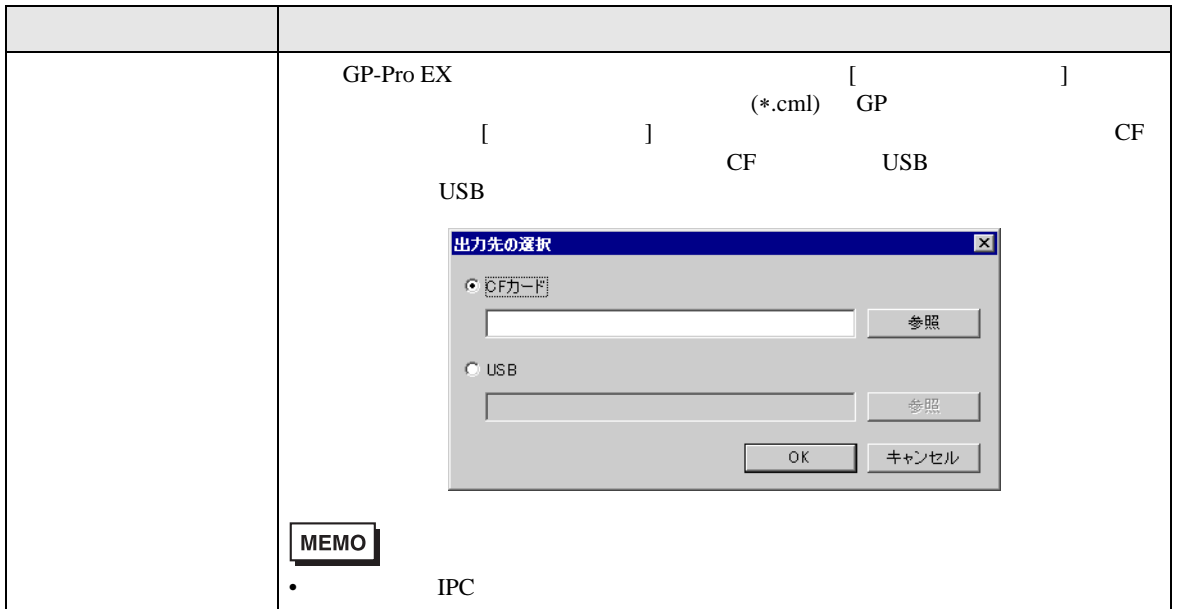

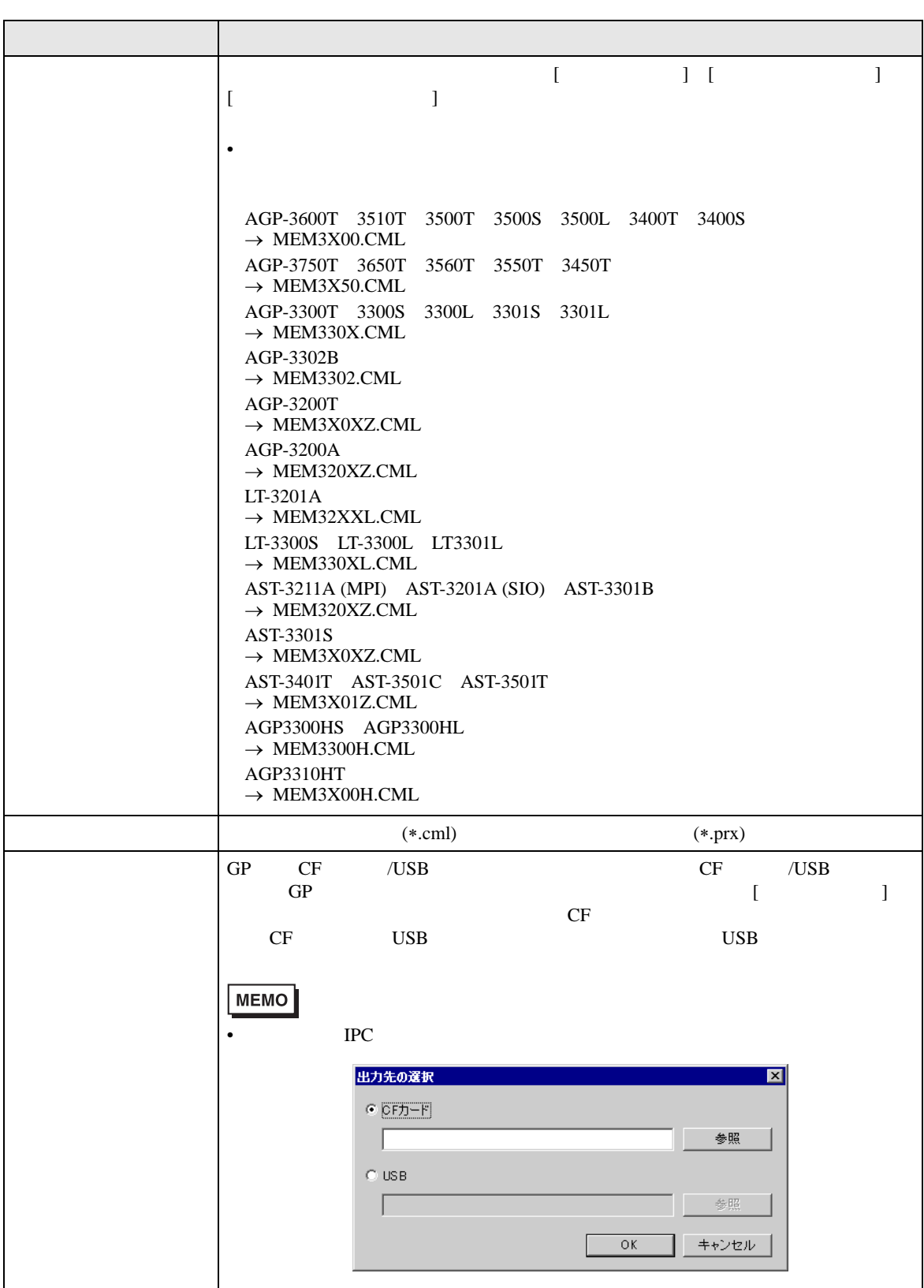

# 33.10.2 [ ]

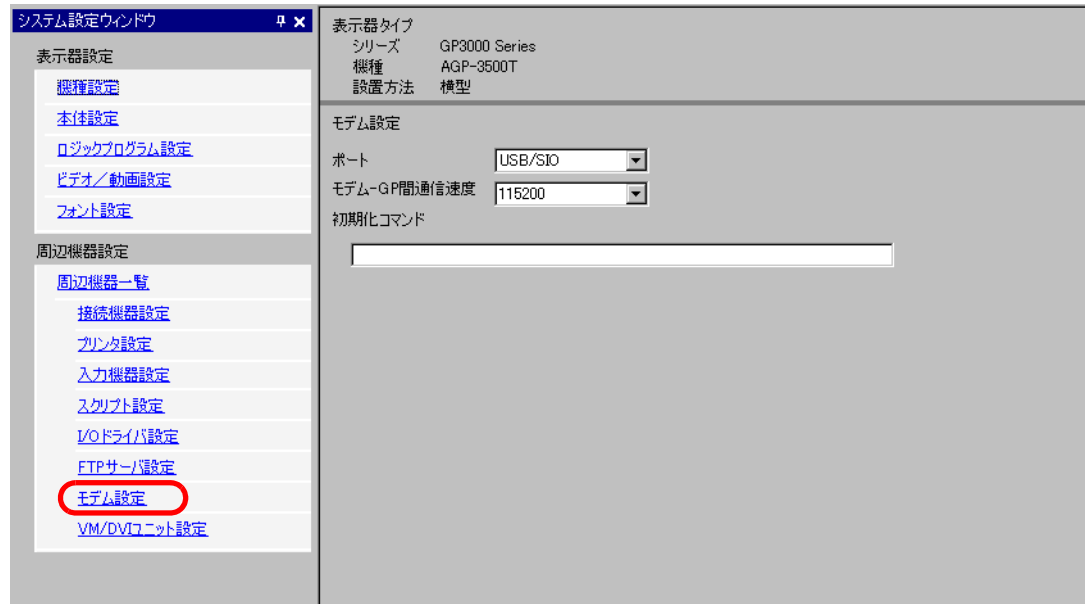

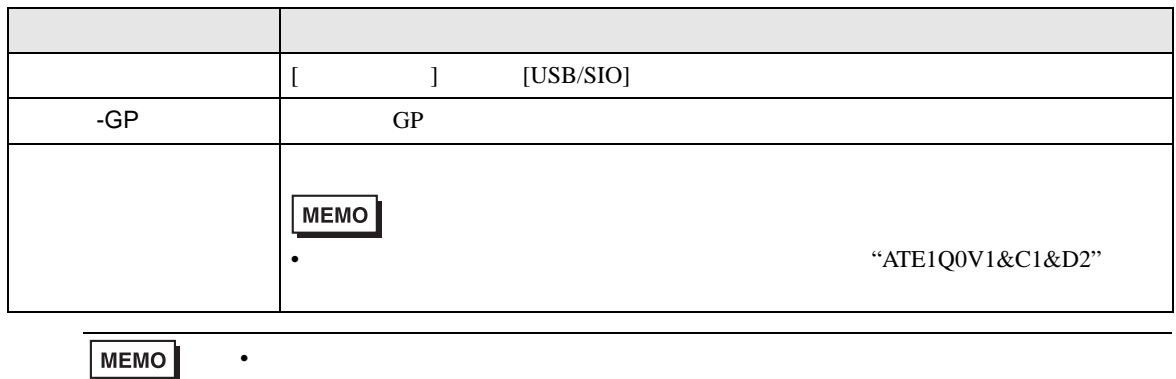

#### <span id="page-67-0"></span>33.10.3

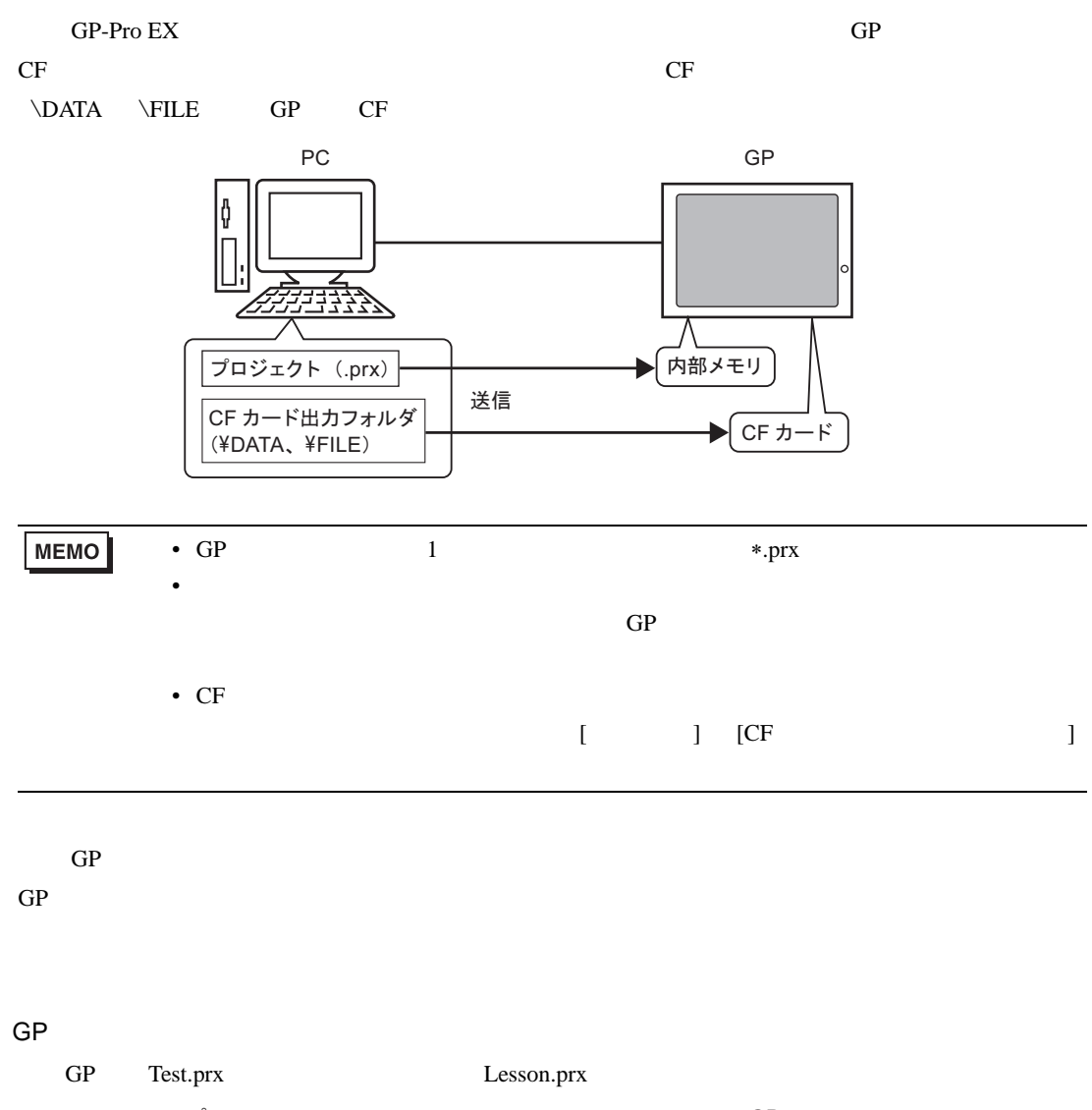

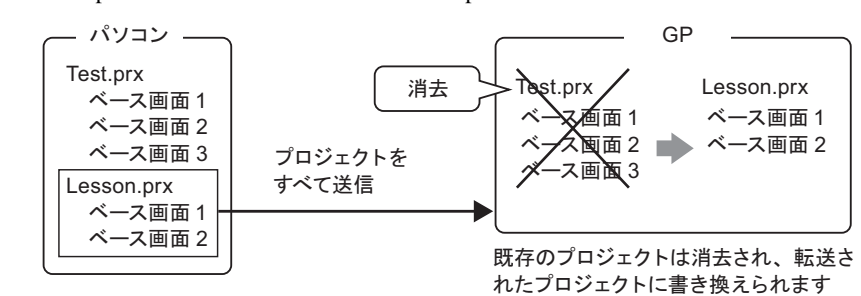

<span id="page-68-0"></span>33.10.4

**The Committee Committee** 

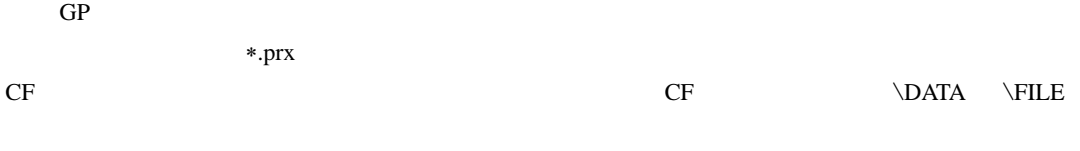

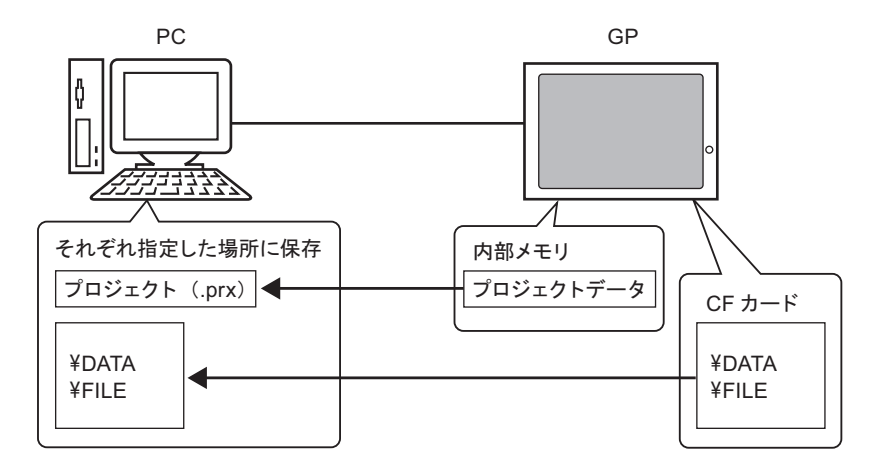

<span id="page-69-0"></span> $\sim$ 

- Windows® 2000 Professional SP3
- Windows® XP
- Windows<sup>®</sup> 98 Second Edition
- Windows® Me
- Windows Vista<sup>®</sup> (Ultimate, Home Premium, Home Basic, Business)

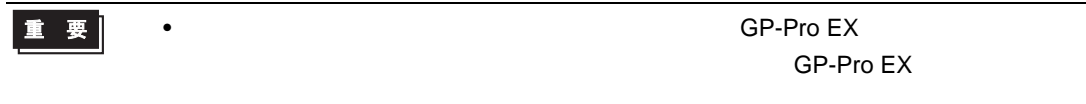

1 GP-Pro EX CD-ROM (Disk1) CD-ROM CO-ROM  $\sim$ 

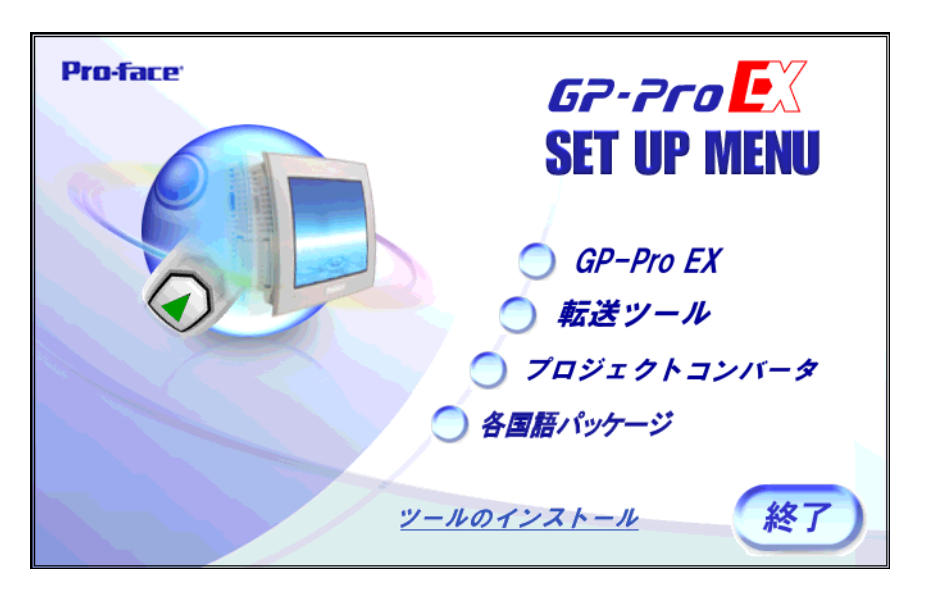

 $2$  [  $\qquad$  ] •  $\qquad$  GP-Pro EX  $\qquad$   $\qquad$ **MEMO** 3 インストール先フォルダを指定します。初期設定では "C:¥Program Files¥Pro-face¥GP-Pro EX ∗.∗∗ ∗.∗∗  $\overline{\phantom{a}}$  $4$ 

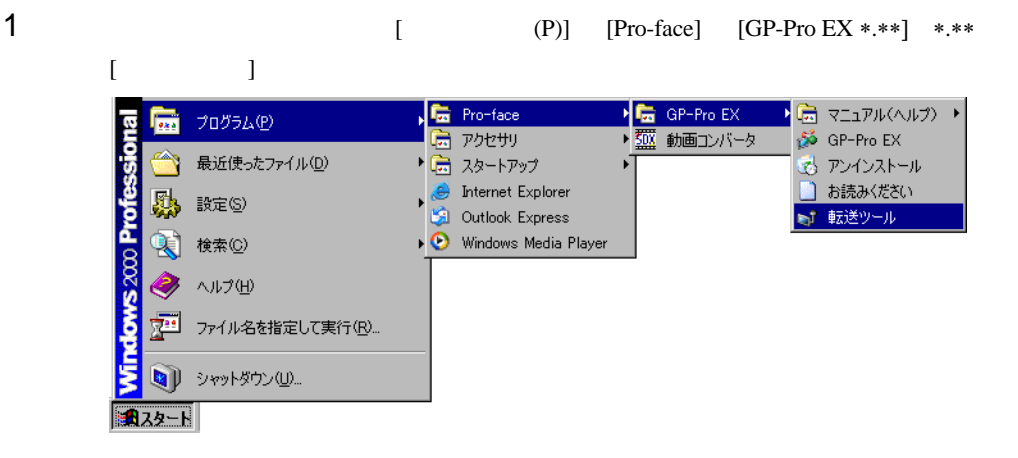

 $2 \left( \frac{1}{2} \right)$ 

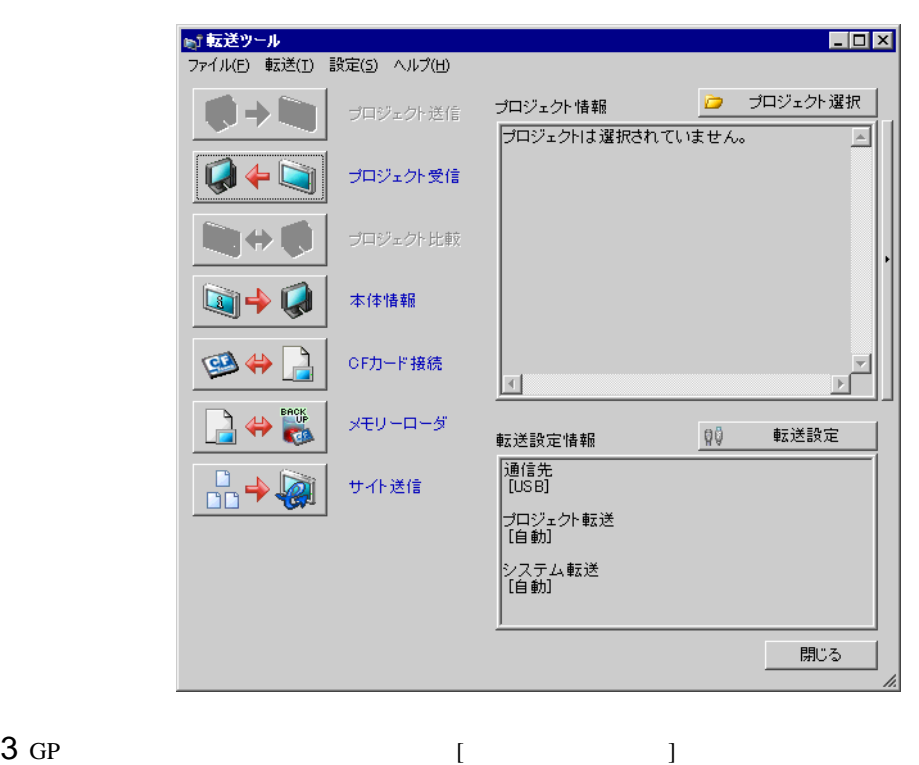

 $\blacksquare$ 

### $33.11$

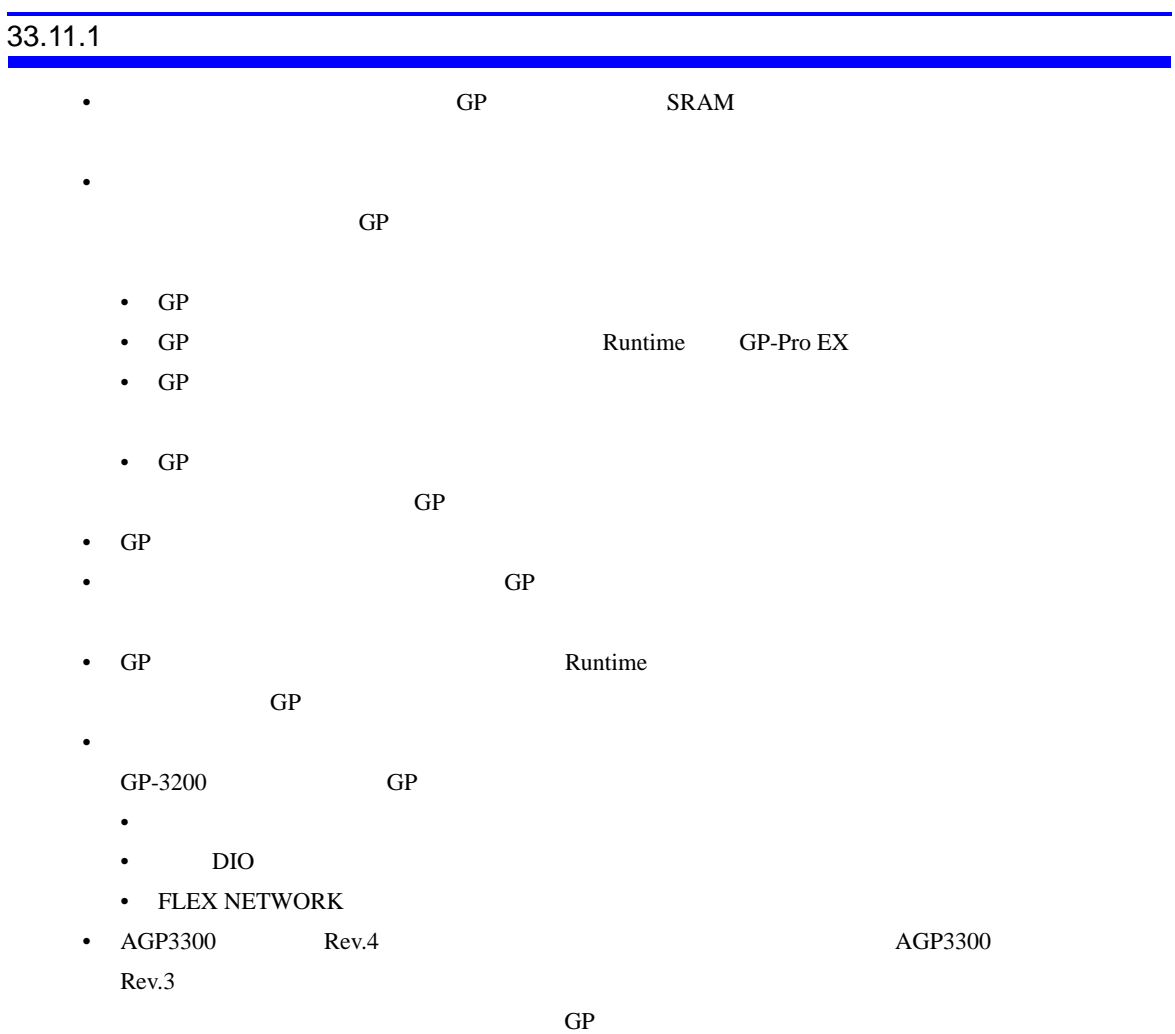

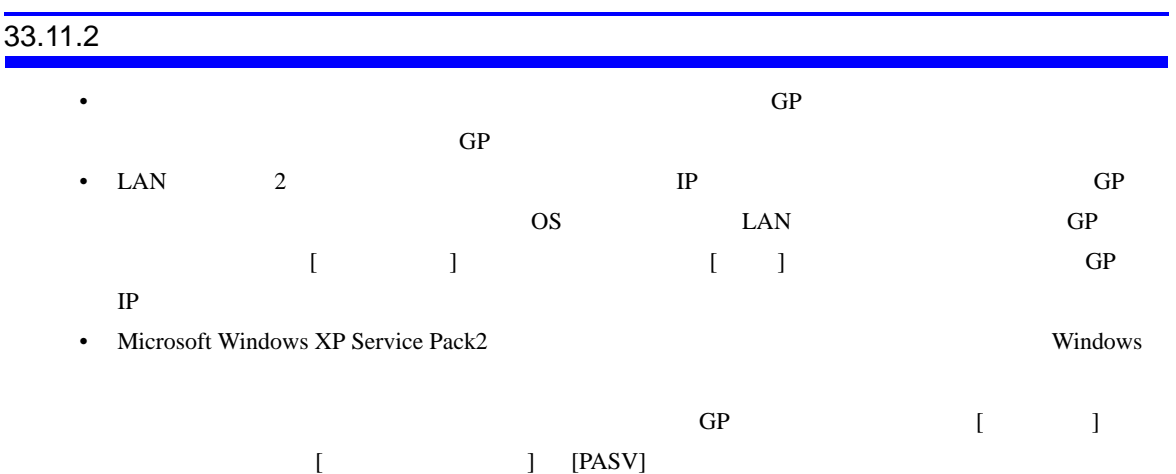
## 33.11.3 COM

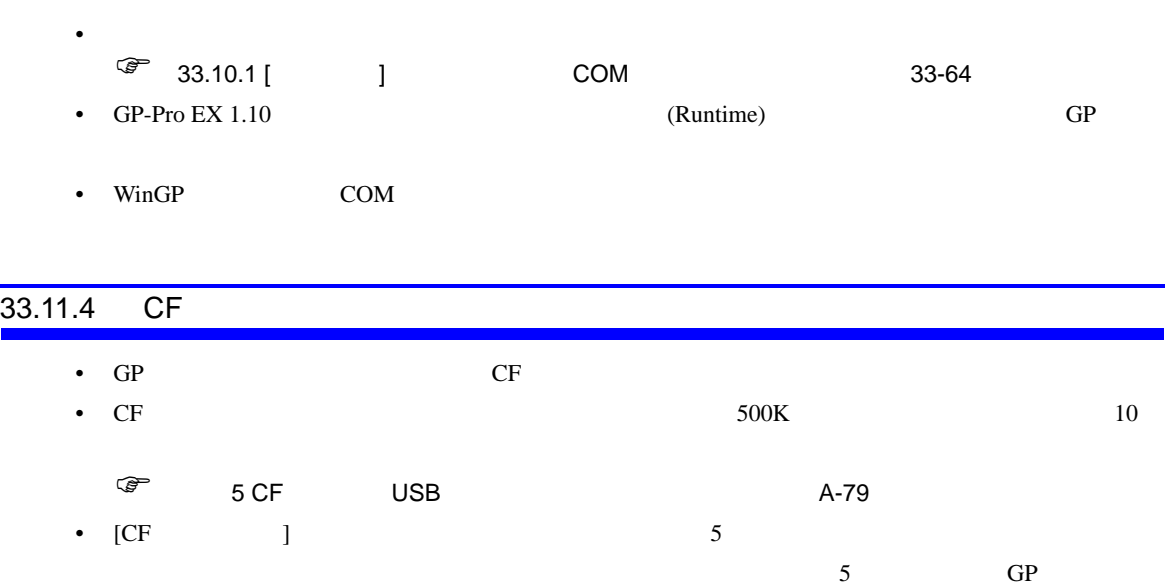

# $33.11.5$ • GP  $\blacksquare$ • GP 2009年5月5日にはモデム転送されているプロジェクトファイルはモデム転送されているプロジェクトファイルはモデム転送されているプロジェクトファイルはモデム転送されているプロジェクトアイルはモデム転送されている。 • <sub>200</sub> × 200 × 200 × 200 × 200 × 200 × 200 × 200 × 200 × 200 × 200 × 200 × 200 × 200 × 200 × 200 × 200 × 200 × 200 × 200 × 200 × 200 × 200 × 200 × 200 × 200 × 200 × 200 × 200 × 200 × 200 × 200 × 200 × 200 × 200 × 200 × 20 • **• State State State State State State State** GP-Pro  $EX$  $\overline{10}$ • GP  $\blacksquare$ • AT • 自動着信できるモデム • <sub>(1)</sub>  $\bullet$ • GP SEDN TA • ገንባን AT The AT CP CF CHANGE CHANGE CHANGE CHANGE CHANGE CHANGE CHANGE CHANGE CHANGE CHANGE CHANGE  $W$ indows  $\sim$ • The extension of the extension of the extension of the extension of the extension of the extension  $\mathbb{P}\mathbb{P}^1$  $(http://www.proface.co.jp/otasuke/)$ • WinGP

# 33.11.6

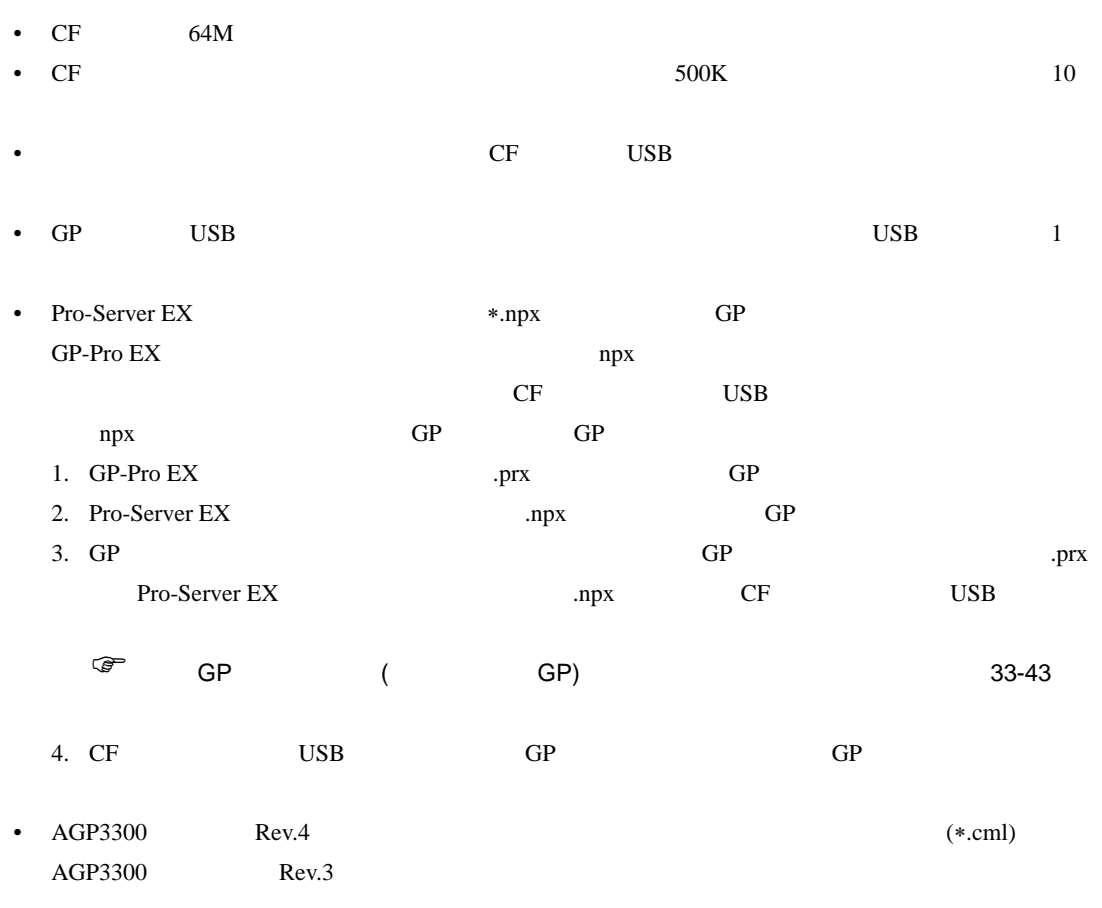

#### CF カード取り込む

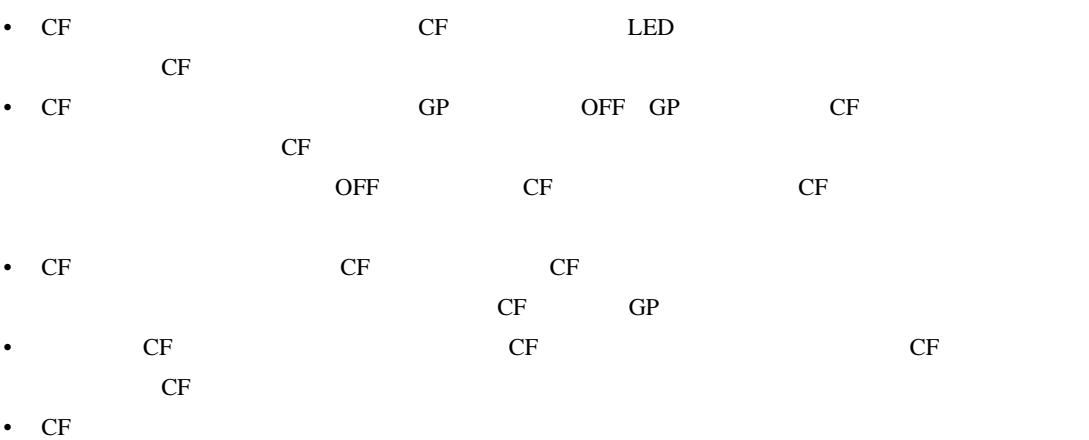

• The contract of the contract of the contract of the contract of the contract of the contract of the contract of the contract of the contract of the contract of the contract of the contract of the contract of the contract

- $\blacksquare$
- 落としたり強い衝撃を与える
- $\mathcal{N}(\mathcal{N})$
- CF カードの接続部を直接手で触れる
- $\bullet$  3  $\bullet$  3  $\bullet$  3  $\bullet$  3  $\bullet$

### USB

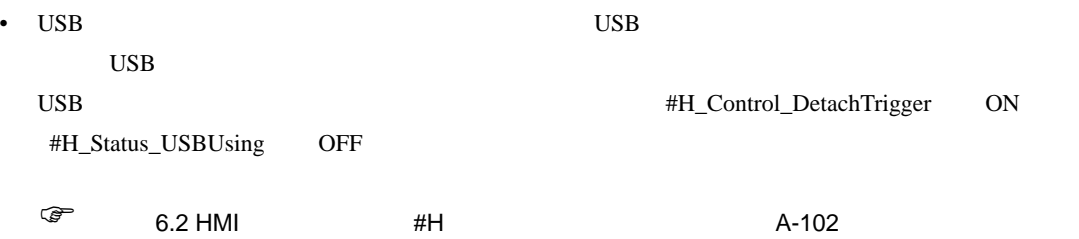

• USB